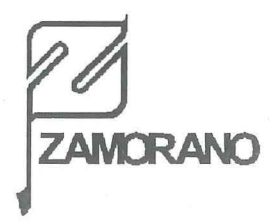

# ESCUELA AGRÍCOLA PANAMERICANA DEPARTAMENTO DE ECONOMiA AGRICOLA Y AGRONEGOCIOS DEPARTAMENTO DE RECURSOS NATURALES

# ANALISIS FINANCIERO COMPUTARIZADO DE SISTEMAS AGROFORESTALES PROMOCIONADOS POR EL PROYECTO DE DESARROLLO DEL BOSQUE LATIFOLIADO EN LA CEIBA- HONDURAS

Informe presentado como requisito parcial para optar al titulo de Ingeniería Agronómica en el grado académico de licenciatura

Por

# Agr. Mario Hernán Barrón Zankiz

 $106381$ ii-I.'.~.,.·- - ,, <sup>~</sup>' *d-.!!+1 1* \ Honduras, 3 de Marzo de 1997  $\begin{bmatrix} 0638 \ \text{FeOH}^3 & \text{FeO}^2 \end{bmatrix}$ -----

El autor concede a la Escuela Agricola Panamericana permiso para reproducir y distribuir copias de este trabajo para fines educativos. Para otras personas fisicas o juridicas se reservan los derechos de autor.

Marion 2.

M. Hernán Barrón Z.

Honduras, 3 de Marzo de 1997

## **DEDICATORIA**

A Dios.

A mis padres Walter y Aida.

A mis hermanas Silvana y Patricia.

Ami sobrina Andrea.

A mi abuela Aida.

A mis amigos.

A Paola.

### **AGRADECIMIENTO**

v

A Dios por iluminar mi camino y por su infinita bondad para conmigo.

A mis padres Walter y Aida, por haber hecho de mi lo que soy, sin esperar nunca nada a cambio por su apoyo incondicional y sacrificio de tantos afios, por ser el mejor ejemplo que alguien pueda tener y por ensefiarme que tan buena puede ser una persona.

A mis hermanas Silvana y Patricia, por estar siempre alli cuando las necesite, brindandome apoyo y carifio y por ser las mejores amigas con las que se pueda contar.

A mi sobrina Andrea, por la alegria que represent6 su llegada y por la inspiraci6n que representa el brillo de su somisa.

A mi gran familia, abuela, tios, primos y sobrinos por su apoyo y carifio.

A mis amigos, aqui y alia, por su amistad sincera y sin condiciones, lamento no tener espacio suficiente para agradecerles individualmente pero ustedes saben cuanto los aprecio.

A Paola por todo el cariño y apoyo que me brindó, por ser cómplice de mis sueños y una chica encantadora.

A mis asesores Ing. Nelson Montoya, Lie. Silvia Chalukian y Dr. Jorge Moya, por el afecto brindado, por su ayuda, apoyo e invaluables aportes en este afio.

A Miguel Avedillo y Christian Alix por su gran aporte a este trabajo y sus sabios consejos.

A la familia Coto que me hizo conocer la hospitalidad hondureña en su máxima expresión.

A mis profesores, por todos los conocimientos que me transmitieron.

A todo el personal del depatiamento por su ayuda en todo momenta.

A todos los que de alguna manera me ayudaron a lograr este trabajo directa o indirectamente.

### RESUMEN

La Agencia Canadiense para el Desarrollo Internacional, consciente del problema de deforestacion que sufre Honduras establecio el Proyecto del Bosque Latifoliado (PDBL). El propósito de este proyecto es brindar capacitación a los campesinos de su zona de influencia, ubicada en La Ceiba, Atlantida, y al mismo tiempo, fomentar la reforestacion de la zona. El PDBL trabaja en la actualidad promocionando una serie de sistemas agroforestales, los cuales tienen la ventaja de que combinan los altos indices tinancieros de los sistemas forestales y sus bondades ecologicas con la liquidez de sistemas a corto y medio plazo, haciendo de estos sistemas altemativas viables de produccion para el pequefio agricultor, que normalmente no esta en capacidad de hacer frente a los largos periodos de recuperacion relacionados con la produccion de arboles. En el presente se coordinaron dos talleres en La Ceiba para recopilar la información técnica relacionada a los sistemas promocionados por el PDBL, en base a esta información se desarrolló una base de datos y se elaboró un programa de computo que permite la evaluación financiera de los sistemas promocionados y de la combinacion de los mismos en una tinea cualquiera. Se capacitaron técnicos del PDBL en el uso del programa, lo que les permitirá dar recomendaciones más acertadas en base a datos y de forma inmediata, facilitándose así su labor. También se logro evaluar los sistemas promocionados por el PDBL en la actualidad y se los organizo en base a un índice combinado de respuesta económica (ICRE) desarrollado para este proposito. Esta lista permitio determinar cuales de los sistemas promocionados presentaban los mejores resultados económicos y serían recomendables si las condiciones de la tinea lo permiten. Por ultimo se desarrollo un formato de evaluación ecológica rápida (EER) para poder dar un seguimiento a los efectos ambientales que estos sistemas presenten y detectar alguna anomalia mayor que amerite algún análisis más profundo.

## **CONTENIDO**

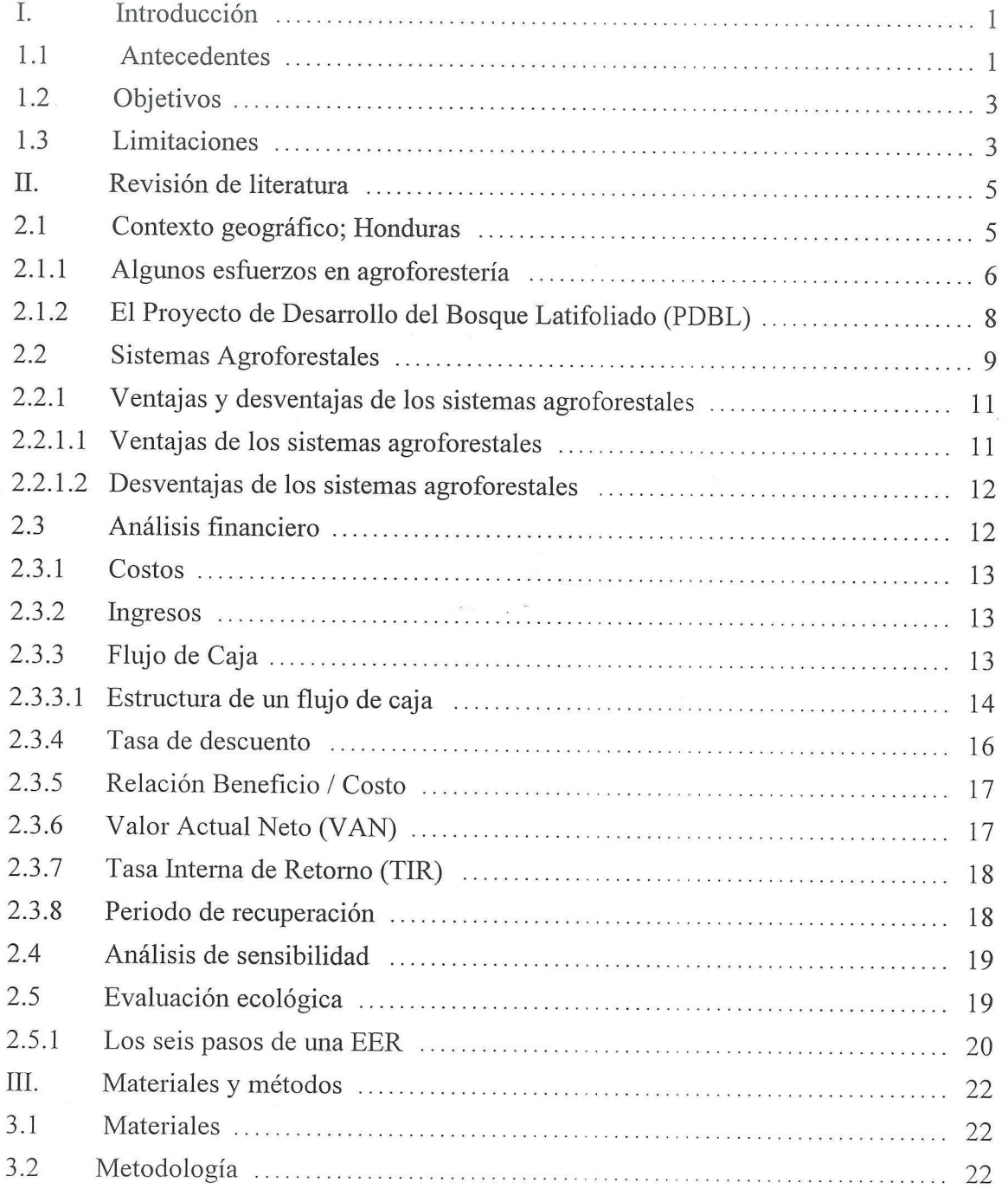

 $\bar{\mathcal{F}}$ 

 $\bar{K}$ 

 $\bar{\mathbf{x}}$ 

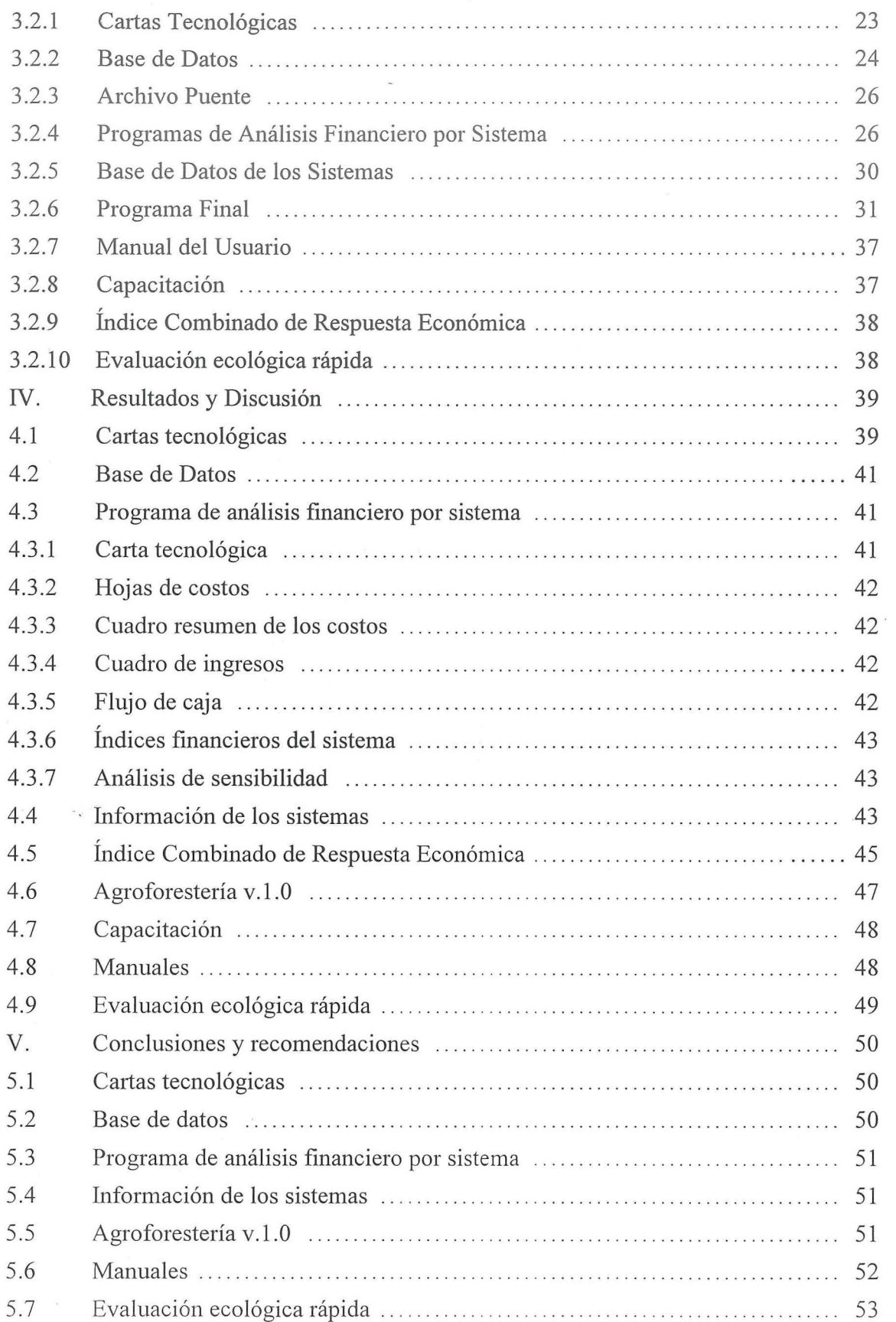

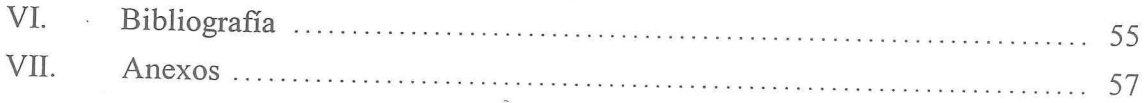

# **INDICE DE CUADROS**

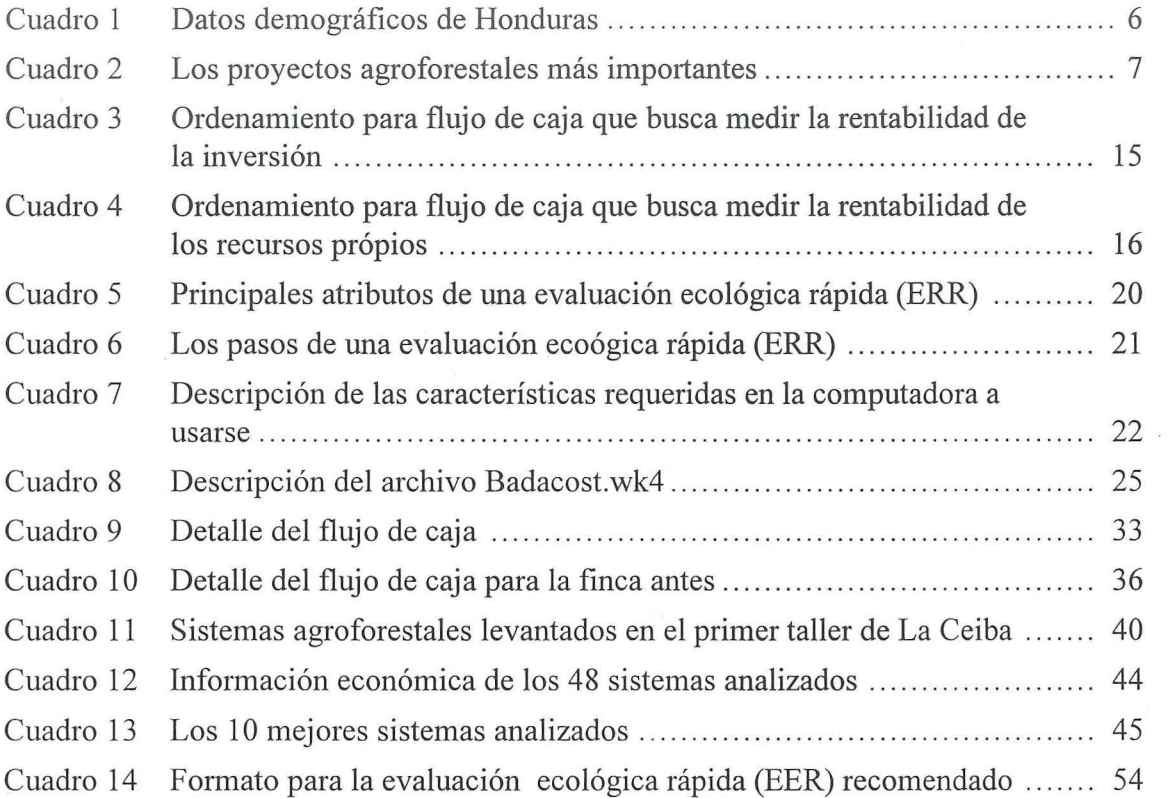

 $\sim 10^{10}$ 

X

# **INDICE DE FIGURAS**

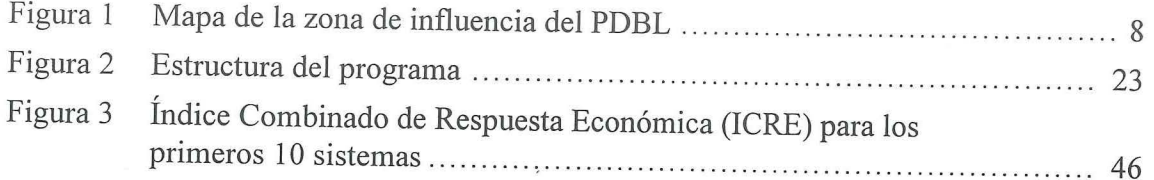

# **INDICE DE ANEXOS**

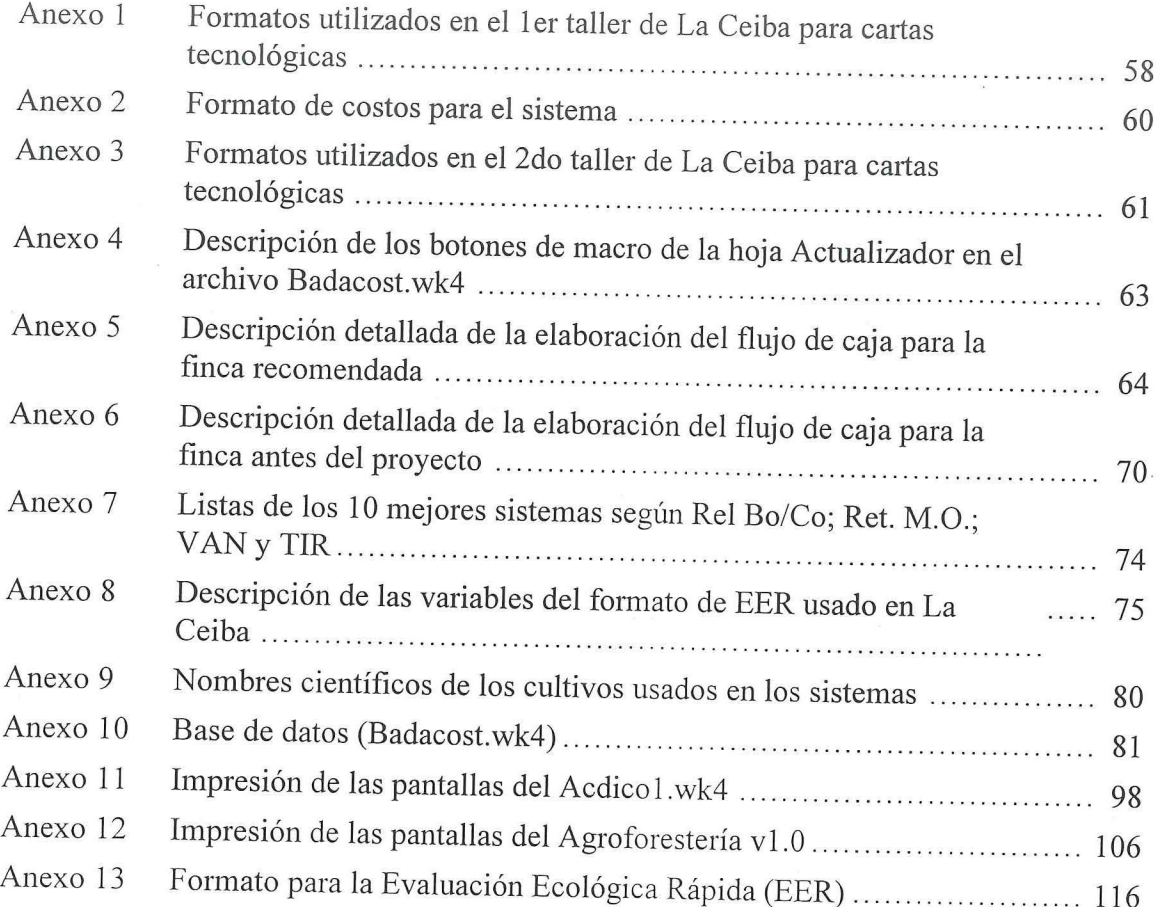

 $\lambda$ 

Xll

## **I. INTRODUCCION**

Este capitulo esta destinado a presentar los antecedentes, objetivos y limitaciones del presente proyecto especial.

## **1.1 ANTECEDENTES**

Las características de sus suelos definen a Honduras como un país de eminente vocación forestal, gran pmte de sus terrenos son laderas que presentan mejores condiciones para el crecimiento de arboles, que para cultivos agron6micos. A pesar de esto, una buena parte de las areas de ladera han sido desmontadas, tanto para extracci6n de la madera y como para dar lugar a los agricultores de subsistencia y ganaderos, con una tasa de descombro que alcanza 80 mil hectáreas por año, o sea el 2.5% de la cobertura forestal latifoliada del pais. Esto ha provocado que Honduras haya perdido grandes extensiones de sus bosques, poniendo algunas especies nativas en peligro de extinción (PDBL, 1995).

La Agencia Canadiense para el Desarrollo Intemacional (ACDI), consciente de esta situaci6n, esta promocionando en Honduras el Proyecto de Desarrollo del Bosque Latifoliado (PDBL) desde 1988, que en estos momentos se encuentra en su segunda etapa. El propósito de este proyecto es brindar capacitación a los campesinos de su zona de influencia, el municipio de La Ceiba en el Departamento de Atlantida, y al mismo tiempo, fomentar la reforestaci6n de esta zona . El mayor problema enfrentado es el hecho que los campesinos basan su economia familiar en cultivos de subsistencia, por lo que resulta dificil para ellos dejar de cultivar sus tierras con cultivos agron6micos y dedicarse a sembrar árboles.

Tomando en consideración este problema, el PDBL ha desarrollado una serie de sistemas agroforestales que ha ido recomendando e implementando en la region, mediante el sistema de asistencia técnica que ofrece el personal del proyecto. Estos sistemas tienen la ventaja de contar con un componente forestal, normalmente a largo plazo, y un componente agricola que fmancia el proyecto a corto y a mediano plazo, lo que permite obtener los altos ingresos que normalmente se asocian con los cultivos forestales, sin tener que sufrir los largos períodos de recuperación (Geilfus, 1994). La mayoría de estos sistemas aún no han sido validados, pero hasta el momento se muestran prometedores.

Actualmente los sistemas agroforestales son estudiados y promocionados como respuesta a los problemas de deforestación por un sinnúmero de instituciones (ICRAF, 1991), y se esta comenzando a publicar mucho \_al respecto; incluso a traves de internet se puede accesar hojas de información sobre agroforestería, como la que la Universidad de Cornell ha abierto y en la que se describen varios sistemas agroforestales y las especies utilizadas (Mudge, 1995 en Cornell University, 1996). Sin embargo es muy poco lo que se conoce sobre la factibilidad económica de estos sistemas, ya que la mayoría de los estudios realizados han enfocado más en los aspectos técnicos y han descuidado la parte económica. Se ha argumentado que la principal causa de esta situación ha sido el período de duracion de la mayoria de estos sistemas, que en la mayoria de los casas es superior a los 10 años, lo cual dificulta una evaluación económica basada en un seguimiento del sistema y obliga al evaluador a utilizar estimados y presupuestos.

Como la mayoria de los sistemas agroforestales que se promocionan hoy en dia, los sistemas promocionados por el PDBL no han sido evaluados económicamente y se han recomendado en consideracion a su componente forestal el cual permite un menor impacto ambiental. Consciente de esto, el PDBL decidio realizar un estudio financiero de los sistemas agroforestales recomendados por ellos, con el propósito de demostrar que estos sistemas no solo son recomendables desde el punta de vista ambiental, sino tambien desde el punto de vista económico.

Considerando esta necesidad, y tomando como referencia el programa "Finca" disefiado para realizar evaluaciones financieras de cultivos anuales en el Proyecto Guayape ( otro de los proyectos financiados par ACDI), el PDBL decidio financiar la elaboracion de un programa de cómputo que no sólo sirva para realizar el análisis financiero de los sistemas, sino tambien como herramienta para convencer al pequefio agricultor de los beneficios de implementarlos. Este programa ademas deberia disefiarse de manera que tenga la capacidad de combinar varios de los sistemas que promociona el PDBL en una sola fmca, dando como resultado la evaluacion financiera de la misma en su conjunto. Ademas, también debería estar en capacidad de comparar la finca propuesta con los sistemas promocionados par los tecnicos del proyecto con la finca actual que tiene el campesino.

El PDBL considera que es importante contar con una herramienta de este tipo, ya que permitira la reforestacion paulatina de la zona, con sus respectivos beneficios ecologicos, al mismo tiempo, contribuirá al mejoramiento del bienestar social, ya que se estarán recomendando sistemas económicamente rentables. El programa permitirá al PDBL evaluar superficialmente la situacion actual del campesino y compararla con la que se recomienda, para asi poder dar al campesino una idea de los beneficios que le reportaria el implementar los sistemas recomendados, mientras que minimiza el riesgo de recomendar sistemas que no sean económicamente viables.

### 1.2 OBJETIVOS

Los objetivos del presente trabajo son presentados a continuación:

### Objetivo principal

Elaborar un programa de computo para la evaluacion financ iera de los sistemas promocionados por el PDBL en su zona de influencia.

#### Objetivos especificos

- -Crear una base de costos de insumos y precios de productos.
- Crear una base de datos de sistemas.
- Elaborar un programa que permita el analisis financiero por sistema y por fmca.
- Elaborar un formato para la evaluación ambiental rápida.
- Capacitar técnicos del PDBL en el uso del programa.
- Definir los sistemas con mayor potencial económico en la zona para dar recomendaciones de promoción de los mismos.

## 1.3 LIMITACIONES

La informacion esta basada en estimaciones realizadas por especialistas. Se pretende que en el futuro la informacion actual sea reemplazada por informacion obtenida del seguimiento de estos sistemas con el objetivo de mejorar la calidad de la informacion manejada. Por otra parte, el analisis financiero ha sido realizado en base a las necesidades del proyecto y de acuerdo a lineamientos establecidos por este, existiendo consideraciones que no se toman en cuenta y que desde el punto de vista financiero deberian haberse tomado por tratarse de proyectos de larga duración y con un componente forestal como ser el valor de la tierra o indices especificos de sistemas forestales.

Este programa permitira una evaluacion generalizada de los sistemas agroforestales asi como una evaluacion superficial de las fincas visitadas; como consecuencia de esta versatilidad, no se estara hacienda un analisis especifico, que considere las caracteristicas propias de un sistema de produccion o tinea. Esto es de trascendental importancia ya que los resultados obtenidos con este programa deberán considerarse solamente como una herramienta para la toma de decisiones, pero en ningún momento deberán reemplazar al criterio del técnico o a la persona que tome las decisiones. Es también necesario recordar que los resultados obtenidos en el programa a desarrollar proporcionan una idea de lo que se podria obtener con un proyecto si se tuvieran todas las condiciones necesarias, pero que el resultado real del proyecto dependerá del comportamiento de una serie de variables que lo condicionan y sobre las cuales no se puede tener ninglin grado de control, como ser el clima, el mercado, entre otros. (Sapag, 1995).

Por otra parte es importante mencionar que los resultados obtenidos dependieron en gran medida de la informacion proporcionada por los talleres realizados, y que la informacion fue elaborada para la zona de La Ceiba, Atlántida, la cual es considerada trópico húmedo y se ubica entre los 0 y 1,400 msnm, por lo que las recomendaciones basadas en el programa se deben limitar a zonas con estas caracteristicas.

## **II. REVISIÓN DE LITERATURA**

A lo largo de este capitulo se documentan los conceptos y procesos seguidos en el desarrollo del trabajo.

## **2.1 CONTEXTO GEOGAAFICO; HONDURAS**

La agricultura es uno de los sectores más importantes de la economía hondureña. En 1991 el sector generó el 24% del PIB y empleó más del 50% de la fuerza laboral estimada en 1.5 millones de trabajadores. Por otra parte, la agricultura contribuyó a la economía nacional con un 72.7% de las exportaciones del pais. En la agricultura hondurefia se pueden apreciar dos sectores importantes; un sector productivo avanzado con fines de exportación donde se trabaja con productos como las bananas, la caña de azúcar, el tabaco y el melón y, otro sector de agricultura de subsistencia en el que se trabaja mayormente con granos básicos (Rodríguez, 1995).

En 1960, de un total de aproximadamente 5 millones de hectáreas, el 45% estaba cubierto con bosques, y dentro estas areas boscosas un 53% eran bosques latifoliados y el resto eran principalmente coniferas. Entre 1964 y 1988 el area de coniferas fue reducida en un 12% y el area de latifoliados en un 32%, lo que mermo un 30% del total del area forestal. En la actualidad aproximadamente 80 000 hectáreas son desmontadas al año (Rodríguez, 1995).

Se puede apreciar que la proporción de población rural y agropecuaria ha disminuido, lo cual puede deberse mayormente a la migración rural a las capitales, fenómeno por el que atraviesan la mayoria de los paises latinoamericanos. Sin embargo, y a pesar de esta disminución en proporciones, la población agropecuaria en 1994 era más de dos veces la poblacion existente en 1961 debido al crecimiento demografico del pais, lo que representa una fuerte presión en la frontera agrícola (Cuadro 1).

| Año                    | 1961            | 1994             |
|------------------------|-----------------|------------------|
| Habitantes             | 1 961 000(100%) | $5493000(100\%)$ |
| Población rural        | 1504000(77%)    | 3 117 000 (57%)  |
| Población agropecuaria | 1 401 000 (71%) | 2 999 000 (55%)  |

Cuadro 1. Datos demográficos de Honduras.

Fuente: FAOSTATS TS, 1995.

Este factor ha sido determinante en el incremento en e1 uso de 1a tiena, experimentado; en 1961 existian 1 365 000 ha de tiena arable lo cual se aumento a 1 690 000 ha de tiena arable en 1994 (FAOSTATS TS, 1996). Se presume que este incremento fue a costa de una disminución en el área forestal, ya que la mayor parte de este incremento en área arable fue en terrenos de ladera debido a que el área plana y propicia para la siembra de cultivos, estaba casi en su totalidad siendo aprovechada por cultivos de alta rentabilidad como el melon, banano y palma de aceite, en su mayoria para un mercado de exportacion. A pesar de este hecho, la produccion de granos basicos en el pais no cubre la demanda. Se puede decir que el uso de terrenos en laderas para cultivos agronómicos no solo es insuficiente para abastecer la demanda de granos básicos existente (aunque esto también se vea afectado por otros factores), sino que también propicia la degradación de estos terrenos por erosión.

## 2.1.1 Algunos esfuerzos en agroforesteria

El Estado ha implementado varios proyectos desde el 1976, principalmente a traves de COHDEFOR, en los que se promueve un mejor manejo de los bosque asi como actividades de reforestación. También se observa que algunos proyectos de desarrollo rural han promovido sistemas agroforestales desde mediados de la década de los ochenta. En el Cuadra 2 se presentan los principales proyectos agroforestales que se han llevado a cabo. Es de notar que estos proyectos cuentan casi en su totalidad con apoyo intemacional y van dirigidos a los estratos mas pobres de la poblacion rural que son quienes explotan las laderas de las montañas (Rodríguez, 1995).

Varios de estos proyectos incluyen la agroforestería como una práctica asociada o combinada con la conservación de suelo. Los sistemas empleados no son vistos como altemativas para incrementar la produccion, sino mas bien como un media para asegurar los niveles de producción agrícola tradicional (Rodríguez, 1995).

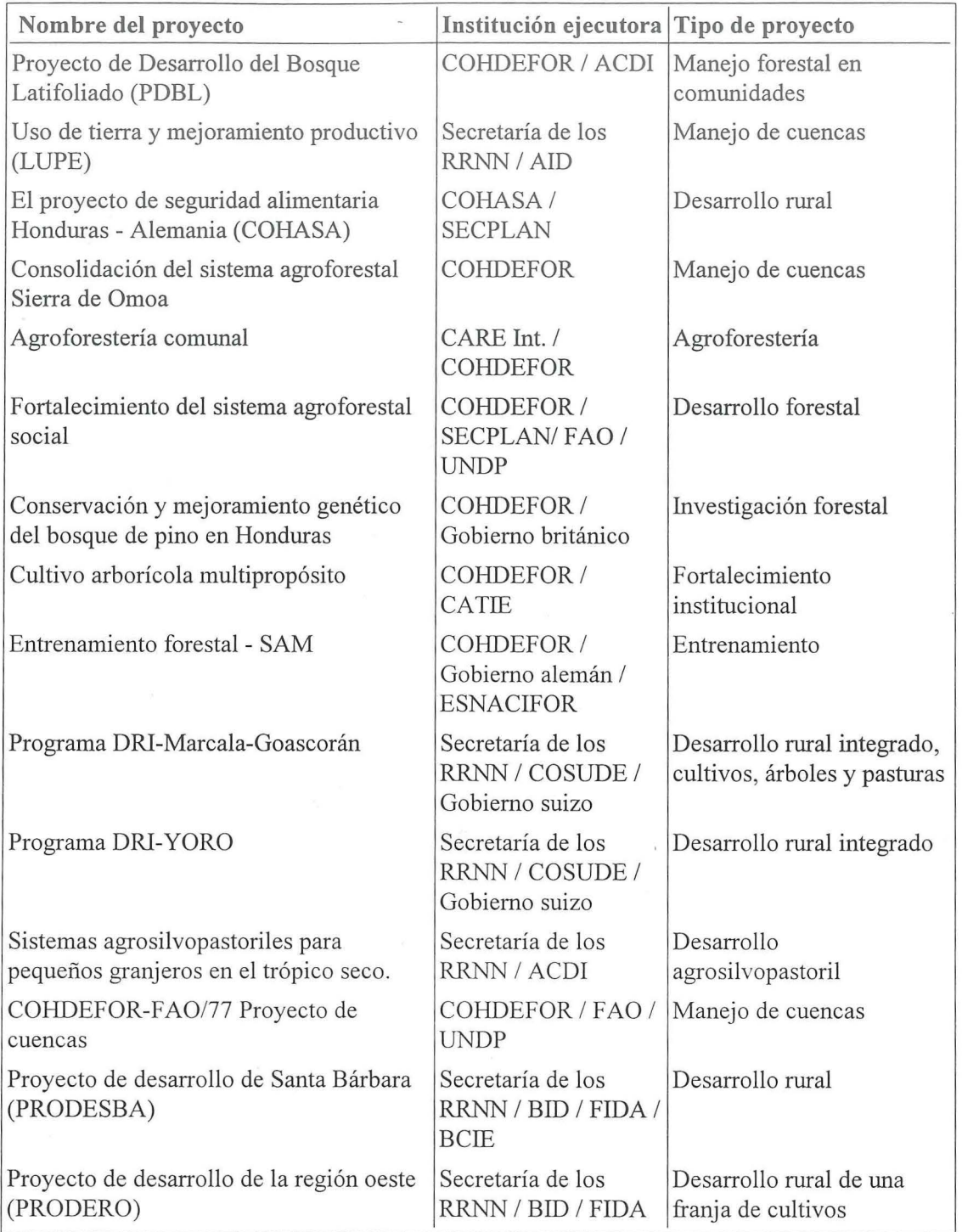

Cuadro 2. Honduras; Los proyectos agroforestales más importantes desde 1976.

**Fuente:** Rodriguez 1995 , adaptado por el autor.

..

## **2.1.2 El Proyecto de Desarrollo del Bosque Latifoliado (PDBL)**

El PDBL es ejecutado por la Corporación Hondureña de Desarrollo Forestal (COHDEFOR) y por la Agencia Canadiense para el Desarrollo Intemacional (ACDI), y cuenta además con la participación de la Secretaría de los Recursos Naturales y el Instituto Nacional de Agricultura. El proyecto funciona como una típica institución de desarrollo rural, con una dirección binacional, un grupo de asistentes y grupos de extensionistas. En 1992 el proyecto tenía 40 empleados, de los cuales 32 eran profesionales y técnicos. Este proyecto daba asistencia a 656 personas, de las cuales 257 eran mujeres (Rodriguez, 1995).

Este proyecto tiene influencia en la zona norte de Honduras en el departamento Atlántida, incluyendo dentro de su campo de acción a las ciudades de La Ceiba y Trujillo (Figura 1).

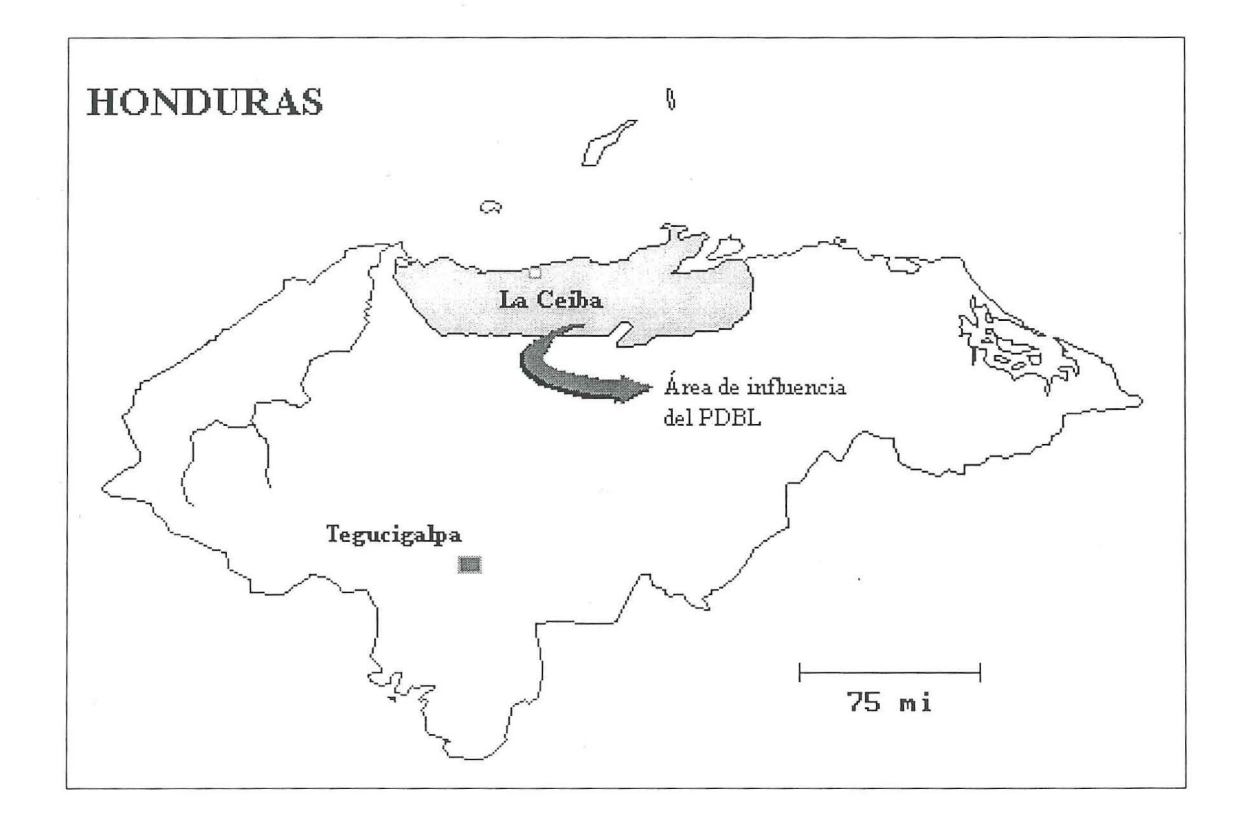

**Figura 1.** Mapa de la zona de influencia del PDBL. **Fuente:** PC-Globe, 1992.

El proyecto forma parte del Programa Forestal Honduras-Canada, regido por un convenio bilateral entre gobiemos y se integra a la estructura organizativa de la Region Forestal Atlantida de la Administracion Forestal del Estado (PDBL, 1995).

La región del bosque latifoliado que cubre el PDBL tiene un área de 13 000 kilómetros cuadrados (1.3 millones de hectáreas). En esta extensión se han establecido 10 áreas de manejo integrado (AMI) o microcuencas con extensiones que oscilan entre 4 000-16 000 hectáreas. En cada AMI, el proyecto es la única institución que brinda asistencia técnica en agricultura, agroforesteria y foresteria. El objetivo del proyecto es cambiar los sistemas de cultivo migratorio y ganaderia extensiva empleado por las comunidades locales, y propane reemplazar estos sistemas con otros de caracter agroforestal que incluyen arboles combinadas con otros cultivos como el cafe y la cocoa. Ademas el proyecto propone el uso de mejores tecnicas de manejo forestal como inventarios operativos y cosecha manual. En el marco de estos objetivos, el PDBL, junto con la Escuela Nacional de Agricultura (ENA), creó un banco de germoplasma, que cuenta con una abundante colección de plantas, plantulas propagadas y suficiente material para introducir nuevos cultivos y desarrollar la agroforesteria en las AMI. El costo total de este proyecto es aproximadamente de 17.3 millones de lempiras, de los cuales el 80% es financiado por ACDI (Rodriguez, 1995).

### 2.2 SISTEMAS AGROFORESTALES

Los sistemas agroforestales responden a la creciente problemática ecológica que representa la deforestacion y a las desventajas que presenta el sembrar arboles como una alternativa de reforestación. En esta parte del documento se definirá el concepto y usos de los sistemas agroforestales.

El concepto de sistema agroforestal ha sido definido de distintas forrnas por diferentes autores. A continuación se presentan dos definiciones clásicas que han inspirado este trabajo.

"Los sistemas agroforestales son aquellos sistemas de uso de la tierra que combinan arboles con cultivos y/o animates domesticos, ya sea en forma secuencial o simultánea." (Dubón, 1986, citado por Kass, 1995).

"Un sistema agroforestal es un metoda de aprovechamiento de la tierra que combina la utilizacion de los arboles (para sus productos y servicios) con los cultivos agricolas y los animales." (Geilfus, 1994b).

Existen diferentes definiciones, sin embargo, todos los autores concuerdan en que un sistema agroforestal es aquel método de aprovechamiento de tierra que combina el uso de arboles con cultivos y animales, beneficiandose de las cualidades de cada uno de los componentes de este sistema. Las prácticas agroforestales han sido usadas por ciertas tribus africanas anteriormente, dándose los sistemas más complejos en lugares con mayor escasez de tierras, esto debido a que se buscaba una mayor eficiencia en el uso de los recursos, (Geilfus, 1994a). Sin embargo, los sistemas agroforestales no son considerados como respuesta a la situación actual en nuestros países sino hasta hace aproximadamente 20 años.

En la mayoría de los países sur y centro americanos la tendencia a incrementar el área de producci6n agricola se puede apreciar, mientras que el area forestal tiende a disminuir (F AOSTA TS TS, 1996). Esto se debe principalmente a Ia agricultura migratoria de corta y quema a Ia que estan acostumbrados los campesinos en nuestros paises. En Ia antigtiedad este sistema era viable ya que la tierra tenía un periodo de descanso o ciclo de recuperación de hasta 10 años, lo cual permitía que este sistema fuese sostenible, sin embargo el crecimiento demografico ha provocado que el periodo de descanso disminuya o desaparezca.

El problema antes mencionado se ve acentuado por que los campesinos cada vez colonizan nuevas tierras y venden las tierras infértiles para la explotación de ganadería extensiva, esto causa que se esté empujando la frontera agrícola cada día más.

Los sistemas agroforestales están entrando en una etapa de promoción bastante intensa dado que, a pesar de tener sus desventajas, las ventajas que presentan los hacen deseables en nuestros países. Para lograr su implantación sin embargo es necesario entrenar más profesionales en el ramo, ya que aún es muy poco lo que se conoce de estos sistemas, y menos aún lo que se ha publicado (Budowski, 1990).

La tendencia de promocionar sistemas agroforestales solo por sus beneficios ecologicos ya ha pasado. Hoy en día el sistema agroforestal deberá ser al menos igual de eficiente que el sistema que reemplazará para que sea considerado como válido. Para evaluar esto se estudian, además de los aspectos técnicos y ecológicos de un sistema, sus componentes social y económico, asegurando de esta manera el cumplimiento del objetivo principal de la investigación de los sistemas agroforestales: "... mejorar el nivel de vida de los campesinos, sobre todo de los que tienen menos recursos económicos." (Budowski, 1995; citado por Muñoz, 1995)

Cada vez existen más investigaciones sobre sistemas agroforestales en distintos lugares del planeta. Una tendencia actual es Ia de valerse de modelos computarizados para facilitar el analisis de dichos sistemas. En el Africa el International Council for Research in Agroforestry (ICRAF) ha disefiado un programa llamado SCUAF version 2, mediante el cual se puede estimar los cambios que sufrira el suelo en el que se apliquen sistemas agroforestales, en relación a la erosión, ciclos de nitrógeno y carbono, propiedades del suelo y productividad de las plantas. También puede citarse el programa CASH versión 3.5 elaborado por la universidad de Minnesota hace algunos años, el cual aún es usado en el CATIE para evaluar bosques (ICRAF, 1990).

#### **2.2.1 Ventajas y desventajas de los sistemas agroforestales**

A pesar de las ventajas que se pregonan sobre los sistemas agroforestales, estos no son una solución perfecta y presentan ciertas desventajas. A continuación se discuten las ventajas y desventajas más palpables de este tipo de sistemas:

## **2.2.1.1 Ventajas de los sistemas agroforestales**

Entre las varias ventajas de los sistemas agroforestales se puede mencionar: (Geilfus, 1994; Budowski, 1990a)

- **1.** El sistema agroforestal tiende a ser mas eficaz en el uso de la energia, ya que **un** sistema de monocultivo solo ocupa un espacio o estrato, mientras que los sistemas agroforestales ocupan dos o mas estratos. Entendiendose por estrato cada una de las capas de vegetación que se pueda percibir en un sistema.
- **2.** El componente "arbol" del sistema agroforestal actua como bomba de nutrientes, extrayendo nutrientes de capas profundas gracias a sus raices, para luego reciclar estos nutrientes como una capa de materia organica formada por sus hojas.
- 3. Los sistemas agroforestales tienen la propiedad de proteger el suelo de la erosión hídrica y eólica, ya que el componente árbol mantiene el suelo cubierto y protegido de la lluvia, al mismo tiempo que actúa como cortina rompeviento.
- **4.** Dada la diversidad de los cultivos que lo componen, un sistema agroforestal es menos susceptible a ataques de plagas y enfermedades.
- **5.** Los sistemas agroforestales producen una gran variedad de productos en distintas epocas del afio, lo cual funciona como un portafolio contra el riesgo para el campesino. Ademas asegura una mayor producci6n con respecto a un monocultivo en ladera con tecnologia baja, que son los que normalmente reemplaza.
- **6.** Un sistema agroforestal tiene necesidades de trabajo equitativamente distribuidas a lo largo del año, y no se enfoca en una época determinada de trabajo intensivo.

### 2.2.1.2 Desventajas de los sistemas agroforestales

Los sistemas agroforestales también presentan algunas desventajas, entre las cuales se pueden mencionar: (Geilfus, 1994; Budowski, 1990a)

- 1. El manejo de un sistema agroforestal requiere de experiencia.
- 2. Una mala selección de las especies podría ser contraproducente por efectos de alelopatia u otros.
- 3. De no darse un buen manejo los sistemas agroforestales podrian presentar problemas de competencia por luz, nutrientes y espacio entre los componentes del sistema.
- 4. Los sistemas agroforestales han sido estudiados relativamente poco y aún se desconocen muchos aspectos de éstos.
- 5. Normalmente los sistemas agroforestales han sido promovidos por los beneficios ecológicos que aportan, sin estudiarse los beneficios económicos, financieros y sociales.
- 6. El componente forestal no permite mecanizar estos sistemas.
- 7. En lugares con poca precipitaci6n y escasez de agua los arboles podrian interceptar la poca agua o competir por ella.

## 2.3 ANALISIS FINANCIERO

El analisis financiero es el proceso mediante el cual se evalua si los ingresos de un proyecto permiten el pago de los egresos a través del tiempo que éste dure. Se consideran todos los ingresos y egresos en los que se incurra dentro del proyecto evaluado, valuados normalmente a precio de mercado, lo cual lo hace un análisis microeconómico (Infante, 1995).

Un analisis financiero incluye varios conceptos como ser costos, ingresos, flujos de caja, tasas de descuento, y algunos indices financieros como la tasa intema de retorno y valor actual neto. A continuación se procede a hacer una descripción de los componentes de un analisis financiero que se consideraron en el desanollo del presente trabajo:

#### 2.3.1 Costos

Normalmente cuando se habla de análisis financieros al hablar de costos más que nada se estani refiriendo a egresos, dejandose de lado algunos costos de oportunidad que transformarían el análisis financiero en económico.

En un flujo de caja se tendrán los costos iniciales y los de operación, comprendiendo los iniciales la inversión inicial y el capital de trabajo, que si bien aún no ha sido utilizado completamente al inicio del proyecto, deberá estar disponible. Por costos de operación se entiende a todos los costos en los que se incurre en el proceso productivo (Sapag y Sapag, 1995).

#### 2.3.2 Ingresos

Seglin Sapag el 1995, ademas de los ingresos directos originados por la venta de los productos que originaría el proyecto, existe una serie de otros beneficios que deberán incluirse en un flujo de caja para determinar la rentabilidad del proyecto de la forma mas precisa posible.

 $\label{eq:1.1} \gamma_{\rm{max}} = \frac{1}{\sqrt{2}} \frac{1}{\sqrt{2}} \frac{\sqrt{2}}{2} \frac{\sqrt{2}}{2}$ 

Entre los beneficios no directos podriamos mencionar el valor residual o de venta de articulos reemplazados y un posible beneficia tributario si el valor de venta fuese inferior al valor en libros, el ahorro tributario que representa el comprar algun equipo que mejore nuestra eficiencia pues disminuira nuestra utilidad, la venta de desechos o subproductos, el valor de desecho del proyecto, Ia recuperacion del capital de trabajo, entre otros (Sapag y Sapag, 1995).

## 2.3.3 Flujo de Caja

La proyección del flujo de caja es uno de los elementos más importantes en la evaluación de un proyecto, ya que el proyecto se evaluara en funcion de los resultados de esta proyeccion. Para lograr una buena proyeccion del flujo de caja no solo basta la informacion que se obtenga en los estudios de mercado, tecnico y organizacional, sino que ademas sera necesario incorporar informacion relacionada con efectos tributarios de la depreciacion, de la amortizacion, valor residual, utilidades y perdidas (Sapag y Sapag, 1995).

El que existan diferentes flujos para diferentes fines suele ser el problema más común al momento de proyectar un flujo de caja. Es necesario mencionar entonces que existe un flujo de caja para medir Ia rentabilidad del proyecto, otro para medir Ia rentabilidad de los recursos propios y un tercero para medir Ia capacidad de pago frente al agente financiero (Sapag y Sapag, 1995).

El flujo de caja para cualquier proyecto se compone de cuatro elementos basicos:

- Los egresos iniciales de fondos corresponden a Ia inversion requerida para la puesta en marcha del proyecto. El capital de trabajo, aunque no siempre sea necesario un egreso total del mismo al momento de comenzar la operación, se considera también un egreso al momento cero ya que deberá estar disponible al administrador para que este pueda usarlo en su gestión. Si el capital de trabajo no fuese requerido en su totalidad en la primera fase del proyecto, entonces solo se considerará la porción del mismo que si sea necesaria en esta etapa dentro de los egresos iniciales (Sapag y Sapag, 1995)
- Los ingresos y egresos de operacion; estos constituyen todos los ingresos y egresos reales de caja. Es decir no se refiere a los ingresos y egresos contables, sino a los que en realidad ocurren y en el momento en que estos ocurren (Sapag y Sapag, 1995).
- El momento en que ocurren los ingresos y egresos; el flujo de caja se expresa en momentos, esto debido al concepto del valor del dinero a través del tiempo y a la importancia de saber los momentos en que ocurren los ingresos y egresos del proyecto (Sapag, 1995).
- El valor de desecho o salvamento del proyecto; es el valor que se estima tendrá el proyecto al final del periodo que considera Ia evaluacion. Es decir el valor de todos los bienes tangibles e intangibles que comprenda el proyecto al momento de finalizar el estudio.

## 2.3.3.1 Estructura de un flujo de caja

Los flujos de caja pueden basarse en una estructura general que aplicaria a cualquier proyecto. Sin embargo dependiendo de los objetivos del evaluador será necesario hacer cietias modificaciones sobre este modelo, de manera que se adecue a las necesidades especfficas.

- Flujo de caja para medir la rentabilidad de la inversion; todos los ingresos y egresos que afecten la riqueza de la empresa serán afectos a impuestos. Dentro de estos se pueden encontrar los gastos no desembolsables que serian deducibles de impuestos pero no ocasionarian una salida de caja. Al no ser salidas de caja se restan primero para aprovechar su descuento tributario para luego agregarlos nuevamente; de esta forma solo se aprovecha su efecto tributario. Existen también egresos e ingresos no afectos a impuestos, que serian las inversiones y los valores residuales respectivamente, estos deben ser considerados luego de haber considerado los impuestos pues no afectan la riqueza de la empresa. Un modelo de este tipo de flujos es presentado en el Cuadro 3 (Sapag y Sapag, 1995).

> **Cuadro** 3. Ordenamiento para flujo de caja que busca medir la rentabilidad de la inversion.

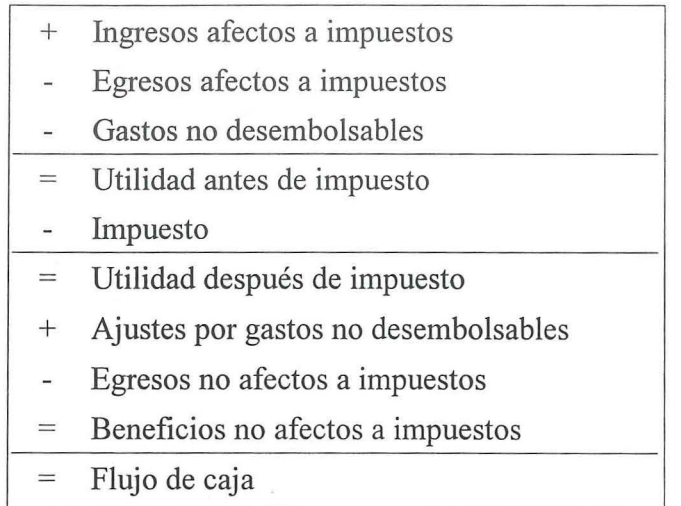

**Fuente:** Sapag, 1995a.

- Flujo de caja para medir la rentabilidad de los recursos propios; para lograr esto se deberá incluir el efecto del financiamiento incluyendo así el impacto del apalancamiento de la deuda. En este caso se debe considerar el pago de impuestos sobre el financiamiento como un gasto financiero deducible de impuestos, no así la amortización del préstamo que sería un egreso no afecto a impuestos. De igual manera un préstamo será un ingreso no afecto a impuestos. En el Cuadro 4 vemos como quedaría entonces el flujo de caja (Sapag, 1995).
- Flujo de caja para evaluaci6n financiera del proyecto; este se diferencia con el anterior en que considera el aporte del empresario como parte del financiamiento y el flujo obtenido será usado para la evaluación financiera del proyecto (Avedillo, 1996<sup>1</sup>).

AVEDILLO, M. 1996. Flujos de caja. El Zamorano, Honduras. Escuela Agrícola Panamericana (Comunicación personal)

## **2.3.4 Tasa de descuento**

Este concepto basa su importancia en la preferencia que muestran las personas por recibir dinero ahora en lugar de recibirlo más tarde. Esto es característico en un sistema econ6mico capitalista, segun el cual, los recursos financieros tienen la capacidad de generar riquezas con el transcurso del tiempo (Infante, 1995).

> + Ingresos afectos a impuesto Egresos afectos a impuesto Gastos no desembolsables Intereses de préstamo Utilidad antes de impuesto  $=$ Impuesto  $=$ Utilidad después de impuesto Ajuste por gastos no desembolsables  $+$ Egresos no afectos a impuesto + Beneficios no afectos a impuesto + Préstamo Amortización de la deuda Flujo de caja

**Cuadro 4.** Ordenamiento para flujo de caja que busca medir la rentabilidad de los recursos propios.

**Fuente:** Sapag y Sapag, 1995.

La tasa de interés a utilizarse en el descuento de los flujos de caja es muy importante, pues de esto dependera en gran medida los resultados que presente el proyecto. Si la tasa de descuento fue mal calculada, el proyecto podria presentar indices elevados o por el contrario índices bajos y en ambos casos estos estarían presentando una información equivoca acerca del proyecto.

Las tasas de interés del mercado, aunque suelen ser usadas en la evaluación de muchos proyectos, no deberían utilizarse para actualizar flujos de costos o ingresos medidos a precios constantes, porque se subestima el valor futuro del dinero; esto debido a que la tasa de interés del mercado contiene un elemento que compensa la inflación (Von Platen, 1995).

Tomando en consideración esta reflexión de Von Platen se puede concluir que al trabajar con precios constantes en la evaluacion de un proyecto la tasa de interes a utilizarse se podria calcular de la diferencia de -la tasa de interes del mercado menos la tasa de inflacion. "Utilizar intereses reales elimina la desventaja injustificable e inexistente de las inversiones de larga duracion. Esto es de gran importancia ante la necesidad actual de efectuar inversiones de largo plazo en Ia conservacion del ambiente" (Von Platen, 1995).

## 2.3.5 Relacion Beneficio/Costo

La relación beneficio/costo no es otra cosa que la razón de los ingresos actualizados acumulados sobre los costos actualizados acumulados de un proyecto. Este índice fmanciero suele ser muy usado en la evaluacion de proyectos de repercusion social o con financiamiento de organismos internacionales. Esto se debe a que es una práctica prevalente en las agencias gubernamentales de Estados Unidos que exigen, por ley, una comparación explícita de los beneficios y los costos (Infante, 1995).

Es un error muy comun leer la relacion beneficio/costo como la rentabilidad del proyecto ya que se esta hablando de valores actualizados a una tasa de descuento en la que ya se ha incluido un porcentaje que representa el retorno esperado a la inversion realizada. Si la relación beneficio/costo diese un valor superior a 1 querrá decir que el proyecto tendrá un retorno mayor al que se consideró en la tasa de descuento. Es posible que en ocasiones la relacion beneficio/costo resulte incongruente con el valor actual neto al comparar dos proyectos; en estas circunstancias se sugiere un análisis más profundo de la situación apoyandose en otros indices como ser la tasa interna de retorno y el valor actual neto (Infante, 1995).

#### 2.3.6 Valor Actual Neto (VAN)

El valor actual neto (VAN), tambien conocido como valor presente neto (VPN), es la suma de los flujos anuales actualizados a una tasa de descuento dada menos la inversión y aplica el criteria de que el proyecto debera aceptarse si el valor resultante fuese igual o mayor que cero. La formula utilizada para el calculo del VAN viene expresada a continuación (Sapag, 1995):

$$
VAN = \sum_{t=1}^{n} \frac{Y_t}{(1+i)^t} - \sum_{t=1}^{n} \frac{E_t}{(1+i)^t} - I
$$

$$
VAN = \sum_{t=1}^{n} \frac{BN_t}{(1+i)^t} - I_O
$$

## 2.3.7 Tasa Interna de Retorno (TIR)

La TIR es la tasa de descuento a la cual se iguala la totalidad de los beneficios actualizados a los desembolsos expresados en moneda actual. Según Bierdman y Smidt, 1974 citados or Sapag y Sapag, 1995; "representa la tasa de interés más alta que un inversionista podria pagar sin perder dinero, si todos los fondos para el financiamiento de la inversión se tomaran prestados y el préstamo (principal e interés acumulado) se pagara con las entradas en efectivo de la inversion a medida que se fuesen produciendo". Esta sin embargo es una apreciacion que no considera los conceptos de costa de oportunidad, riesgo ni evaluacion del contexto de la empresa en conjunto, pero sirve para aclarar la intención del criterio (Sapagy Sapag, 1995).

La ecuación aplicada en el cálculo de la tasa interna de retorno se expresa a continuación:

$$
\sum_{t=1}^{n} \frac{BN_t}{(1+r)^t} - I_o
$$

Donde *r* representa la TIR. Se puede apreciar que esta ecuación es similar a la del valor actual neto y en base al concepto antes expuesto se podría decir que el cálculo de la TIR equivaldria a un VAN igual a cero. La TIR, asf calculada, se compara con la tasa de descuento de la empresa y si es mayor o igual a esta el proyecto sera viable. Sin embargo es importante notar que bajo ciertas estructuras del flujo de caja podrán existir más de una tasa interna de retorno que satisfagan la ecuacion, siendo Lorie y Leonard Savage los primeros en percibir este fenómeno (Sapag, 1995).

## 2.3.8 Periodo de recuperacion

El periodo de recuperacion tambien conocido como periodo de restitucion se refiere al tiempo que un proyecto demora en recuperar la inversion, es decir el tiempo que tomaria a los beneficios acumulados del proyecto igualar el monto de la inversión (Infante, 1995).

Este metoda para evaluar un proyecto tiene la desventaja que no considera las sumas que aparecen después que se ha recuperado la inversión, lo cual sería incorrecto. Hay autores que no utilizan valores actualizados en el calculo del periodo de recuperacion, lo cual constituiría una deficiencia más a este método (Infante, 1995).

## **2.4 ANALISIS DE SENSIBILIDAD**

El análisis de sensibilidad es un método para tratar con el riesgo, dado que la medición del mismo en muchos proyectos es muy subjetiva. En la actualidad este metodo ha alcanzado gran importancia práctica; la aplicación de este criterio permite apreciar los efectos que los cambios en alguno de los valores estimados tendrán en los resultados (Sapag, 1995).

El analisis de sensibilidad surge bajo Ia premisa que los indices calculados para el proyecto son especificos para Ia situaci6n considerada por el evaluador, Ia cual seguramente diferirá de la del inversionista por su nivel de aversión al riesgo y perspectiva para el análisis de los problemas (Sapag, 1995)

Dado que en la mayoría de los casos los parámetros considerados en la evaluación de un proyecto no estan bajo el control del evaluador es de suponer que estos podrian no comportarse como se espera. Es necesario entonces evaluar cuán sensible sería el proyecto a un cambio de este tipo en alguno de los parámetros decisorios. Es común que la sensibilización se aplique a variables económicas como ser los precios, costos y rendimientos, entre otras. Sin embargo, tambien se puede sensibilizar otro tipo de variables como la localización, el tamaño o la demanda (Sapag, 1995).

## 2.5 **EVALUACION ECOLOGICA**

Debido a la importancia que han alcanzado los problemas ecológicos que enfrentamos hoy en dia, se estan haciendo cada vez mas importantes los estudios de impacto ambiental como parte de la planificación y evaluación de proyectos, al punto que en algunos países esto es exigido por ley (Gómez, 1984).

"Una Evaluación Ecológica Rápida (EER) es un proceso flexible utilizado para obtener y aplicar, en forma acelerada, informacion biologica y ecologica para la toma eficaz de decisiones conservacionistas" (Sobrevila y Bath, 1992). En otras palabras una EER es una manera rápida y sencilla de obtener información biológica y ecológica de un sitio para evaluar su condicion y decidir las medidas conservacionistas a tomar o si esta no son necesarias.

Este tipo de estudios puede estar basado en una serie de herramientas como imagenes de satélite, fotografías aéreas y mapas topográficos, y su análisis permite hacer recomendaciones apropiadas sobre el uso de la tierra y actividades de conservacion en el área de estudio. La EER además brinda la información necesaria para programas de monitoreo a largo plazo de los recursos naturales. Generalmente la funcion de la EER es establecer las caracteristicas del paisaje a grandes rasgos y, mas adelante, se agudiza el analisis en los sitios que asi lo demanden. El nivel de detalle empleado en la EER dependerá en gran medida de los objetivos específicos de la misma. Una de sus caracteristicas es constituirse en un proceso de cambio que tiene la flexibilidad de traslado de un nivel de generalizacion a niveles de analisis de minucioso detalle (Sobrevila y Bath, 1992).

A continuacion se presenta un resumen de los principales atributos de una EER en el Cuadro 5.

Cuadro 5. Principales atributos de una Evaluación Ecológica Rápida.

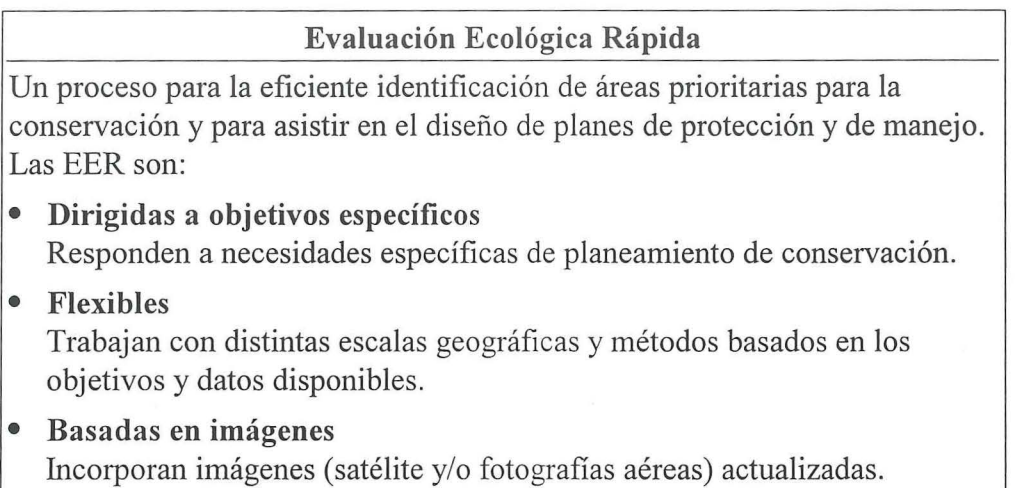

Fuente: Sobrevila y Bath 1992, adaptado por el autor.

## 2.5.1 Los seis pasos de una EER

Una EER integra niveles múltiples de información biológica y ecológica para la toma de decisiones sobre conservación, manejo de parques y planificación. Una EER podrá tener distintos niveles de analisis a distintas escalas geograficas pero en todos se sigue la secuencia presentada en el Cuadro 6. Estos seis pasos son la base de una EER, por lo que estos se mantendrán constantes independientemente de la profundidad de la evaluación, variando solo la intensidad o metodologia empleada en cada paso (Sobrevila y Bath, 1992).

 $\overline{\phantom{a}}$ 

**Cuadro 6.** Los pasos de una EER.

## Los pasos de **una** EER

1. Definición de objetivos.

2. Adquisición de datos.

3. Analisis de datos.

4. Verificación del análisis.

5. Generación de productos.

6. Recomendaciones y aplicaciones.

**Fuente:** Sobrevila y Bath, 1992.

k, tini

## **III. MATERIALES Y MÉTODOS**

En el presente capitulo se procede a describir los materiales y la metodologia empleada en el desarrollo de este proyecto.

## **3.1 MATERIALES**

El programa fue elaborado en Lotus 123 versión 5 para Windows®. A continuación se describen los materiales empleados en la elaboración del mismo:

Una computadora con las especificaciones definidas en el Cuadro 7, dado que estos son los requisitos mínimos para correr el programa. Una impresora de alta calidad para la impresión de los resultados del análisis, esta podrá ser láser o de burbujas de tinta. El programa Lotus 123 version 5 para Windows® instalado en la maquina a utilizar. Discos flexibles para almacenar una copia de seguridad de los archivos del programa, 30 en total.

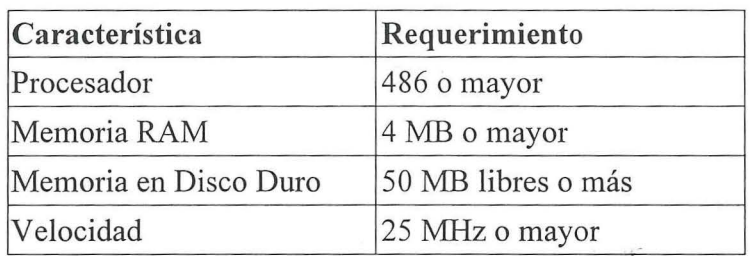

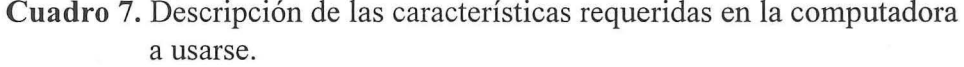

## 3.2 **METODOLOGIA**

Para un mejor entendimiento de la estructura del programa en sí podrá referirse a la Figura 2. La metodología seguida tanto en la elaboración de las cartas tecnológicas, como la del programa se describe a continuación:

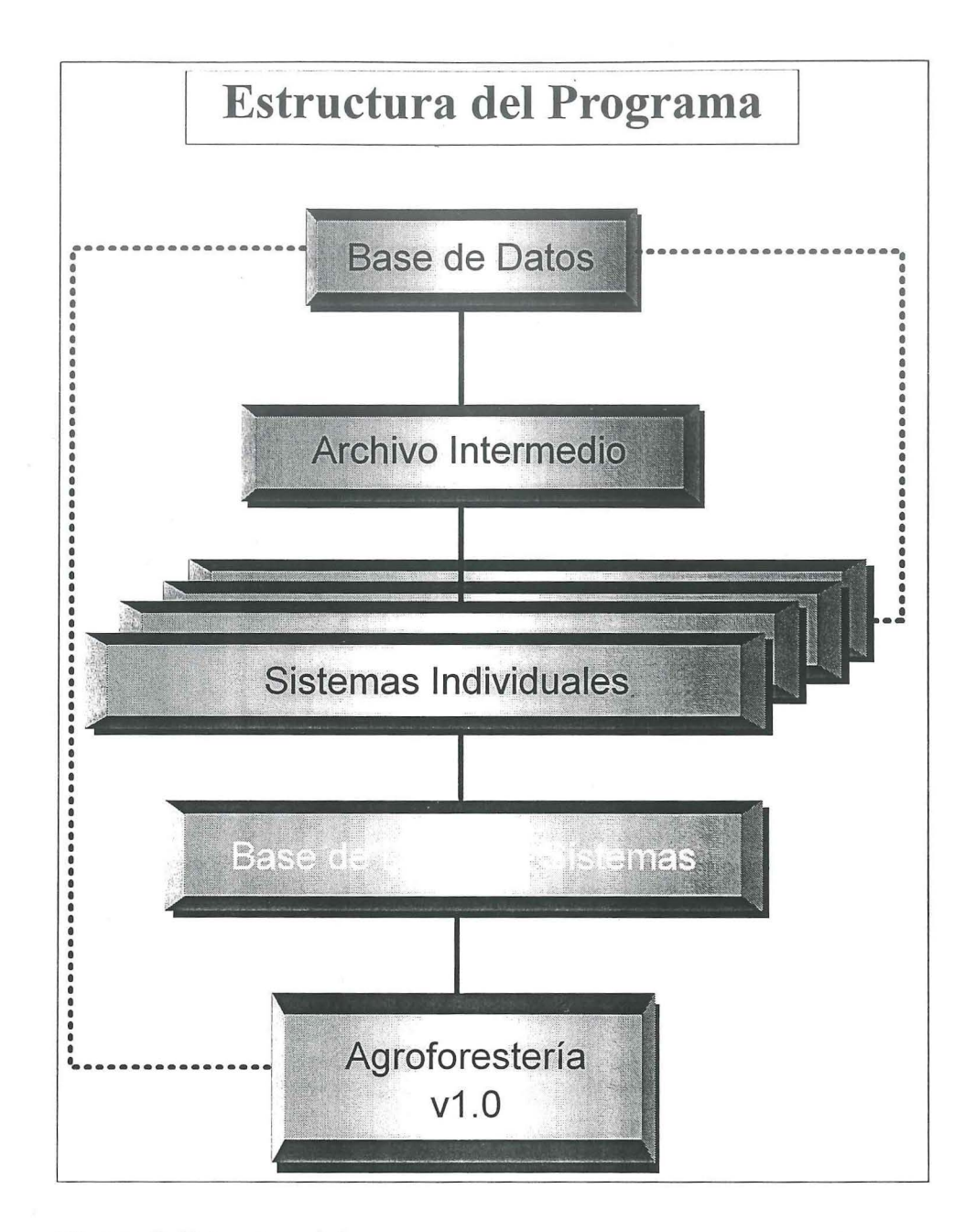

**Figura** 2. Estructura del programa.

## **3.2.1 Cartas Tecnol6gicas**

 $\frac{1}{\sqrt{2}}$  ,  $\frac{1}{\sqrt{2}}$ 

Se desarrolló un taller en La Ceiba, Atlántida en el cual se prepararon las cartas tecnol6gicas de los sistemas que se incluyeron en el programa. Para los objetivos de este proyecto especial se definirá carta tecnológica como un documento con las características técnicas del sistema, como variedades a utilizar, densidades de siembra, prácticas culturales como podas, deshierbas, etc., recomendaciones para la cosecha y mercadeo asi como otro tipo de observaciones que los especialistas en estos sistemas crean pertinentes. El formato utilizado durante el taller para la elaboración de las cartas tecnológicas se presenta en el Anexo 1.

Adicionalmente en el mismo taller se llenaron los formularios que se presentan en el Anexo 2 , en los que se detallaban las actividades e insumos que se necesitan anualmente a lo largo de la vida del sistema, ademas de la produccion anual de los cultivos que conforman el sistema. En base a esta informacion se pudo obtener los costos e ingresos de cada uno de los sistemas.

Dada la vital importancia del taller para la recopilacion de Ia informacion se invitaron especialistas de varias instituciones entre las que se citan al Centro Agronómico Tropical de Investigacion y Ensefianza (CATIE), el Fundacion Hondurefia de Investigacion Agricola (FHIA), el Proyecto de Desarrollo del Bosque Latifoliado (PDBL), Cooperacion Hondurefia de Desarrollo Forestal (COHDEFOR), Centro Universitario Regional del Litoral Atlántico (CURLA) y otras que trabajan en agroforestería.

Otro taller se llevó a cabo en octubre de 1995 con el objetivo de perfeccionar las cartas tecnológicas y ratificar algunos errores que resultaron del primer taller. En este proceso se trabajo con menos personas, pero siempre con distintas instituciones, esto aprovechando el hecho de que las personas ya estaban familiarizadas con el objetivo del taller y se mostraron más eficientes en su trabajo. Este taller contó con formatos ligeramente modificados (Anexo 3.) para su mejor comprension y aplicabilidad, de acuerdo a lo que se aprendio en el primer taller.

#### 3.2.2 Base **de Datos**

Se levantó una base de datos, elaborada en base a las actividades, insumos y productos que se encontraron presentes en los sistemas recomendados y cuyos costos y precios fueron proporcionados por el personal del PDBL, de acuerdo a una encuesta informal realizada a los proveedores de la zona. Además se incluyó la tasa de cambio, que permite la dolarizacion de la base de datos, y una tasa de descuento que permite las actualizaciones de los flujos calculados en los distintos sistemas evaluados.

Esta base de datos, llamada Badacost, incluye tambien un subprograma que permite la actualizacion de la informacion en los sistemas evaluados. La base de datos esta complementada por un archivo intermedio, llamado Badaco, que facilita el ingreso de los sistemas, sirviendo como puente entre éstos y la base de datos.

A continuación se describe en detalle el proceso seguido para la elaboración de estos archivos.

## **Badacost**

Este archive es la base de datos donde se tienen tanto los costos de las diferentes actividades, insumos de producción como los precios de los posibles productos. Este archive fue disefiado para poder ser actualizado peri6dicamente por el usuario de manera que las recomendaciones en base a este programa sean siempre actualizadas y por consiguiente más realistas. Este archivo incluye un grupo de hojas descritas en el Cuadro 8.

**Cuadro 8.** Descripci6n del archive Badacost.wk4.

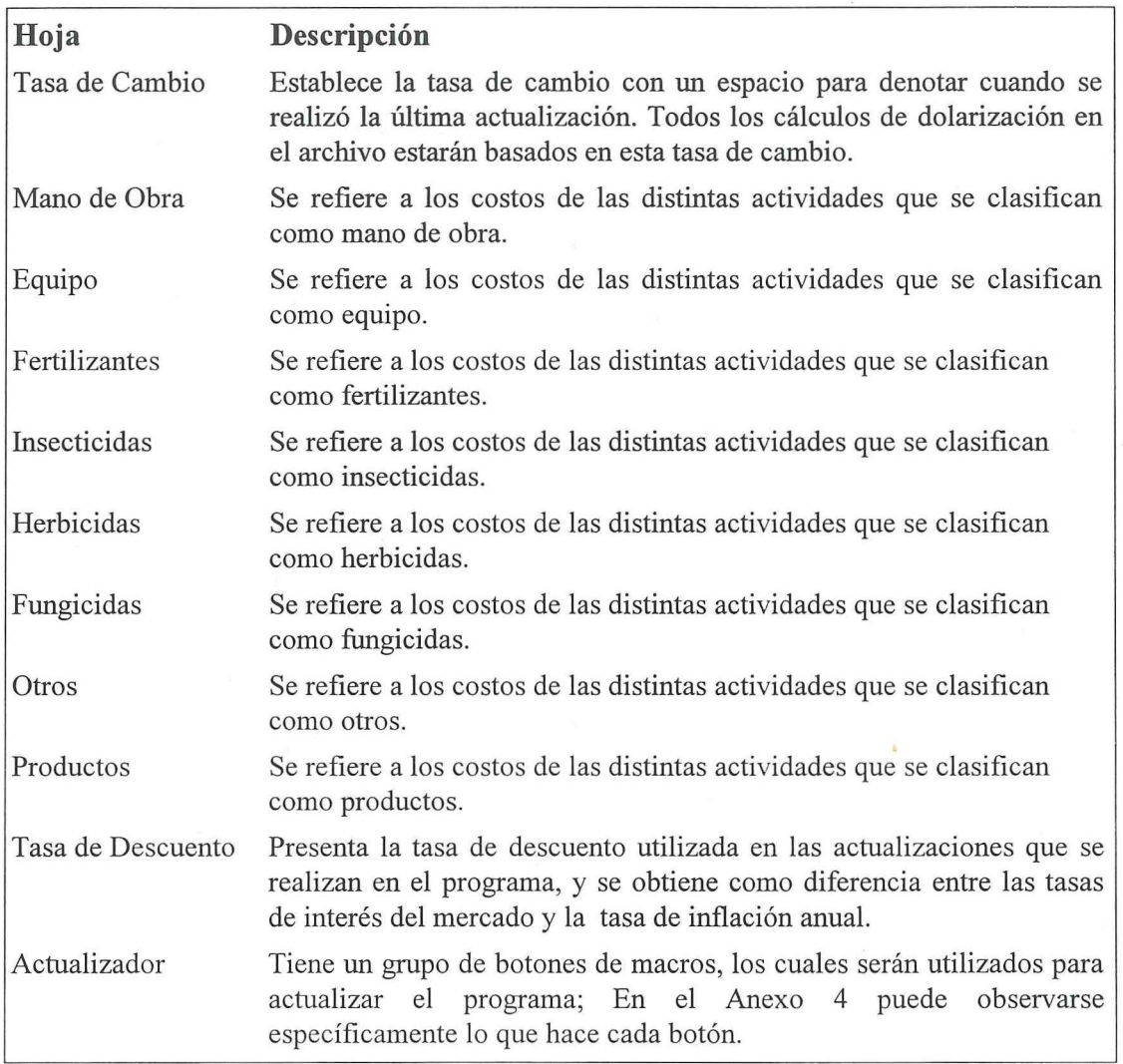
#### 3.2.3 Archivo Puente

A continuación se presenta el desarrollo del archivo intermedio que actúa como puente entre la base de datos y los archivos de los sistemas.

#### Badaco

Este archivo actúa como un puente entre la base de datos (Badacost) antes mencionada y los distintos sistemas; su función es permitir que los sistemas elaborados en base a la información que contiene sean fáciles de actualizar, además de facilitar el levantamiento de los distintos sistemas. Ademas compila todos los conceptos ingresados en el Badacost asi como las direcciones de sus respectivos precios o costos, por lo cual cuenta con ocho hojas:

> 0 Mano de Obra  $\Box$  Equipo  $\Box$  Fertilizantes  $\Box$  Insecticidas 0 Herbicidas  $\Box$  Fungicidas  $\Box$  Otros  $\Box$  Precios

Estas direcciones permiten a los archivos de sistema mantener sus costos e mgresos actualizados con la base de datos.

#### 3.2.4 Programas de Amilisis Financiero por Sistema

Se desarrollaron dos programas que permiten el analisis fmanciero de los sistemas de forma individual, los cuales incluyen un flujo anual de ingresos y costos por año a lo largo del periodo del sistema, un cuadro con la relación beneficio/costo, el valor actual neto, la tasa interna de retorno y un gráfico del periodo de recuperación (Gittinger, 1976).

Estos programas permiten realizar un analisis fmanciero de todos los sistemas resultantes del taller realizado en La Ceiba, y se diferencian en que uno es utilizado en el analisis de sistemas de 20 años de duración o menos y el otro es utilizado en sistemas de entre 21 y 30 años de duración.

A continuaci6n se procede a presentar la metodologia seguida en la elaboraci6n de estos programas.

#### Acdicol y Acdico2

Dado que ambos programas son iguales, con la única diferencia de la duración de los sistemas que analizan, solo se describirá la metodología seguida para la elaboración de uno de ellos, aclarando que el otro fue elaborado de igual manera pero con la modificación del periodo.

El archivo Acdico 1 es un archivo base para los sistemas de 20 años de duración o menos, y esta disefiado de manera que el ingreso de los distintos sistemas requiere pocos conocimientos en computación y se puede realizar de manera rápida y eficiente. El mismo consta de las siguientes hojas presentadas a continuación.

#### - Presentacion

Esta hoja es simplemente de presentación y no requiere que se haga ningún ingreso en ella. En esta se presenta el nombre del proyecto, el autor, y otras caracteristicas acerca del programa.

#### - Identificacion

Esta hoja contiene lo que fue definido como carta tecnol6gica por el personal del PDBL, es decir la información técnica y básica del sistema con el que se esté trabajando, así como las personas que elaboraron esta carta tecnológica, la asociación que representan y una referencia telefónica.

Esta hoja tiene la identificación del sistema, la cual esta ligada a las demás hojas y al archivo Badasis; incluye además un estimado de la tasa interna de retorno (TIR).

Para ingresar los datos tecnicos se dispone de una serie de celdas con formato de texto.

#### $-$  Año 1 al Año 20

Estas hojas fueron diseñadas para que el programa calcule los costos anuales de cada sistema de acuerdo a sus cartas tecnológicas. La hoja tiene su identificación en base al ingreso de la hoja de Identificación, así como un recuadro que indica el año en que se está trabajando.

A continuaci6n se establecieron una serie de tablas de consultas ligadas al archivo Badaco, las cuales fueron utilizadas para ingresar los conceptos de manera que estos puedan ser actualizados posteriormente. Existen tablas de consulta para:

- Mano de Obra  $\Box$  Equipo  $\Box$  -Fertilizantes  $\Box$  Insecticidas 0 Herbicidas  $\Box$  Fungicidas
- 
- $\Box$  Otros
- $\Box$  Precios

Hay dos columnas al costado derecho de la tabla de consulta. La primera indica la cantidad de unidades de cada concepto empleada ese aiio por el respectivo sistema y la segunda determina el costo total por cada concepto. Cada concepto cuenta con un subtotal que luego se adiciona en el gran total por año.

#### - Ingresos

Este cuadro tiene la identificaci6n de acuerdo a lo ingresado en la primera hoja. A continuación se realizó una tabla de consulta en base a la hoja correspondiente en el archivo Badaco para los productos y sus precios, seguida a la derecha por una columna para los años que ese determinado producto estará en producción. Más abajo se presentó un bloque de cinco pares de columnas, para los cinco productos posibles, en las que se ingres6 la producci6n anual de cada producto para que la computadora calculara automaticamente el monto de ingreso anual del mismo. Al final de la hoja se tiene un total de ingresos a lo largo del sistema para cada producto y una casilla con formato de texto para ingresar alguna observación en caso de ser necesario.

#### - Costos

Este cuadro lleva el nombre del sistema en cuesti6n de acuerdo a lo ingresado previamente y su funci6n es compilar los costos por los distintos grupos y calcular un subtotal para cada afio. A este se le agrega el 5% de imprevistos, para obtener un total de costos de producción anual y en base a estos calcular el total de costos de producción de todo el sistema. Ademas se tiene el total de costos por cada grupo para todo el sistema en la última columna.

#### - **Flujo Anual**

Este cuadro tambien tiene su identificaci6n en base a la que se ingrese en la hoja de identificación y su función es compilar los ingresos, por producto y totales, los costos, por concepto y totales, y en base a estos calcular un beneficia bruto, el cual es actualizado en base a la tasa de descuento en la siguiente fila y este a su vez es acumulado en la subsiguiente para cada año y para todo el sistema. Por otra parte se tiene un grupo de seis índices anuales que permiten hacer un análisis de la situación a lo largo del sistema, estos son:

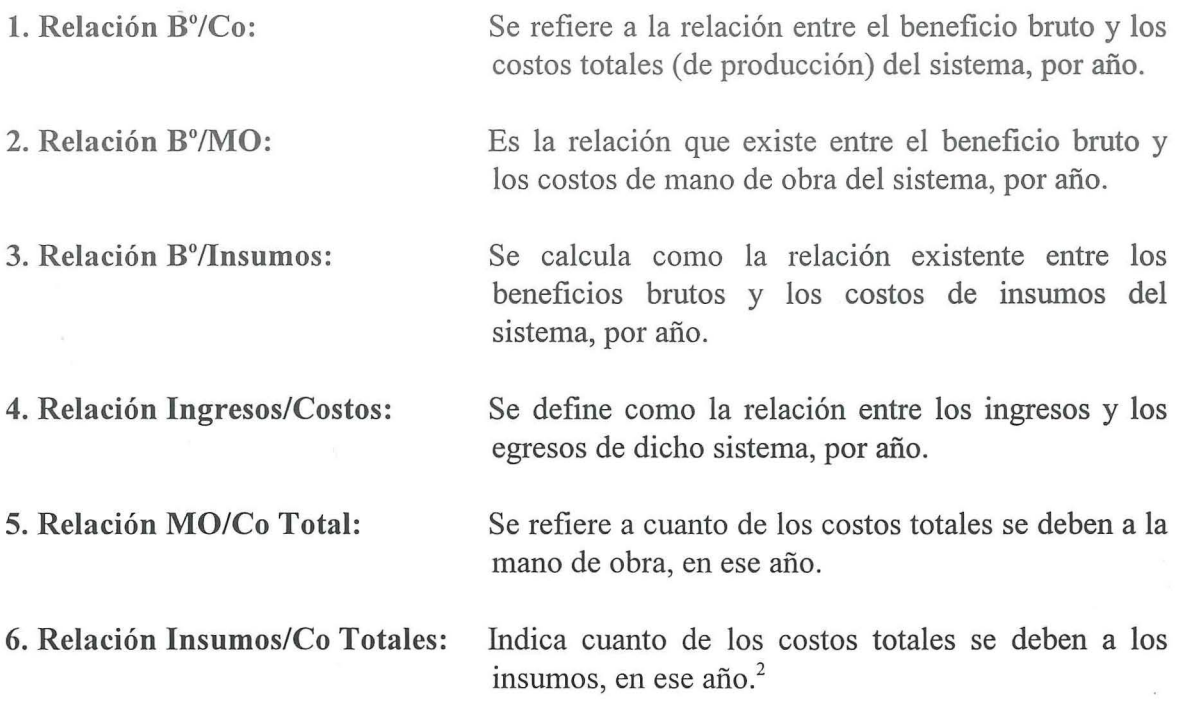

## - indices Financieros

Este cuadro calcula cuatro de los índices financieros más comunes para evaluar un proyecto; Relación B°/Co, Retorno a la Mano de Obra, Valor Actual Neto (VAN) y Tasa Interna de Retorno (TIR) Además, muestra mediante un gráfico como se comportan los beneficios brutos actualizados y acumulados y cual sera el periodo de recuperaci6n.

La Relación B°/Co: está calculada en base a los ingresos actualizados acumulados entre los costos actualizados acumulados; ambos calculados en la hoja de Flujo Anual algunas pantallas abajo del cuadro principal.

El Retorno a la Mano de Obra: está calculado por la relación de los beneficios brutos del sistema y los costos totales de mano de obra para todo el sistema.

El VAN: está calculado con la fórmula del programa que utiliza el beneficio bruto de los años de duración del sistema y a la tasa de descuento del archivo Badacost, asumiéndose que estos flujos se producen al final de cada periodo.

Se debe percibir que estos dos últimos, al contrario de lo que se esperaría, no dan la suma de un 100%, esto se deberá al 5% considerado para imprevistos.

29

 $\overline{2}$ 

La TIR: está calculada con la fórmula del programa en base al estimado de la hoja de identificación (el cual le permite hacer iteraciones), y al beneficio bruto de los años de duración del sistema.

EI periodo de recuperacion: esta graficado en base a los beneficios brutos actualizados acumulados de la hoja de Flujo Anual.

#### - Analisis de Sensibilidad

En esta hoja se encuentran cinco escenarios, los cuales se presentan a continuacion.

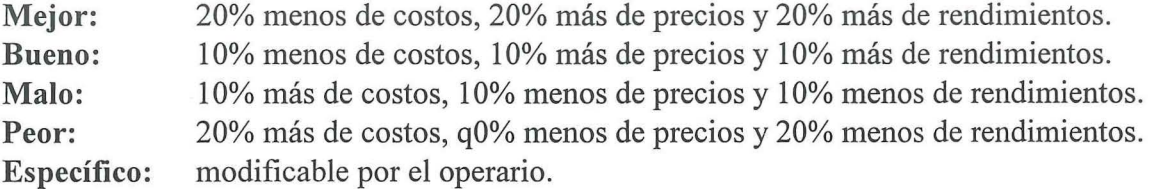

Cada uno de estos escenarios fue elaborado de manera similar y consta de la identificacion del escenario, donde se le nombra y se plantean las variaciones de costos, precios y rendimientos (variable para el escenario específico). A continuación se obtienen los ingresos y costos de produccion de la hoja Flujo Anual ligados mediante formulas a las modificaciones porcentuales de los factores antes citados Ademas se obtienen ambas lineas actualizadas y el respectivo beneficio bruto, el beneficio bruto actualizado y el beneficio bruto acumulado, todo esto en base a la tasa de descuento del archivo Badacost.

En base a esto se calculan los siguientes índices financieros; Relación B°/Co, VAN y TIR, además de la gráfica del periodo de recuperación. Por último se obtienen dos gráficas adicionales que ilustran como se comportan los ingresos y los costos actualizados y acumulados a lo largo del sistema.

## 3.2.5 Base de Datos de los Sistemas

Esta es una base de datos conteniendo los valores e indices resultantes de los analisis individuales de los sistemas previamente elaborados. El archivo presenta las caracteristicas mencionadas a continuacion.

#### Badasis

Este archivo esta destinado a ser una compilacion de todos los datos relevantes de los archivos de los 75 sistemas que se pueden llegar a elaborar, incluyendo: número del archivo, nombre del sistema, años que dura, ingresos de todos los años, costos de todos los años, relación B%Co, retorno a la mano de obra, valor actual neto y tasa interna de retorno. Estos datos fueron obtenidos mediante formulas direccionales para facilitar la actualizacion periodica de este archivo.

Dada su funcion de compilador el archivo tiene un tiempo de carga elevado, pero esto no será un inconveniente, ya que el usuario no necesita abrirlo. El archivo solo será abierto y modificado al momento de la actualizacion. Para actualizarlo de manera individual bastara con abrirlo, guardarlo y cerrarlo. Este es el archivo que debe sustituirse para lograr la actualización del programa en las máquinas que tengan el programa Agroforestería v1.0 en su version parcial. Se recomienda hacer esto cada vez que se actualicen la base de datos y los sistemas.

#### 3.2.6 **Programa Final**

El programa fmal es el producto que fue requerido por el PDBL, siendo el objetivo principal de este proyecto, por esto se hará énfasis en él.

## Agrofor

Este es el archivo principal, del programa Agroforesteria vl.O, ya que este es el archivo base que se utiliza para evaluar las fincas del agricultor antes y después de ser asesorado, dependiendo de los sistemas que se recomienden (los sistemas recomendados deberan estar entre los 75 predeterminados).

Este archivo esta compuesto por:

#### - Presentacion

Esta hoja, al igual que en los archivos Acdicol.wk4 y Acdico2.wk4~ es simplemente por estética, la identificación de la finca esta ligada mediante fórmula a la hoja de generalidades.

#### - Generalidades

Aqui se solicita el ingreso de datos generales, como la identificacion de la finca, el nombre del agricultor, localización de la finca, su área en manzanas, el número de familiares, la fecha en que se elaboró el modelo de la finca y la de la última actualización,

si se ha hecho alguna, por último se pide una estimación de la tasa interna de retorno y se dispone de una celda con formato de texto para ingresar otro tipo de observaciones.

#### - Sistemas Seleccionados

En esta hoja se encuentran dos macros que nos ayudan en la seleccion de sistemas, el primero, "Seleccionar Sistemas", bajará una pantalla permitiendo ver la tabla de consulta que utilizaremos para la seleccion de los sistemas, esta esta ligada al archivo Badasis, y permite seleccionar los sistemas de acuerdo a los criterios deseados. El segundo macro, "Selección terminada", volverá a la pantalla inicial, donde estarán copiados hasta los 10 primeros sistemas de la lista que se haya seleccionado.

A continuación se tienen celdas que permiten distribuir el área de la finca mencionada en la hoja de generalidades entre los sistemas seleccionados. Una formula hace la suma de los valores ingresados, de no coincidir este con el ingresado en la hoja de generalidades dará un mensaje de error, sino indicará que la verificación se realizó. Por último hay un cuadro para ingresar observaciones, si las hubiese.

#### -Variables

En esta hoja se tienen dos cuadros con variables relevantes para el analisis de la finca, estos serán detallados a continuación.

Condiciones de Financiamiento: En este cuadro se pide ingresar las condiciones de financiamiento tanto a largo plaza (tasa de interes, plaza, periodo de gracia) como a corto plazo (tasa de interés). Además se solicita el monto de la inversión, valor residual y años a depreciar si hubiese dicha inversion. Tambien incluye el capital de trabajo calculado por el método del déficit acumulado máximo según fórmulas en la misma hoja, algunas pantallas mas abajo. Por ultimo trae los porcentajes a fmanciar de la inversion y del capital de trabajo, si se decide trabajar con este, o los costas de produccion.

Otros Gastos: En este cuadro se piden ingresar los porcentajes que se piensan asignar a gastos de administración y asistencia técnica sobre los costos de producción y el porcentaje sobre la utilidad gravable que representarán los impuestos.

#### - Flujo de Caja

En este se incluyeron todos los conceptos necesarios para obtener un flujo de caja, con y sin financiamiento, estos serán los presentados en el Cuadro 9.

## **Cuadro 9. Detalle del Flujo** de Caja

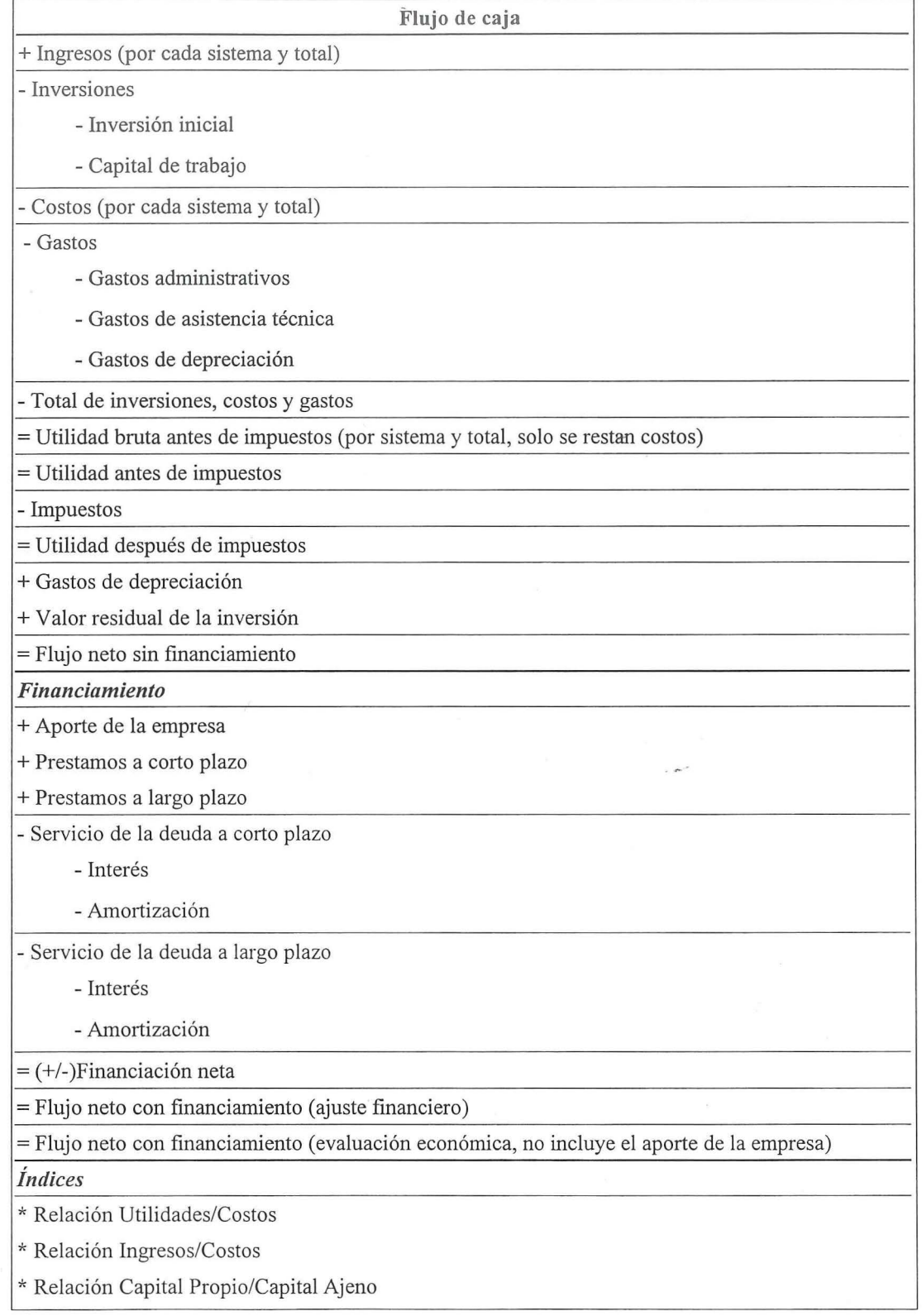

 $\overline{\phantom{a}}$ 

**Fuente:** Sapag y Sapag, 1995. Modificado por el autor.

Una descripci6n detallada de como fue elaborado el flujo de caja puede encontrarse en el Anexo 5.

- Índices financieros para 20 y 30 años

En cada una de estas hojas se tienen dos pantallas, una sin financiamiento y otra con financiamiento, estas incluyen los siguientes puntos:

Sin Financiamiento: Esta pantalla incluye la relación beneficio/costo, el valor actual neto, la tasa interna de retorno y una gráfica explicativa del periodo de recuperación, descritas a continuación:

- + Relaci6n Beneficio/Costos: Es la relaci6n entre los ingresos actualizados y acumulados de todo el sistema y los egresos actualizados y acumulados del sistema.
- + Valor Actual Neto (VAN): Se calcula con la formula del programa en base ala tasa de descuento del archivo Badacost.wk4 y las utilidades despues de impuestos de la hoja de flujo de caja, asumiendo que estos flujos se produjeron a fin del año.
- + Tasa Interna de Retorno (TIR): Se calcula en base a la estimacion de la hoja de generalidades y a las utilidades después de impuesto de la hoja de flujo de caja según la fórmula del programa.
- + Periodo de Recuperación: Esta gráfica ilustra como se comportan las utilidades actualizadas y acumuladas de la finca.

Con Financiamiento: Esta pantalla incluye la relación beneficio/costo, el valor actual neto, la tasa interna de retorno y una gráfica explicativa del periodo de recuperación, descritas a continuación:

- + Relaci6n Beneficio/Costos: Es la relacion entre los ingresos actualizados y acumulados de todo el sistema y los egresos actualizados y acumulados de todo el sistema.
- + Valor Actual Neto (VAN): Se calcula con la formula del programa en base ala tasa de descuento del archivo Badacost.wk4 y los flujos netos con fmanciamiento para la evaluación económica de la hoja de flujo de caja, asumiendo que estos flujos se produjeron a fin del año.
- + Tasa Interna de Retorno (TIR): Se calcula en base a la estimacion de la hoja de generalidades y los flujos netos con financiamiento para la evaluación económica de la hoja de flujo de caja según la fórmula del programa.

+ Periodo de Recuperación: Esta gráfica ilustra como se comportan las utilidades con financiamiento actualizadas y acumuladas de la fmca.

#### - Gráficas

Esta hoja contiene cuatro gráficas, siendo estas; ingresos, costos, utilidades con y sin financiamiento. Cada una de estas incluye los valores nominales, los valores actualizados y los valores actualizados acumulados.

#### - Análisis de Sensibilidad

En esta hoja se encuentra una pantalla que muestra los indices fmancieros para la fmca con y sin financiamiento de acuerdo a las caracteristicas indicadas en las casillas de modificaci6n de costos, precios y rendimientos, e incluye cinco escenarios para la fmca, a seguir:

Mejor: Se consideran costos 20% menores, precios 20% mayores y rendimientos 20% mayores. Según estas características podemos ver los índices de la finca.

Bueno: Se trabaja con costos 10% menores, precios 10% mayores y rendimientos 10% mayores. En este caso los índices serán algo menores que en el caso anterior.

Malo: Se usan costos 10% mayores, precios 10% menores y rendimientos 10% menores. Esto para ver el comportamiento de la finca frente a condiciones adversas.

Peor: Se consideran costos 20% mayores, precios 20% menores y rendimientos 20% menores. Este será el escenario fijo más castigado.

Especifico: Permite al usuario hacer las modificaciones de costos, precios y rendimientos que considere oportunas. Los índices financieros para este escenario son calculados en base a flujos modificados seglin estas modificaciones y a la tasa de descuento y la estimación de TIR que se utilizaron en el cálculo de los índices iniciales. De no hacerse ninguna modificaci6n estos indices no se veran afectados, siendo iguales a los presentados en las hojas de indices financieros a 20 y 30 afios.

#### - Finca Antes

En esta hoja se pretende simular la finca del campesino antes de implementar los sistemas aconsejados, para que de este modo se pueda efectuar una comparación y se puedan basar las recomendaciones en datos. Esta hoja incluye un flujo de caja como el presentado en el Cuadro 10, bastante similar al usado para la evaluación de los sistemas recomendados.

Se podrá encontrar una descripción detallada de los pasos seguidos para la elaboración de este flujo de caja en el Anexo 6.

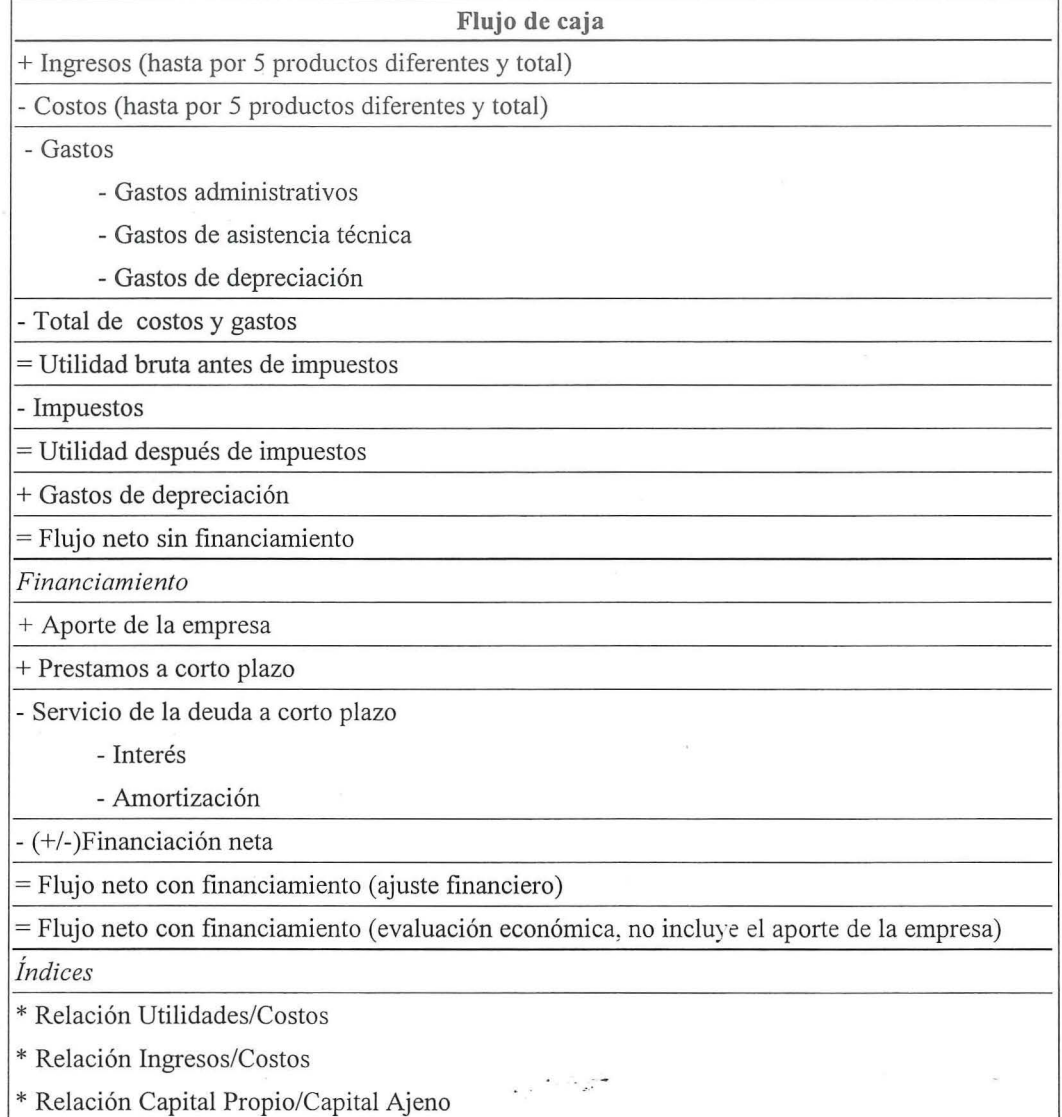

Cuadro 10. Detalle del Flujo de Caja para la finca antes.

Fuente: Sapag y Sapag, 1995.

Indices Financieros: En esta hoja se encuentran los indices financieros que apliquen a la finca antes de la implementación de los sistemas recomendados, es decir, la relación beneficio/costo y el valor actual neto con y sin financiamiento. Estos están calculados como se describe mas adelante en el documento.

- + Relacion Beneficio/Costo: Esta relacion esta calculada en base a los valores actualizados y acumulados, los cuales seran calculados en la hoja de 'Finca antes', unas pantallas abajo del cuadro principal. El cálculo de actualización de estos valores utiliza la tasa de descuento de la base de datos (archivo Badacost.wk4).
- + Valor Actual Neto: Este esta calculado en base a la formula del programa, utilizando la tasa de descuento del archivo Badacost, asumiendo que los flujos se producen a final del afio y que los flujos presentados par la fmca son constantes todos los afios.
- + Comparacion: En esta hoja lo unico que se hace es compilar los datos obtenidos en las hojas anteriores con el propósito de facilitar la comparación de lo que es la finca sin los sistemas recomendados y lo que podria llegar a ser si se implementan los sistemas recomendados. Todo esto mediante formulas direccionales.

## 3.2.7 Manual del Usuario

Una vez terminado el programa se procedio a elaborar un manual del usuario para facilitar el usa del programa al personal del Proyecto de Desanollo del Bosque Latifoliado, asi como a las personas a las que se decida permitir el usa de este programa.

#### 3.2.8 Capacitacion

Primero se realizo la evaluacion de algunos de los sistemas individuales con personal del PDBL para capacitarlos en el uso de este programa mientras se ingresa la información. Más adelante se trabajó con el programa que permite la incorporación de varios sistemas y su comparación con lo existente en la finca. Un curso de un día se llevó a cabo en El Zamorano con el objetivo de lograr que el programa sea comprendido por los usuarios.

En la capacitación se trabajó con dos personas, las cuales actuarán como agentes transmisores dentro del PDBL.

#### 3.2.9 Índice Combinado de Respuesta Económica

Con el objetivo de encontrar los sistemas mas recomendables desde el punto de vista financiero se disefi6 un indice que considera las bondades de los mismos con respecto a los índices más relevantes para el personal del PDBL.

Se decidi6 realizar un amilisis financiero de los sistemas evaluados por el programa. Para efectuar el analisis se construy6 un indice compuesto que permitiera definir el mejor sistema desde el punto de vista financiero y se comenzó seleccionando por separado los 10 mejores sistemas según su relación beneficio/costo, el retorno a la mano de obra, el valor actual neto y la tasa interna de retorno. Todas estas listas pueden apreciarse en el Anexo 7 Una vez ordenados se procedió a otorgar un valor del 10 al 1 a cada sistema según su posicion en la lista, recibiendo el primero un valor de 10, el segundo un valor de 9 y asi sucesivamente hasta el valor de 1 para el décimo sistema de la lista.

A continuaci6n se juntaron todos los sistemas con sus respectivos valores en una sola lista. Se adicionaron los valores asignados para estos en cada una de las listas y el resultado se multiplicó por el número de listas en las que se presentó el sistema, para que el índice valore el hecho de que un sistema esté entre los 10 mejores en más de uno de los 4 indices fmancieros. Una vez realizado este calculo se procedi6 a ordenarlos seglin este indice para obtener los 10 mejores sistemas de entre los sistemas analizados por ei programa.

## 3.2.10 Evaluación ecológica rápida

Se elaboró un formato para la evaluación rápida de los sistemas con el objetivo de comparar si los sistemas que resultaron viables en la evaluación financiera también lo serán en una evaluación ecológica.

Este formato se elabor6 en base a un formato para evaluaciones ecol6gicas rapidas, al cual se le hicieron las modificaciones que apliquen a los sistemas agroforestales que se pretendian evaluar. Una descripci6n detallada de los conceptos considerados en este formato se encuentran en el Anexo 8.

## IV. RESULTADOS Y DISCUSION

El presente capitulo presenta los resultados obtenidos en el proyecto especial. Es necesario mencionar que, dada sus características, este trabajo no incluirá ningún tipo de análisis estadistico ya que su objetivo no fue evaluar los distintos sistemas promocionados por el PDBL sino proporcionarles una herramienta para que ellos puedan determinar la viabilidad de los mismos.

## 4.1 CARTAS TECNOLOGICAS

En el primer taller realizado en La Ceiba se trabajo con un 80% del personal que se esperaba y se recopiló información de 48 sistemas del total de 75 que el programa puede manejar.

Los datos colectados presentaron ciertas incongruencias en la información técnica debido a un mal entendimiento del producto que se deseaba. A pesar de esta situacion se consideró que los resultados obtenidos en el taller fueron buenos. A continuación se trabajó en la revisión de las cartas tecnológicas con personal del PDBL, se uniformizaron los criterios empleados en su elaboración, y se detectaron y corrigieron un gran número de errores. Se creyó conveniente realizar un segundo taller en el cual se volvió a reunir un plantel multidisciplinario representando distintas instituciones, esta vez con el objetivo de afinar el trabajo realizado en el primer taller. En este taller se trabajo con menos personas, pero se fue mas eficiente debido a que ya se conocia la metodologia de trabajo, se tenian los conceptos uniformizados y se estaba más consciente del producto deseado. El PDBL dispone de las cartas tecnológicas con la información técnica de los sistemas, si desea tener acceso a esta información podrá referirse al personal del PDBL.

Es necesario hacer notar que entre los sistemas desarrollados en los talleres existen sistemas netamente agronómicos y algunos netamente forestales; esto se debe a que el PDBL deseaba tener un evaluacion de los sistemas tipicos de la region para tener bases de comparación en iguales términos y poder hacer recomendaciones más acertadas a los agricultores de la zona. En el Cuadro 11 se presentan los sistemas analizados y el número que se asignó a cada uno.

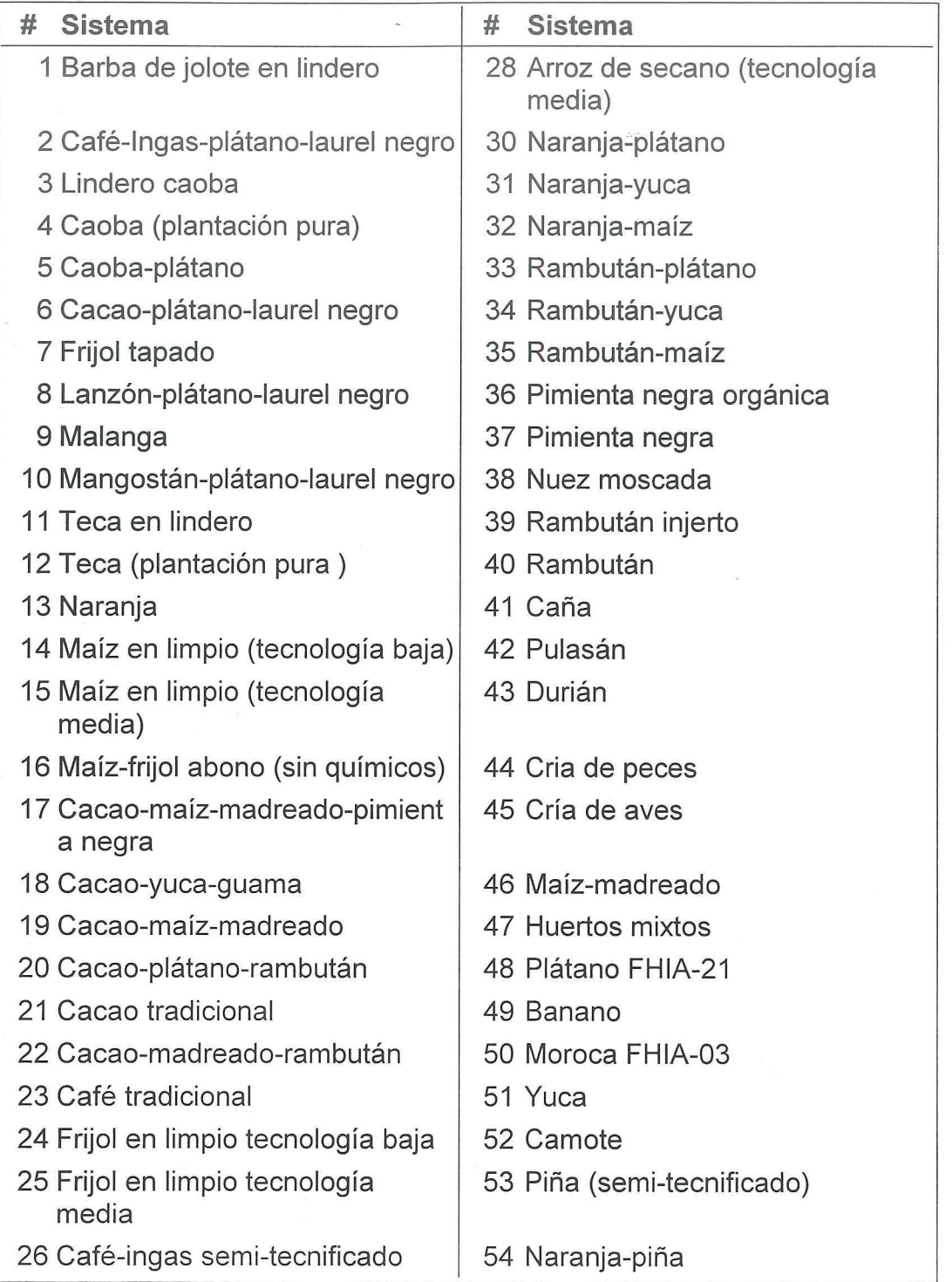

Cuadro 11. Sistemas agroforestales levantados en el 1<sup>er</sup> Taller de La Ceiba.

Una lista con los nombres cientificos de las especies utilizadas en los sistemas evaluados es presentada en el Anexo 9.

#### 4.2 BASE DE DATOS

Otro de los productos del taller fue una base de datos, la que incluye todos los conceptos usados en la elaboración de las cartas tecnológicas ya uniformizados por el personal del PDBL. Los precios para estos conceptos fueron conseguidos mediante una encuesta informal realizada por personal del PDBL. Los conceptos incluidos pueden clasificarse en:

> 0 Mano de Obra  $\Box$  Equipo  $\Box$  Fertilizantes  $\Box$  Insecticidas 0 Herbicidas 0 Fungicidas

 $\Box$  Otros

La base de datos es presentada en el Anexo 10.

## 4.3 PROGRAMA DE ANALISIS FINANCIERO POR SISTEMA

Se elaboró el programa destinado a la evaluación financiera de los distintos sistemas procurando mantener un formato adaptable a todos estos y, como se mencion6 en el capítulo de materiales y métodos, en los archivos Acdicol.wk4 y Acdico2.wk4 según la duración del sistema. Un ejemplo de las pantallas que incluye el sistema se puede apreciar en el Anexo 11.

En este programa intermedio, los analisis realizados son en base a los costos de producción y no se incluye ningún tipo gastos, ya que estos serán considerados en el programa final, de acuerdo a la tinea, a los sistemas propuestos por el tecnico y a las caracteristicas de cada productor.

El programa presenta los siguientes productos:

#### 4.3.1 Carta tecnológica

En esta sección se digitalizaron las cartas tecnológicas que se obtuvieron en el taller realizado en La Ceiba, con el objetivo de facilitar el acceso a esta informacion y su actualización periódica.

## 4.3.2 Hojas de costos

En esta seccion se presentan los costas anuales detallados durante el periodo que dure el sistema y agrupados de Ia siguiente forma :

> $\Box$  Mano de Obra  $\Box$  Equipo  $\Box$  Fertilizantes  $\Box$  Insecticidas 0 Herbicidas  $\Box$  Fungicidas  $\Box$  Otros

## 4.3.3 Cuadro resumen de los costos

Este resumen se presenta por el periodo de todo el sistema, y representa los grupos mencionados anteriormente, ademas incluye imprevistos del 5%.

## 4.3.4 Cuadro de ingresos

El cuadro de ingresos detalla los ingresos anuales del sistema en los afios de produccion y para los productos que el sistema proporcione. Se puede manejar hasta cinco productos por sistema.

I.

## 4.3.5 Flujo de caja

El flujo de caja compila los ingresos y los costas de produccion para resumir toda Ia información en un cuadro. Además, este cuadro presenta tiene algunos índices anuales, de acuerdo a lo mencionado en el capitulo de metodologia. Estos indices son:

> $\Box$  Relación B°/Co  $\Box$  Relación B°/MO  $\Box$  Relación B°/Insumos 0 Relacion Ingresos/Costos □ Relación MO/Co Total 0 Relacion Insumos/Co Totales

## 4.3.6 indices financieros **del** sistema

Los índices financieros del sistema presentan la evaluación anual del mismo considerando ingresos, costos de produccion e imprevistos. Los indices calculados son los siguientes:

 $\Box$  Relación B°/Co

□ Retorno a la Mano de Obra

 $\Box$  Valor Actual Neto (VAN)

 $\Box$  Tasa Interna de Retorno (TIR)

 $\Box$  El Periodo de Recuperación representado gráficamente.

#### 4.3.7 Análisis de sensibilidad

El analisis de sensibilidad de los resultados del sistema comprende una serie de cinco escenarios distintos, los cuales se denominaron; mejor, bueno, malo, peor y especifico, de acuerdo a lo descrito en la metodologia, y permite ver la sensibilidad que presenta el sistema a cambios en las variables precios, costos y rendimientos.

## 4.4 INFORMACION DE LOS SISTEMAS

Se obtuvo informacion de costos e ingresos para los 48 sistemas elaborados en los talleres realizados, la cual se digitalizó en los archivos Acdico1.wk4 o Acdico2.wk4. La información resultante fue compilada en un archivo de nombre Badasis.wk $4^3$ .

En este archivo se pueden encontrar no solo los costos e ingresos de los diferentes sistemas analizados, sino que ademas incluyen 4 indices financieros para cada sistema; Relación Beneficio/Costo, Retorno a la mano de obra, VAN y TIR.

El archivo Badasis.wk4 debe su utilidad al hecho de que contiene toda la informacion necesaria de los sistemas para realizar el analisis financiero de una fmca, ya sea que esta comprenda uno o mas sistemas. Esto permite que no sea necesario tener todos los sistemas ingresados en una computadora para poder trabajar con el "Agroforesteria vl.O", lo cual representa una gran disminución en el espacio necesitado para el programa.

En el Cuadro 12 se presenta la lista de los sistemas que y su información más relevante, es decir los afios que dura el sistema y sus respectivos indices fmancieros.

 $\mathfrak z$ De los sistemas con los que se trabajó algunos presentaron problemas, por lo cual no fueron incluidos en el analisis hasta haber sido revisados por el personal del PDBL.

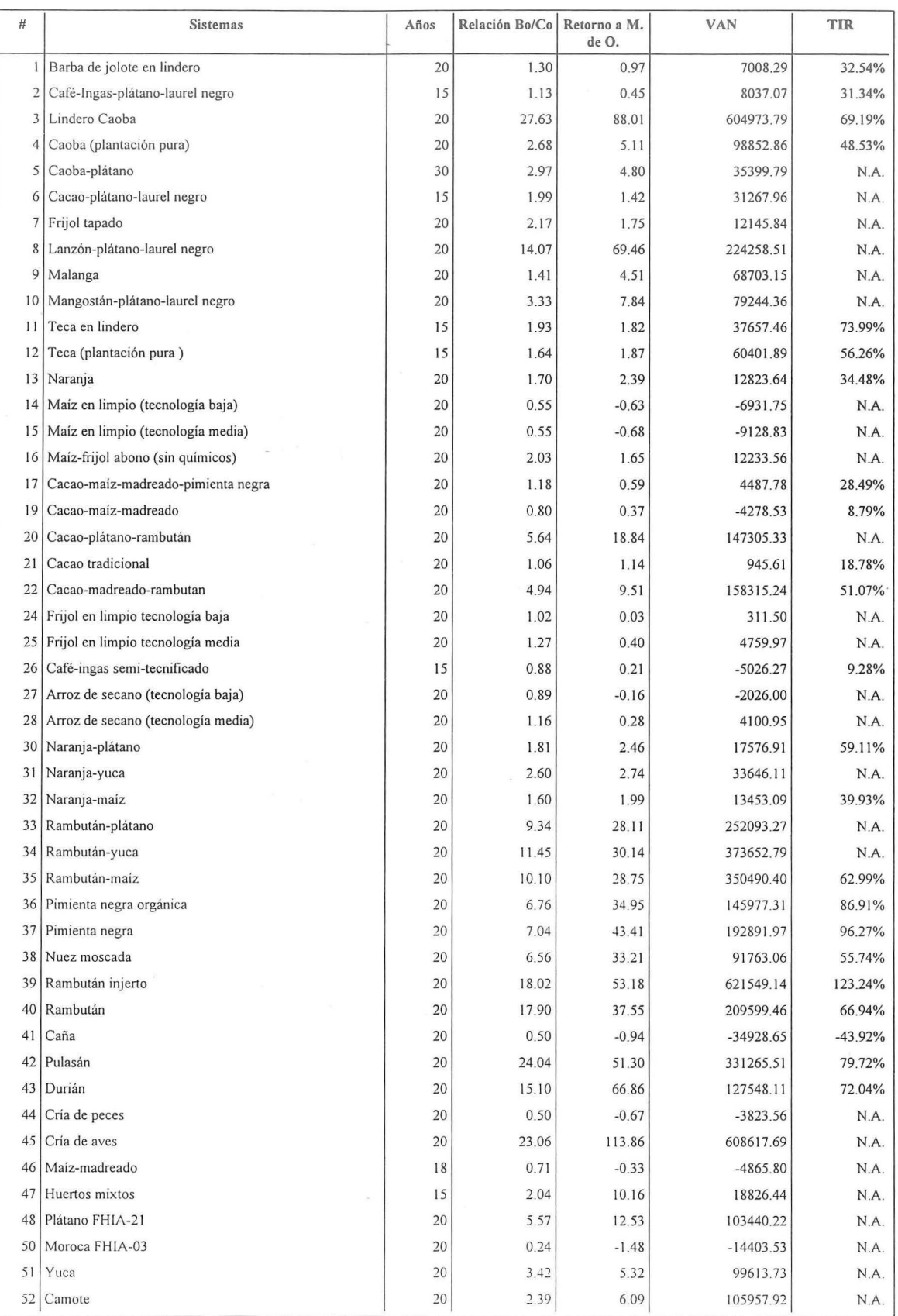

Cuadro 12. Información económica de los 48 sistemas analizados.

## **4.5 iNDICE COMBINADO DE RESPUESTA ECONOMICA**

En base al Índice Combinado de Respuesta Económica (ICRE) desarrollado se obtuvo una clasificación de los 10 mejores sistemas evaluados por el programa. Esta lista puede apreciarse en el Cuadro 13.

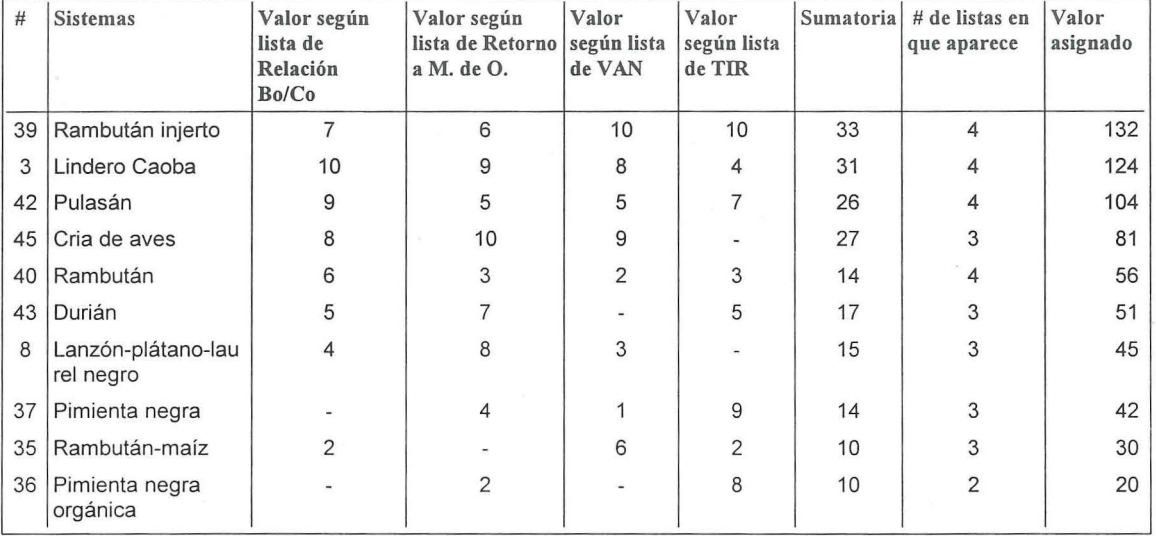

**Cuadro 13.** Los 10 mejores sistemas analizados.

Según el ICRE, el sistema de rambután injerto será el mejor de los analizados, pues no solo aparece en las cuatro listas, sino que es el mejor en dos de ellas *(VAN y TIR)*, ocupando el 4<sup>to</sup> y 5<sup>to</sup> lugar en las otras dos (Relación Beneficio/Costo y Retorno a la mano de obra respectivamente). Mediante un análisis más específico del sistema podemos apreciar que estas bondades se deben a que este sistema es altamente productivo, comenzando su producción desde los dos años e incrementando casi anualmente hasta el afio 19, en el cual alcanza niveles bastante elevados. A esto se debe agregar que el precio asignado al millar de esta fruta es relativamente bueno dada la demanda existente de la misma. Estos factores permiten que el sistema se encuentre como primero en las listas del VAN y la TIR.

Por otra parte este sistema no incurre en costos muy altos, valiéndole esto su 4<sup>to</sup> lugar en la lista de Relación Beneficio/Costo, y por consecuente sus costos de mano de obra, aunque proporcionalmente elevados (aproximadamente 60% del total), no representaron una gran suma frente a los ingresos abundantes del sistema, por lo que alcanzó el 5<sup>to</sup> lugar en la lista de Retorno a la mano de obra.

Es prudente mencionar que este sistema no considera la aplicación de ningún plaguicida, herbicida o fungicida, resaltando el enfoque ambiental que se dio a la elaboración de las cartas tecnológicas en los sistemas que lo permitían.

Entre la lista de los mejores sistemas vemos que todos estan presentes en al menos dos listas, reforzando este hecho el concepto de que normalmente los indices financieros son complementarios y sus diferencias pueden indicar caracteristicas especificas del sistema. Por ejemplo, volviendo al sistema rambután injerto, vemos que la diferencia de ubicación en las listas de Relaci6n Beneficio/Costo y Retorno a la mano de obra se debe a la intensidad relativa de uso de mano de obra que presenta este sistema frente a los demás insumos utilizados.

También resulta interesante el hecho de que, usando la definición de sistema agroforestal, en la lista de los 10 mejores sistemas seglin el ICRE no aparecen sino dos, lo cual era de esperarse, ya que los sistemas agroforestales se destacan más por sus bondades ecológicas que por sus bondades económicas. Además, las diferencias entre los distintos sistemas según el ICRE no son tan drásticas como par indicar una diferencia tan marcada entre los distintos sistemas, esto se puede apreciar en la Figura 3.

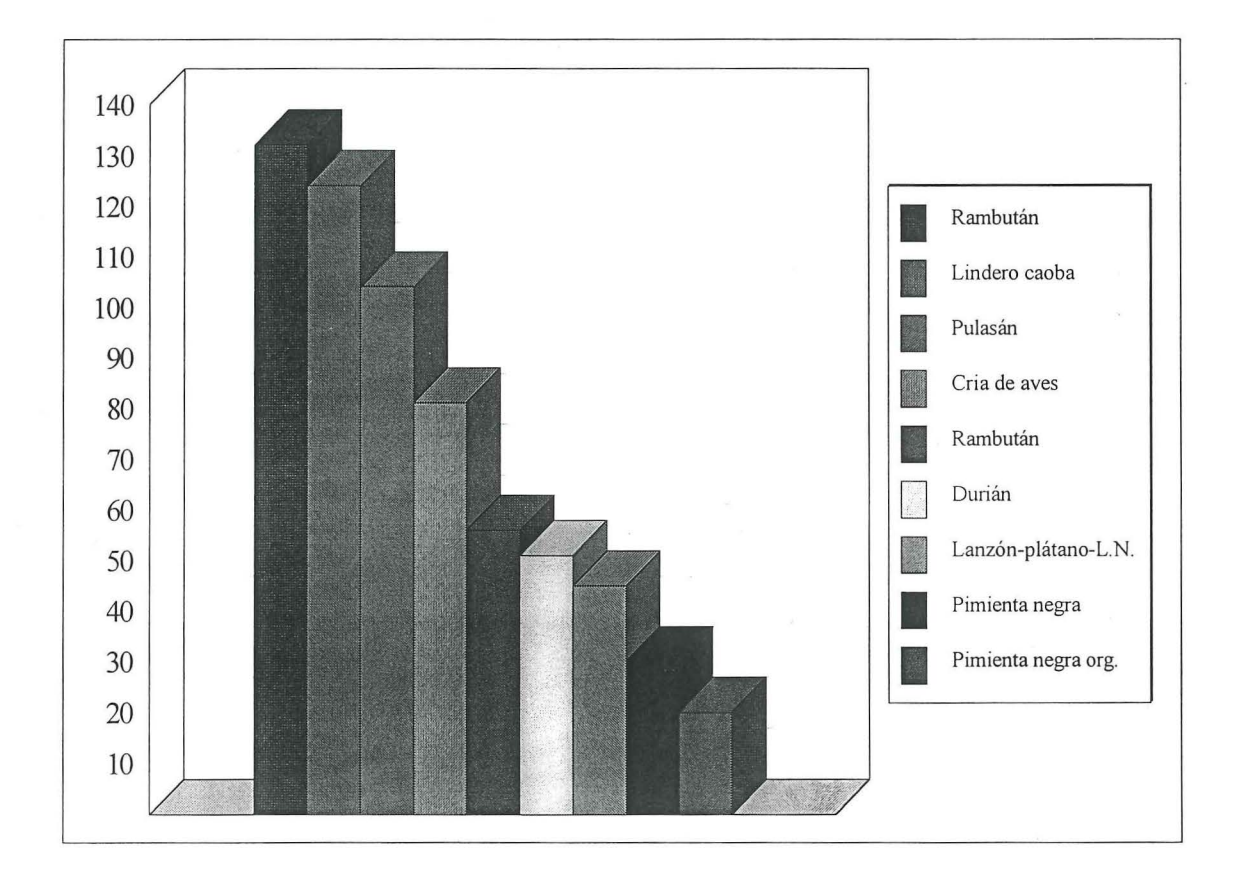

 $\frac{1}{\sqrt{2}}$  ,  $\frac{1}{\sqrt{2}}$  ,  $\frac{3}{2}$ 

Figura 3. Índice Combinado de Respuesta Económica para los primeros 10 sistemas.

Es necesario mencionar que otros sistemas agroforestales que no ingresaron en esta lista, no quedaron muy lejos de hacerlo, resultando esto en el hecho de que, segtin el ICRE, los sistemas agroforestales si presentan buenos rendimientos económicos en su generalidad.

El ICRE, como todo indice debe ser considerado con cautela, ya que su valor como tal no puede ser interpretado si no es comparativamente, y este indice en particular da igual peso a los cuatro indices tinancieros calculados para los sistemas debido a que los cuatro eran igualmente impmiantes para el personal del PDBL. Otros indices podrian elaborarse, de acuerdo a otras necesidades y los resultados podrian divergir de los encontrados con el ICRE.

## **4.6 AGROFORESTERiA V.l.O**

El programa "Agroforestería v1.0", que permite analizar la finca en su conjunto, se realizó de acuerdo a lo planteado en la metodologia. En el Anexo 12 se puede apreciar una impresión de las distintas pantallas del programa.

Con el "Agroforestería v1.0" se logró un programa accesible y versátil que permite al usuario planificar y evaluar fincas de una manera rápida y eficiente. El programa permite al usuario establecer y evaluar modelos de fincas utilizando hasta una combinación de 10 de los sistemas presentes en Ia base de datos de los sistemas, de acuerdo a su experiencia en cuanto a los sistemas que mejor se adapten a la fmca y la preferencia del propietario de Ia misma.

El "Agroforesteria vl.O" permite establecer las condiciones de tinanciamiento, a corto y largo plazo, para la finca en particular. Por otra parte, también considera la inversión y su depreciaci6n a lo largo de la vida del sistema asi como gastos administrativos y de asistencia técnica. También se podrá definir la tasa de impuesto que aplique a la finca.

Una vez definidas estas variables el programa calculará el flujo de caja anual con y sin fmanciamiento y un cuadro de indices tinancieros con y sin financiamiento que incluyen la Relación Bo/Co, el VAN, la TIR y un gráfico que presenta el periodo de recuperación para Ia fmca.

En base a los datos obtenidos y basado en moditicaciones porcentuales el programa establece un analisis de sensibilidad para la tinea que cuenta con cinco escenarios como se describió en la metodología.

El programa también permite establecer un flujo de caja para la finca del agricultor previo a Ia implementaci6n de los sistemas en base al cual modela Ia fmca del campesino a 20 y 30 afios de acuerdo a lo expuesto en Ia metodologia y calcula un cuadro con los indices tinancieros que apliquen.

Por último el "Agroforestería v1.0" resume los índices financieros del modelo de finca propuesto y del modelo de fmca actual en un solo cuadro para efectos de poder llevar a cabo una comparación entre lo que se tiene y lo que el PDBL propone.

## 4.7 CAPACITACION

Se capacitaron cuatro técnicos del PDBL en el ingreso y modificación de los sistemas así como en el manejo de la base de datos y la actualización de los sistemas para los costos actuales. Dos de los técnicos fueron capacitados en el manejo del programa "Agroforesteria vl.O" en el taller que se llev6 a cabo en la Escuela Agricola Panamericana con este propósito. Los resultados del taller de capacitación fueron satisfactorios, sin embargo se garantizó al personal del PDBL el servicio de asistencia telefónica en el caso de dudas acerca del manejo del programa.

## 4.8 MANUALES

Se elaboraron dos manuales para el programa: El manual del programador y el manual del usuario. El manual del programador se diseño para las personas que pretenden efectuar modificaciones y correcciones al programa. En el se detallan los pasos seguidos en la programaci6n de manera que este pueda ser comprendido y modificado por otra persona con conocimientos del programa Lotus 123 version 5 para Windows®.

El manual del usuario fue preparado con el fm de instruir a usuarios potenciales en el uso del programa y como una guia de referencia para las personas que ya hayan recibido el curso de capacitación.

Debido al volumen (70 páginas) que presentan estos documentos no se incluyen como anexos. Si desea una copia puede solicitarla al Centro de Economia de los Recursos Naturales (C.E.R.N.A.) del Departamento de Economia Agricola y Agronegocios del Zamorano.

## **4.9 EVALUACION ECOLOGICA RAPIDA**

se elaboró un formato para la evaluación ecológica rápida de los sistemas promocionados por el PDBL (Anexo 13), este se implement6 en aquellos sistemas agroforestales que han sido ingresados y analizados por el programa.

La evaluación de estas encuestas no se realizó en el presente documento, ya que dadas las inclemencias del tiempo las evaluaciones no lograron realizarse a tiempo.

Este formato permite evaluar las condiciones presentes del sistema considerado y monitorear, posteriormente, el impacto de estos sistemas en el medio ambiente. De esta forma se podrá evaluar los sistemas no solo en su componente económico, sino también en su componente ecol6gico.

Es necesario mencionar que el formato desarrollado provee una amplia gama de variables al evaluador, que le permitirán apreciar si la condición en que se encuentra el sistema se debe a la tecnología aplicada o a otras variables de influencia drástica que no pueden ser controladas, como ser las pendientes y los vientos, entre otras. Si bien el analisis no es totalmente cuantitativo, se trata de una aproximaci6n nipida para evaluar el estado general del sistema y detectar problemas evidentes que necesiten de un análisis más profundo.

Por otra parte la implementación de la encuesta permitió una evaluación del formato en el campo, de esta manera se detectaron los conceptos que no se ajustaban a los objetivos de esta evaluación y en base a esto se podrá recomendar mejoras para el formato en beneficio la EER.

Los componentes que no se ajustaban a los objetivos de la EER son los efectos en el componente agua, en la biodiversidad y en la vida silvestre(animales) debido a la complejidad de su evaluación y a la subjetividad de estos conceptos.

### **V. CONCLUSIONES Y RECOMENDACIONES**

El presente capitulo se enfoca en destacar las conclusiones y recomendaciones que surgieron de los resultados obtenidos  $\dot{y}$  del proceso de elaboración del programa. Es necesario considerar que este proyecto especial no es una tesis, por lo cual las conclusiones presentadas no tienen las caracteristicas de una investigacion formal.

## **5.1 CARTAS TECNOLOGICAS**

Estas han probado ser un concepto interesante, ya que abre la posibilidad de disponer de una guía de prácticas a realizar en cada cultivo que serviría para uniformizar criterios y recomendaciones dentro de los proyectos que utilicen el programa. Es necesario aclarar que al uniformizar los sistemas no se pretende difundir recetas. Lo que se procura es establecer un patrón con respecto a las prácticas de control de plagas y manejo del cultivo, productos y dosis más recomendables para el sistema en condiciones estándares.

Dada la importancia que éstas tienen necesario revisarlas periódicamente y actualizarlas a medida que surjan nuevas e innovadoras prácticas de mayor eficiencia. También se deberá procurar, mediante el seguimiento de los sistemas ya establecidos, obtener la informacion más real de prácticas e insumos utilizados en el sistema y sustituir estos datos por los estimados que rigen las cartas tecnológicas logradas en los talleres realizados en La Ceiba.

#### **5.2 BASE DE DATOS**

Es necesario actualizar los valores de la base de datos periodicamente, al menos una vez por trimestre, para que sea confiable a pesar del constante cambio de precios en los mercados locales.

En otras regiones se podra usar la base de datos como referencia, pero se debera considerar que los precios y costos contenidos en esta pueden no ser válidos para todo el país. La base de datos también puede ser usada para el análisis de la evolución de precios y costos en el tiempo, para lo cual la base de datos deberá ser guardada antes de una actualizacion con otro nombre, para registro de estos datos en distintas fechas. Como nombre se podria colocar la fecha en que se realizo la actualizacion.

## 5.3 PROGRAMA DE ANÁLISIS FINANCIERO POR SISTEMA

Este formato permitirá evaluar los distintos sistemas que puedan surgir más adelante o implementar mejoras en los sistemas vigentes. Para esto sera necesario que los conceptos a utilizar se ingresen a la base de datos si no estuviesen ya presentes en esta.

Es necesario tener cuidado al interpretar los resultados de este programa, ya que solo considera cuidadosamente los costas operativos y los ingresos por ventas de productos y subproductos, los imprevistos; criterios importantes como gastos administrativos, gastos de asistencia técnica y gastos financieros se calculan como un porcentaje de los costos de operación. Esto se debe principalmente a que el PDBL no consideró necesario detallar estos rubros por su poca importancia desde el punto de vista técnico.

## 5.4 INFORMACION DE LOS SISTEMAS

• La informacion de los sistemas de acuerdo a los datos ingresados en el programa anterior y compilada en el archivo Badasis.wk4 deberia ser actualizada al menos cada tres meses, ya que de esta manera las recomendaciones realizadas en base al programa seran mas apropiadas.

Este archivo es de gran importancia para el programa fmal, al igual que la base de datos dado que el "Agroforestería v1.0" acudirá a estos en busca de la información necesaria. Ambos archivos serian los complementos necesarios para que el programa final funcione en una version reducida, no siendo necesarios los archivos de los sistemas individuates.

## 5.5 AGROFORESTERiA V.l.O

El programa final, "Agroforesteria v.l.O", cuenta con las variables solicitadas por el PDBL para el analisis financiero de las fincas compuestas por los diferentes sistemas ingresados, permitiendo al tecnico y usuario del programa tener una idea de lo que reportaria la fmca de implementarse la combinacion seleccionada. Sin embargo, este programa no considera ciertas variables de importancia para este tipo de amilisis, como serian el valor de la tierra (ya sea real o de oportunidad) o el indice del Valor Esperado de la Tierra (VET). Se recomienda enriquecer el programa con este tipo de variables y todas aquellas que prueben su importancia en un periodo de evaluacion, ya sea para beneficio del agricultor o como requisito de las entidades fmancieras.

El programa será de utilidad para el personal del PDBL y otros proyectos similares que lo implementen una vez haya sido validado y se hayan afmado los detalles necesarios Sin embargo, es necesario recordar que el programa no tomará una decisión, sino que será una herramienta más para que el técnico o usuario tome el curso de acción que considere más adecuado.

Es importante recalcar que el programa se vera limitado por la calidad de la informacion que sea ingresada al mismo, la cual es producto de estimaciones ya que aún no se tienen datos de campo para la mayoria de los sistemas agroforestales con los que trabaja el proyecto.

El programa, a pesar de haber sido desarrollado con enfasis en la facilidad de uso, no es lo suficientemente sencillo como para poder ser empleado por el agricultor directamente si este no tuviese cierto grado de conocimientos y una capacitacion adecuada en el uso del programa. Por esto sera necesario que el programa sea operado por un tecnico que trasmita los resultados obtenidos al agricultor de una manera comprensible.

Otra limitante del programa es su dependencia del Lotus 123 versión 5 para Windows®, además de su alto requerimiento de espacio para almacenar toda la información contenida en la version completa. Debido a esto seria recomendable evaluar la posibilidad de realizar una version del programa que pueda correr sin necesidad de otro programa y que no necesite tanto espacio de almacenamiento.

El programa no será valido para cualquier zona, ya que la información con la que trabaja fue elaborada para la zona de La Ceiba, Atlantida. Para que el programa fuese valido para otra region seria necesario elaborar cartas tecnologicas que apliquen a las condiciones de la zona en la que se va a trabajar e ingresarlos al programa.

La estructura del programa puede facilitar el desarrollo de otro programa efectuando algunas modificaciones. Una posterior combinacion de estos en un tercer programa seria posible, ampliando de esta manera su rango de accion y su utilidad a cualquier proyecto.

#### 5.6 MANUALES

El manual del usuario tanto como el manual del programador deberán ser revisados y modificados en caso de hacerse alguna modificacion en el programa para que mantengan coherencia con el contenido del programa y sirvan de ayuda al usuario en cualquier instancia.

## 5.7 EV **ALUACION ECOLOGICA RAPIDA**

es necesario validar el formato de Evaluación Ecológica Rápida para que se convierta en un medio para evaluar los beneficios ecol6gicos que el sistema aporta al medio. Para esto seria recomendable seleccionar los sistemas a evaluar y darles un seguimiento; de esta manera se tendrán datos de como se mostró el sitio a lo largo de la evolución del sistema y si este tuvo alguna influencia benéfica en los posibles cambios o no.

Una medida recomendable sería la de excluir los conceptos del formato cuya medición sea muy compleja y requiera de mucha experiencia, los cuales ya fueron destacados en los resultados y son el efecto en el componente agua, en la biodiversidad y en la vida silvestre (animales). Estos conceptos pueden evaluarse mediante encuestas breves a los agricultores, dirigidas a puntos claves para aprovechar sus conocimientos y no necesitar de un analisis mas profunda, sin embargo la encuesta debera ser elaborada por un tecnico de amplio conocimiento sobre estos temas para que pueda detallar las preguntas necesarias para alcanzar el objetivo de la misma.

Se debe recalcar que, solo en casos en que la EER evidencie alg{m problema ecol6gico, se procedera a profundizar el estudio incluyendo conceptos mas complejos y costosos para la situación específica. De esta manera se estaría cumpliendo con el objetivo de la EER de monitorear las condiciones ambientales a bajo costo. Un formato tentativo es presentado en el Cuadro 14.

Tambien es necesario considerar que hay ciertas variables ecol6gicas valorables en término económicos que podrían incluirse en un análisis más específicos. Un ejemplo de esto es el aporte económico que representaría la conservación de suelos y la preservación de una cuenca.

Es recomendable definir una metodología para la evaluación de estos criterios y su incorporación en el programa, permitiendo así que este pueda desarrollar también análisis más profundos considerando variables de este tipo y produciendo resultados más realistas en un mundo donde la escasez de los recursos cada vez se toma una amenaza mas patente.

En síntesis se logró un programa versátil para la evaluación económico financiera de sistemas agroforestales a medio y largo plazo, al mismo tiempo se proporciona Ia base para la elaboración de una herramienta que permita el monitoreamiento de los efectos ecológicos de dicho sistema. Con una buena capacitación en el uso del Agroforestería v1.0 y el formato de EER y su correcta implementación se podrán hacer recomendaciones mejor fundamentadas sobre nuevas técnologías y la viabilidad económica y ecológica de las mismas.

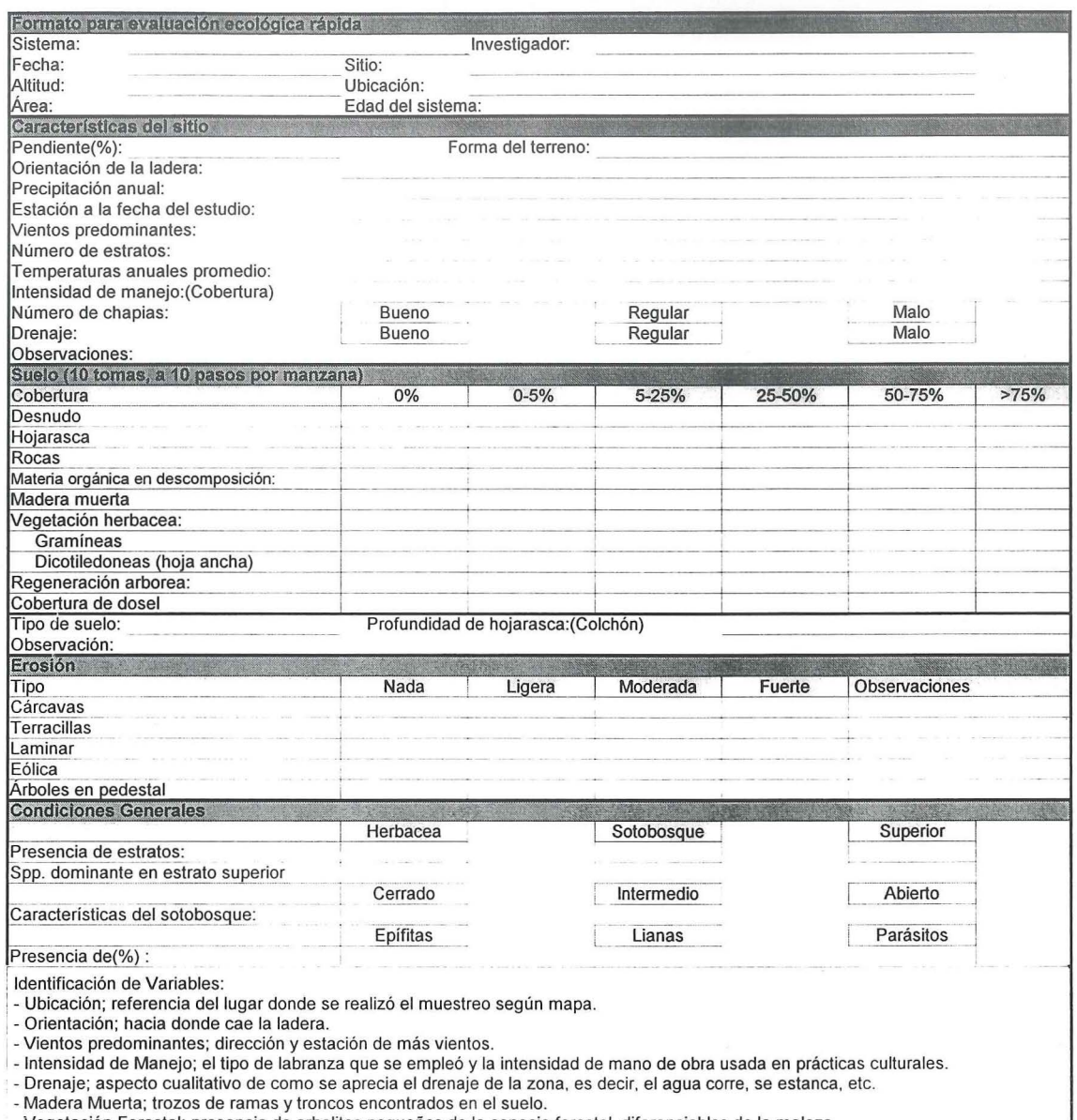

**Cuadro 14. Formato para la Evaluación Ecológica Rápida (EER) recomendado.** 

54

- Madera Muerta; trozos de ramas y troncos encontrados en el suelo.<br>- Vegetación Forestal; presencia de arbolitos pequeños de la especie forestal diferenciables de la maleza.<br>- Cobertura de Dosel; porcentaje del área cubie

ganaderia.

-Arboles en pedestal; se refiere a arboles cuyas raices se encuentran expuestas par efecto de Ia erosion.

## VI. **BIBLIOGRAFIA**

- BUDOWSKI, G. 1990. Agroforesteria y desanollo rural; El lugar de la agroforesteria en el manejo de los bosques tropicales. El Zamorano. Honduras. pp 35-42.
- . 1990a. Agroforesteria y desanollo rural; Aplicabilidad de los sistemas agroforestales. El Zamorano. Honduras. pp 46-51 .
- CORNELL UNIVERSITY. 1996. Annual Report 1994-95. Cornell International Institute for Food, Agriculture and Development, CIIFAD. 134p.
- FAOSTAT TS. 1996. Ministerio de Agricultura de los Estados Unidos y la FAO.
- GEILFUS, F. 1994. El Árbol al Servicio del Agricultor. Vol.1 Principios y Técnicas. Editorial ENDA-Caribe. Turrialba, Costa Rica. 657p.
- . 1994a. El Arbol al Servicio del Agricultor. Vol.2 Guia de Especies. Editorial ENDA-Caribe. Turrialba, Costa Rica. 778p.
- . 1994b. El arbol al servicio del agricultor; Manual de agroforesteria para el desarrollo rural. ENDA-Caribe, CATIE. Turrialba, Costa Rica. pp 97-237.
- GITTINGER, J. P. 1976. Analisis Econ6mico de Proyectos Agricolas. Editorial TECNOS. Madrid, España. 241p.
- GÓMEZ, D. 1984. Metodología general para evaluación de impacto ambiental; Curso sobre evaluaciones de impacto ambiental. Direcci6n General del Medio Ambiente. Madrid, España. pp. 33-46.
- ICRAF (KENYA). 1990. Annual report 1990. Agroforestry and land use systems. Nairobi, Kenya. pp 9-13 .
- INFANTE V., A. 1995. Evaluaci6n financiera de proyectos de inversion. Editorial NORMA S.A. Colombia. 398 p.
- KASS, D. 1995. Sistemas silvopastoriles en las Americas: una ensenanza del pasado. Agroforestería en las Américas (Costa Rica) 2(7): 4-5.
- MUNOZ, G. 1995. Agroforesteria en America. Gerardo Budowski: promotor de la agroforesteria. Agroforesterfa en las Americas. (Costa Rica) 2(7): 6-9.
- PC Globe. 1992. Inc. Tempe. Arizona, Estados Unidos.
- PDBL. 1995. Informe ejecutivo 1988-1995. La Ceiba, Honduras. 48 p.
- ROBINSON, G. 1987. Resource economics for foresters. Editorial John Wiley & Sons Inc. Estados Unidos. pp 321-322.
- RODRiGUEZ, E. 1995. Economics and institutional analysis of agroforestry proyects in Honduras; Cost, benefits, and farmer adoption of agroforestry. World Bank Environment Paper 14. Washington, Estados Unidos. pp 114-131.
- · SAPAG CHANG, N. 1995. Criterios de evaluación de proyectos; Cómo medir la rentabilidad de las inversiones. McGRAW-HILL. México. 136 p.
- SAPAG, N., SAPAG, R. 1995. Preparacion y evaluacion de proyectos. McGRAW-HILL. Colombia. 398 p.
- · SOBREVILA, C; BATH, P. 1992. Evaluación Ecológica Rápida; Programa de Ciencias para America Latina. Estados Unidos. pp 1-16.
- VON PLATEN, H. 1995. Inversiones a largo plazo: cómo tomar en cuenta la inflación y los intereses?. Comunicación Técnica. Revista Forestal Centroamericana 11, IV. pp 16-18.

## VII. ANEXOS

**Anexo 1. Carta tecnol6gica por sistema.**  CARTA TECNOLOGICA **POR** SISTEMA - Sistema: Años de producción a considerar: Tasa de Retorno estimada: Referencias de los que llenaron el formato: Nombre Institución Teléfono  $\label{eq:3.1} \frac{1}{\sqrt{2}}\left(\frac{1}{\sqrt{2}}\right)^{2} \left(\frac{1}{\sqrt{2}}\right)^{2} \left(\frac{1}{\sqrt{2}}\right)^{2} \left(\frac{1}{\sqrt{2}}\right)^{2} \left(\frac{1}{\sqrt{2}}\right)^{2} \left(\frac{1}{\sqrt{2}}\right)^{2} \left(\frac{1}{\sqrt{2}}\right)^{2} \left(\frac{1}{\sqrt{2}}\right)^{2} \left(\frac{1}{\sqrt{2}}\right)^{2} \left(\frac{1}{\sqrt{2}}\right)^{2} \left(\frac{1}{\sqrt{2}}\right)^{2} \left(\$ I comprehensive and secondaries agency them in the skill in Selgy and process. In the case of the case <sup>~</sup>- I I. Descripción General del Sistema: Introducción: lmportancia del Sistema:(valor nutricional/aspecto ecol6gico) Variedades: (con las que se trabajará) Establecimiento: a/ Selección del Terreno: b/ Preparación del Suelo: c/ Selección del Material de Siembra: d/ Manejo de Vivero: - Siembra en Semillero: - Transplante en Bolsas: - Control de Enfermedades y Plagas:

**Anexo 1. Carta tecnol6gica por sistema (continua).** 

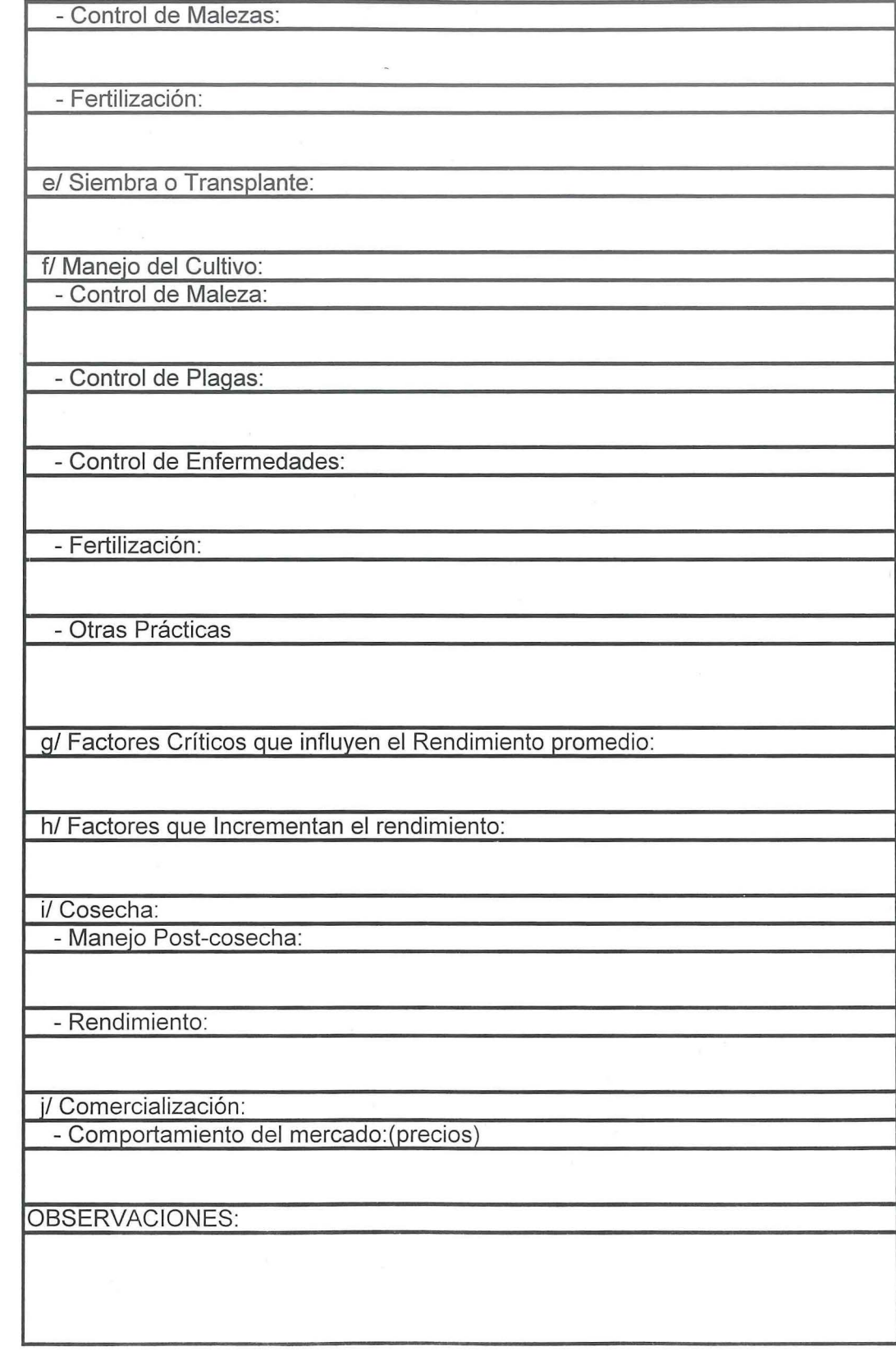

Anexo 2. Cuadro de costos anuales por sistema por mz.

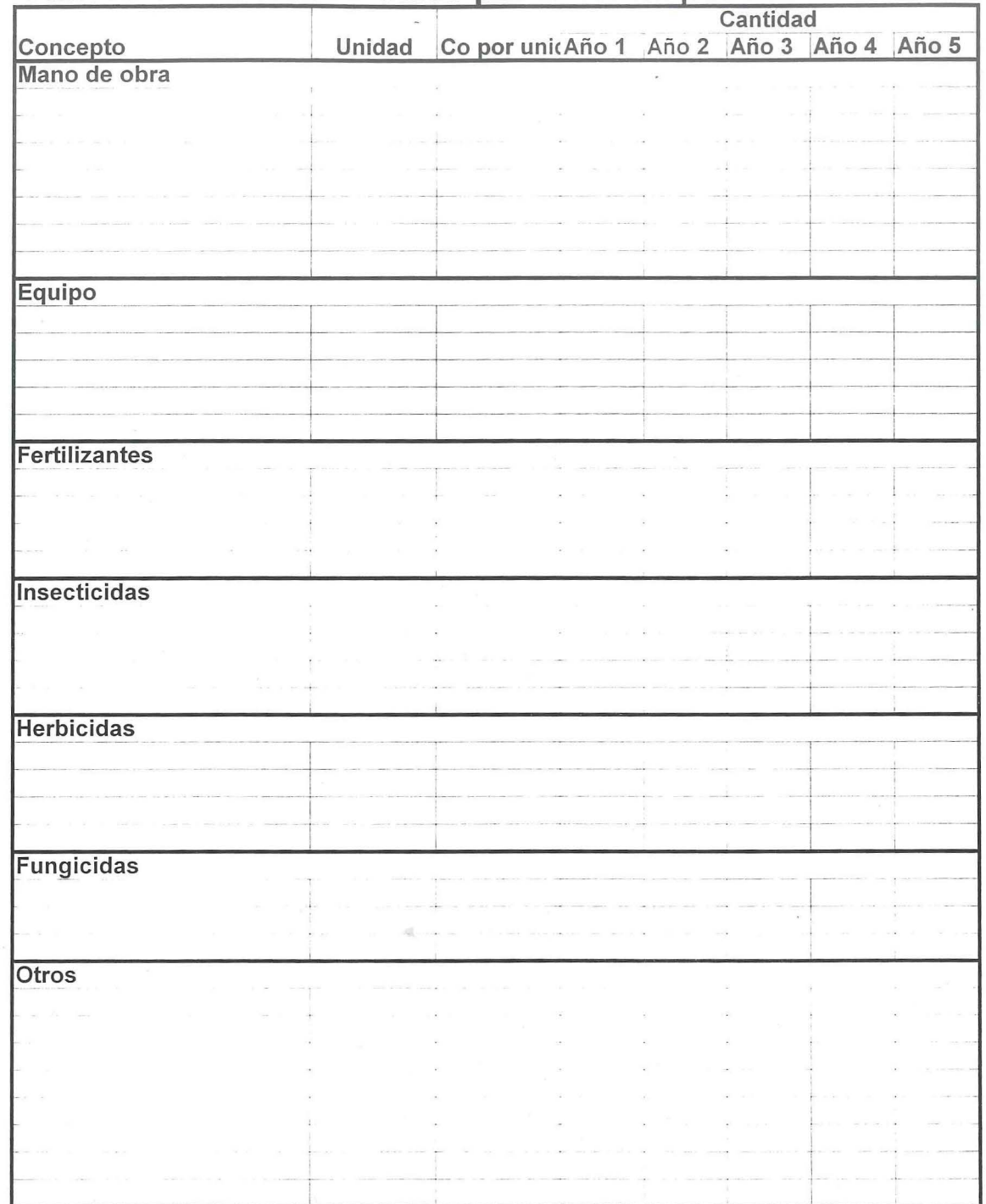

# **Cuadro de Costos Anuales por Sistema por Mz.**

**Anexo 3. Carta tecnol6gica por sistema.** 

# CARTA TECNOLOGICA **POR** SISTEMA

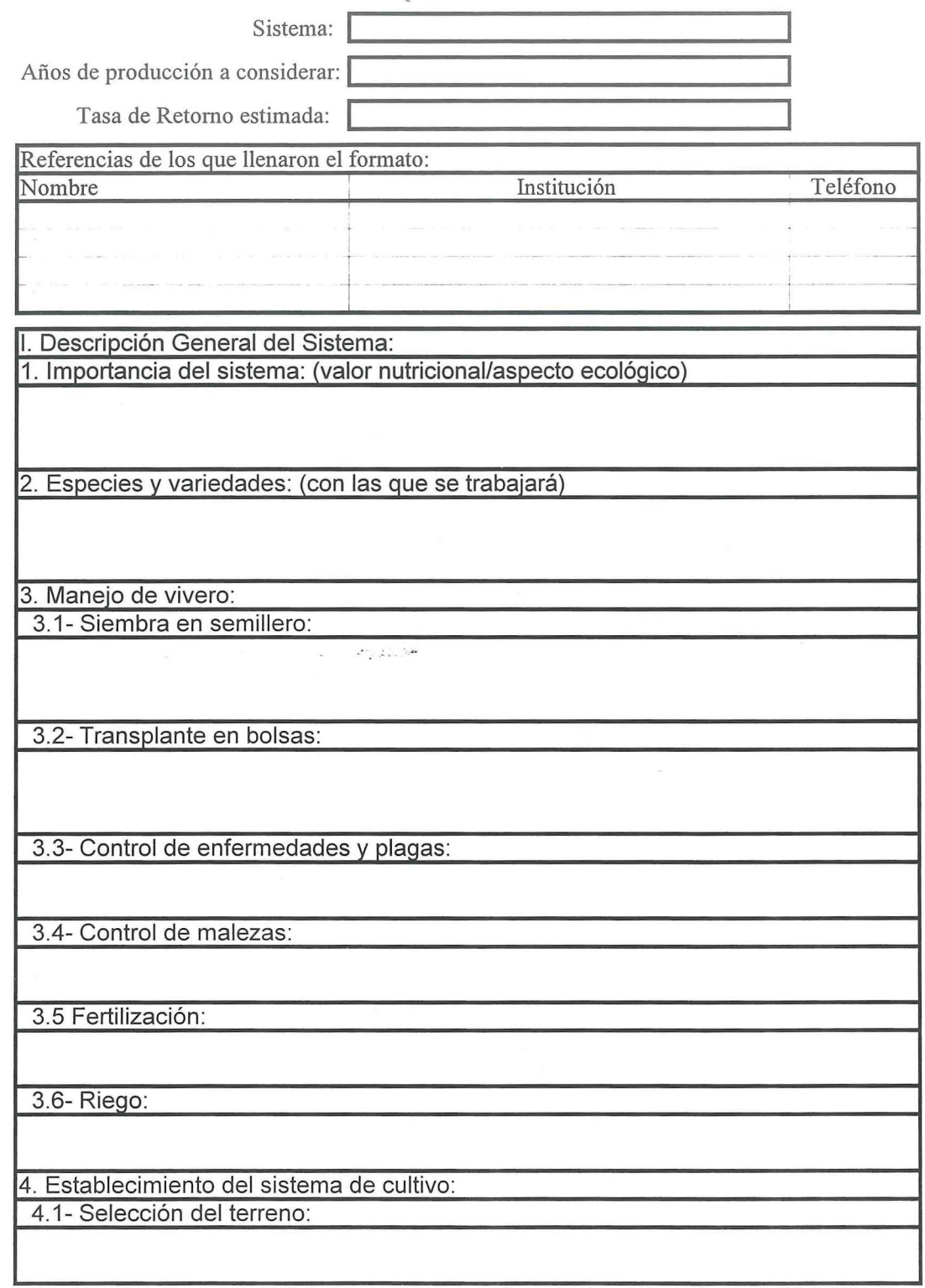
**Anexo 3. Carta tecnol6gica por sistema (continua).** 

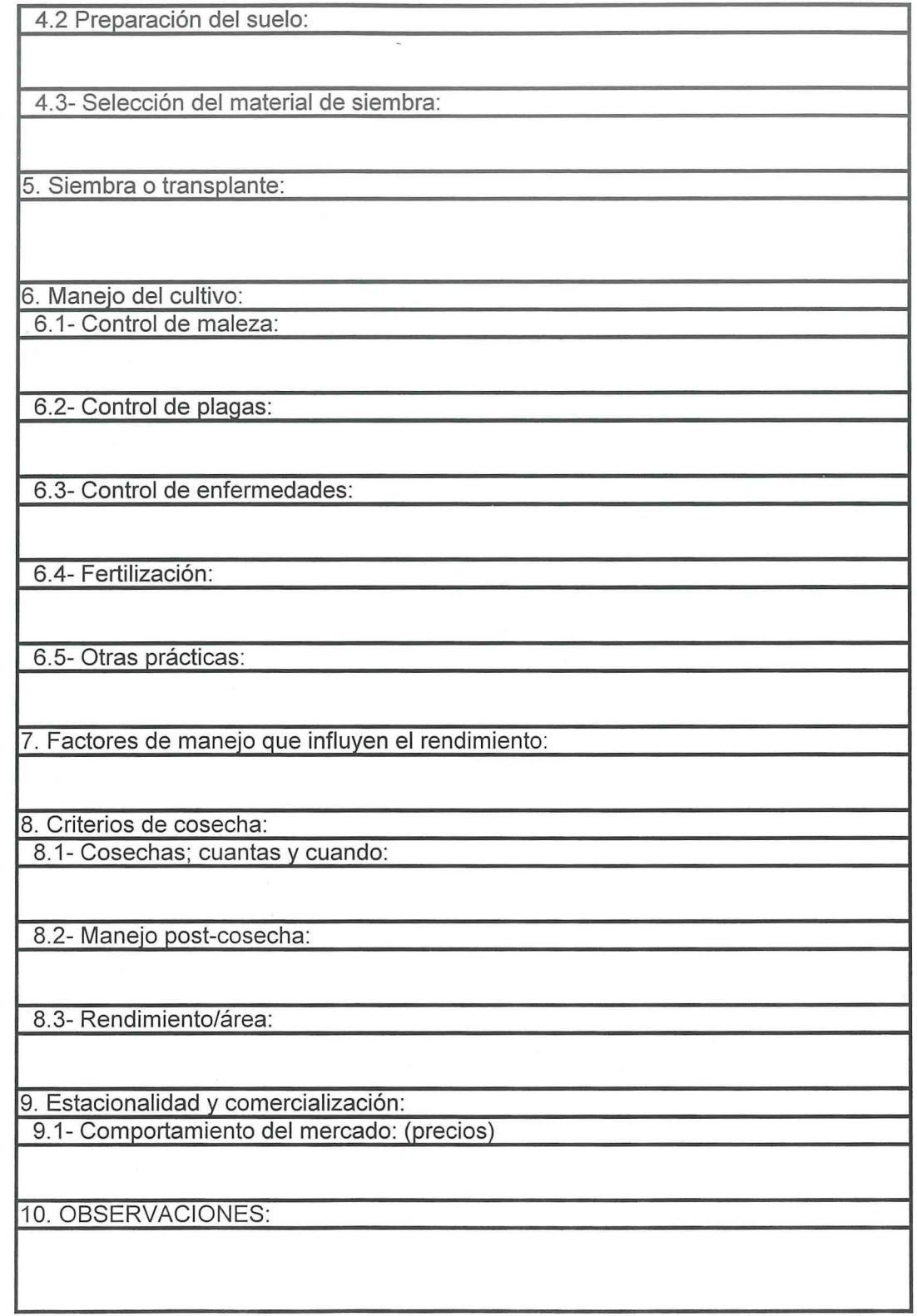

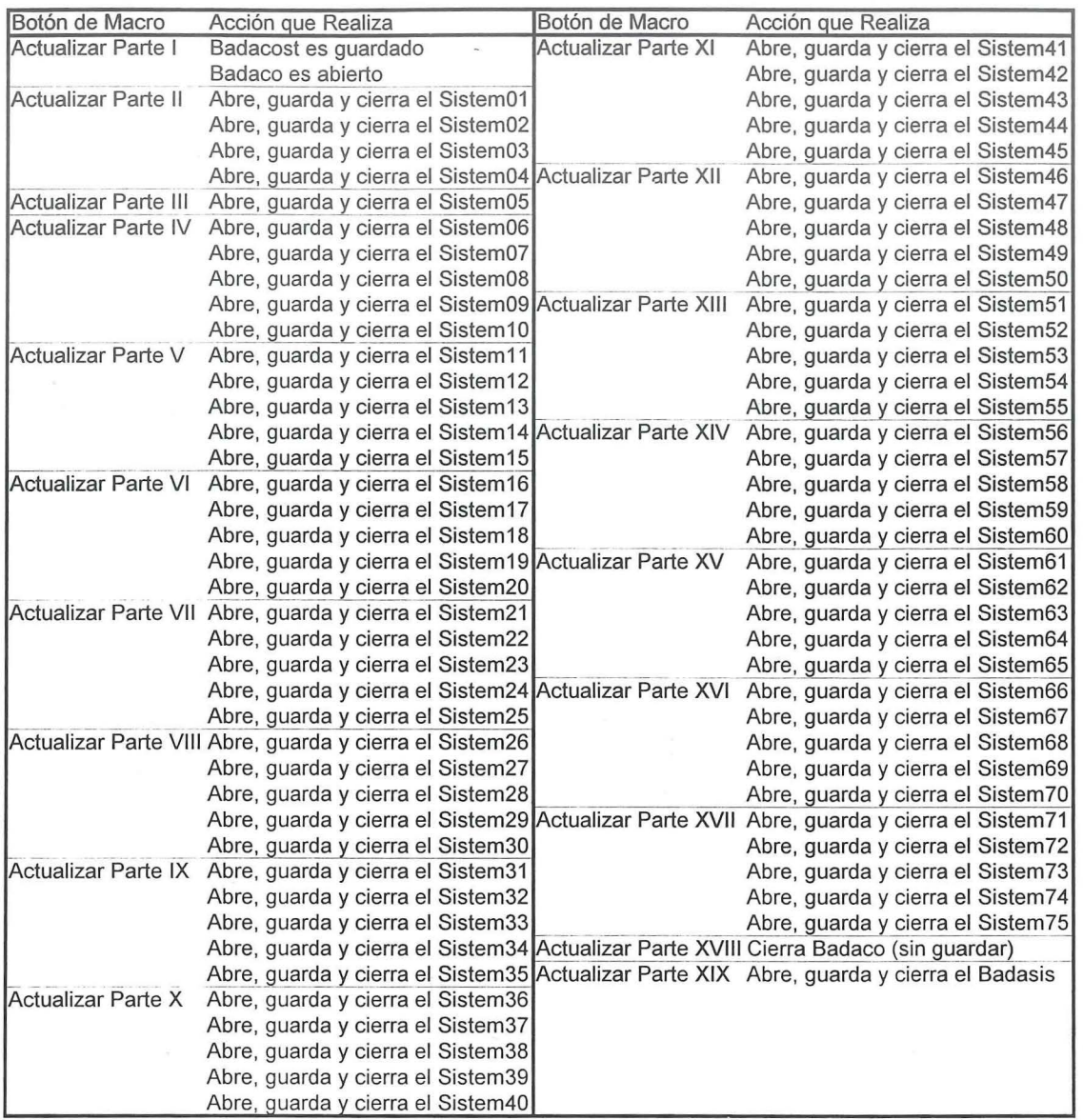

Anexo 4. Descripción de los botones de macro de la hoja Actualizador en el archivo Badacost.

## **Anexo 5. Descripcion de flujo de caja para Ia tinea propuesta.**

## **1 INGRESOS**

#### **Sistema**

Estas lineas se refieren a los ingresos obtenidos por cada sistema de acuerdo a la venta de sus respectivos productos y el area seleccionada para cada uno en la hoja de seleccion de sistemas. Esto mediante una fórmula que multiplica el dato ingresado en la casilla de área de la hoja de seleccion de sistemas por el dato de ingreso de cada afio del sistema respectivo según la tabla de consulta conectada al archivo Badasis.

#### **Total Ingresos**

Esta linea calcula el total de ingresos, mediante una formula que realiza la suma de todos los ingresos de los sistemas seleccionados.

### **2 INVERSIONES**

### **Inversion Inicial**

Esta linea esta destinada a considerar la inversion inicial, si la hubiese, de acuerdo al dato ingresado en la hoja de variables.

#### **Capital de Trabajo**

Esta linea considera el capital de trabajo que el programa ha calculado en la hoja de variables o en su defecto podra considerar el dato que el usuario haya ingresado. Es decir, cero si el usuario decidió utilizar el método de los costos de producción, o algún valor ingresado por el si decidio calcular el capital de trabajo por un metoda distinto al del déficit máximo acumulado.

#### **Total de inversiones**

Esta linea compila la inversion inicial y el capital de trabajo si los hubiese.

## **3 COSTOS**

### **Sistema**

Estas líneas se refieren a los costos de producción por cada sistema de acuerdo a sus respectivas cartas tecnológicas y el área seleccionada para cada uno de estos en la hoja de selección de sistemas. Esto mediante una fórmula que multiplica el dato ingresado en la casilla de area de la hoja de seleccion de sistemas por el dato de costa de cada afio del sistema respectivo según la tabla de consulta conectada al archivo Badasis.

## Anexo 5. Descripcion de flujo de caja para Ia tinea propuesta (continua).

#### Total Costos

Esta línea calcula el total de costos, resultante de la suma de todos los costos de los sistemas seleccionados.

## 4 GASTOS

## Gastos Administrativos

Esta línea considera los gastos administrativos que se asignarán a la finca en cuestión de acuerdo a un porcentaje establecido por el usuario en la hoja de variables, en el cuadro de otros gastos. Este porcentaje se multiplica por los costas totales de produccion, ubicados en el flujo como *Total Costas.* 

## Gastos de Asistencia Técnica

Esta línea considera los gastos de asistencia técnica que se asignarán a la finca en cuestión bajo un procedimiento similar al usado en los gastos administrativos.

### Gastos de Depreciacion

Esta linea considera los gastos de depreciacion de los activos adquiridos con la inversion, y lo hará en base a la depreciación que se calcule en la hoja de variables, unas pantallas abajo de los cuadros de dicha hoja. Esta depreciacion se calcula mediante el metoda de depreciación lineal y en base a los datos de inversión inicial, valor residual de la inversión y a los años a depreciar, ya sea 20 ó 30 según el sistema.

### Total de Gastos

En esta linea se compilan los tres distintos gastos mencionados anteriormente, es decir gastos administrativos, de asistencia técnica y de depreciación.

### 5 TOTAL INVERSIONES, COSTOS Y GASTOS

Esta línea suma los subtotales de las inversiones, costos de producción y gastos en los que ha incurrido el sistema.

## **6 UTILIDAD BRUTA ANTES DE IMPUESTO**

#### Sistema

Estas lineas representan la utilidad bruta de cada sistema, es decir, los ingresos del sistema menos sus respectivos costos de producción.

Anexo 5. Descripción de flujo de caja para la finca propuesta (continua).

## Total Utilidad Bruta Antes de Impuestos

Esta linea es la sumatoria de todas las utilidades brutas de los distintos sistemas seleccionados.

## 7 TOTAL UTILIDAD ANTES DE IMPUESTO

Esta linea representa la utilidad antes de impuestos o utilidad gravable, y es calculada restando el total de gastos y de inversiones del total de utilidades brutas antes de impuesto. Esta coincide con la diferencia de los ingresos y el total de inversiones, costos y gastos.

### 8 IMPUESTOS

Esta línea calcula los impuestos sobre la renta que la finca en cuestión debe pagar, esto en función a sus utilidades y al porcentaje de las mismas determinado por el usuario en la hoja de variables, en el cuadro de otros gastos.

## 9 UTILIDAD DESPUES DE IMPUESTOS

Esta linea determina la utilidad que proporciona la finca con los sistemas seleccionados en los diferentes afios y en valores nominales. Esta se obtiene de restar los impuestos del total de utilidades antes de impuestos.

## 10 GASTOS DE DEPRECIACION

Esta línea representa los mismos gastos de depreciación que fueran sustraídos para calcular las utilidades, y son agregados para poder determinar el flujo de caja, ya que estos no son egresos propiamente dichos.

## 11 VALOR RESIDUAL DE LA INVERSION

Esta línea considera el valor residual de la inversión según los datos ingresado en la hoja de variables en el cuadro de condiciones de fmanciamiento, ubicando este valor de acuerdo a los afios a depreciar ingresados.

## Anexo 5. Descripci6n de flujo de caja para Ia tinea propuesta (continua).

## 12 FLUJO NETO SIN FINANCIAMIENTO

Esta linea representa el flujo de caja anual del sistema sin financiamiento, y se calcula sumando los gastos de depreciación y el valor residual de la inversión a la utilidad neta después de impuesto.

#### 13 FINANCIAMIENTO

#### Aporte de Ia empresa

Esta línea representa cuanto del total de inversiones, costos y gastos será aportado por la empresa (finca), y es calculada de acuerdo a si el total de las inversiones, costos y gastos es o no cubierto por el fmanciamiento extemo.

### Prestamos a Corto Plazo

Esta linea representa los prestamos a corto plazo que seran otorgados a la finca y es calculada en base a la seleccion que haga el usuario de que tipo de fmanciamiento a corto plazo desea utilizar, es decir, capital de trabajo y su porcentaje a fmanciar, costos de produccion y su porcentaje a fmanciar o ninguno. Este calculo se encuentra algunas pantallas más abajo en esta hoja.

#### Prestamos a Largo Plazo

Esta línea representa los préstamos a largo plazo que serán otorgados a la finca y es calculada en base a el monto determinado de inversion inicial y el porcentaje a financiar de esta, según lo ingresado en la hoja de variables, en el cuadro de condiciones de financiamiento.

## Servicio de Ia Deuda a Corto Plazo

Interés; Esta línea calcula los intereses a pagar sobre los prestamos a corto plazo que se han obtenido, de acuerdo a la tasa especificada en al hoja de variables, en el cuadro de condiciones de financiamiento y según la fórmula que ubicada en esta misma hoja algunas pantallas más abajo.

Amortización; Esta es calculada en base a los prestamos a corto plazo, según el tipo de fmanciamiento seleccionado en la hoja de variables, en el cuadro de condiciones de financiamiento. Esto en una formula que se ubica en esta misma hoja algunas pantallas más abajo.

### Anexo 5. Descripcion de flujo de caja para Ia tinea propuesta (continua).

## Servicio de Ia Deuda a Largo Plazo

Interés; Esta línea calcula los intereses a pagar sobre los saldos del préstamo a largo plazo, los mismos que estan calculados mediante formula en la hoja de variables, algunas pantallas abajo de los cuadros de condiciones de financiamientos y de gastos varios. La formula considera el monto de la inversion, el porcentaje a financiar de la misma, la tasa de interés a largo plazo, el periodo de gracia y el plazo del préstamo.

Amortización; Esta línea considera las amortizaciones a principal del préstamo a largo plazo, esto en base a la fonnula que se ubica en la hoja de variables, algunas pantallas abajo de los cuadros de condiciones de financiamiento y de gastos variables. Esta formula considera el monto de la inversion, el porcentaje a fmanciar de esta, el periodo de gracia, que podrá ser de hasta 5 años y el plazo del préstamo.

## 14 FINANCIAMIENTO NETO

Esta linea representa la financiacion neta, es decir, considera los aportes como positivos y los servicio de la deuda como negativos, para luego dar como resultado el financiamiento neto. En este no se consideran los intereses pues estos se consideran mas adelante como gastos fmancieros con la intencion de reducir los impuestos.

## 15 FLUJO NETO CON FINANCIAMIENTO

#### Ajuste Financiero

Esta linea tiene como proposito lograr un ajuste financiero que permita apreciar que el proyecto, o la finca en cuestion, cuenta con un buen plan de financiamiento. Y es resultante de la suma o sustraccion del financiamiento neto a la utilidad bruta antes de impuesto menos intereses, menos sus respectivos impuestos, más los gastos no efectivos.

#### Evaluación Económica

Esta calculada para un analisis economico de la altemativa de financiamiento, y es igual al flujo neto con financiamiento para el ajuste fmanciero menos el aporte de la empresa.

## 16 INDICES

#### Relación Utilidades/Costos

Esta linea representa la relacion entre las utilidades despues de impuestos y el total de inversiones, costos y gastos.

## Anexo 5. Descripcion de flujo de caja para Ia tinea propuesta (continua).

## Relacion Ingresos/Costos

Esta línea representa la relación entre el total de los ingresos y el total de inversiones, costos y gastos.

## Relacion Capital Propio/Capital Ajeno

Esta línea representa la relación entre el aporte de la empresa y los prestamos a corto y largo plazo que se hayan obtenido ese año.

Anexo 6. Descripcion del flujo de caja de Ia tinea campesina antes del proyecto.

## 1 INGRESOS

Estos vienen hasta para 5 productos diferentes, y solo se necesitará ingresar un estimado de los ingresos anuales para cada uno de ellos, ya que las demás columnas serán completadas por el programa, asumiendo que los ingresos serán constantes para todos los años. Las otras columnas son consideradas para 20 y 30 años, con y sin actualización, mediante formula y en base a los datos ingresados. Para el calculo de los valores actualizados se simulará la finca a 20 y 30 años algunas pantallas por debajo del cuadro principal.

## 2 COSTOS

Estos vienen hasta para 5 productos diferentes, y solo se necesita ingresar un estimado de los costos anuales para cada uno de estos, ya que las demás columnas serán completadas por el programa, asumiendo que los costos serán constantes para todos los años. Las otras columnas son consideradas para 20 y 30 años con y sin actualización mediante fórmula y en base a los datos ingresados. Para el cálculo de los valores actualizados se simulará la finca a 20 y 30 años algunas pantallas por debajo del cuadro principal.

## 3 GASTOS

#### Gastos Administrativos

Estos vienen de una estimacion anual del productor, la cual sera ingresada en la casilla correspondiente y las demás columnas serán completadas por el programa asumiendo que los gastos administrativos serán constantes para todos los años. Al igual que los casos anteriores, las otras columnas son consideradas para 20 y 30 afios cony sin actualizacion mediante formula y en base a los datos ingresados. Para el calculo de los valores actualizados se simulará la finca a 20 y 30 años algunas pantallas por debajo del cuadro principal.

## Gastos de Asistencia Técnica

Estos vienen de una estimación anual del productor, la cual será ingresada en la casilla correspondiente, y las demás columnas serán completadas por el programa siguiéndose la misma lógica del caso anterior.

### Gastos de Depreciacion

Estos son una estimación del agricultor y serán tratados al igual que todos los demás gastos. Serán considerados en caso que el productor estime tener algún bien depreciable.

Anexo 6. Descripcion del flujo de caja de Ia finca campesina antes del proyecto (continua).

## 4 TOTAL COSTOS Y GASTOS

Estos son el resultado de la sumatoria de los costos por los distintos productos más los gastos de administración, asistencia técnica y depreciación, si los hubiese y será igual para todas las colurnnas.

Esto es calculado por el programa, por lo que no es necesario hacer ningún ingreso.

#### 5 UTILIDAD BRUTA ANTES DE IMPUESTOS

Esta es igual al total de ingresos por los distintos productos menos el total de costos y gastos, siendo así en todas las columnas. Esto será calculado por el programa y no se debe hacer ningún ingreso.

### 6 IMPUESTOS

Estos son calculados sabre las utilidades y en base al porcentaje que se ingrese en la casilla enmarcada para este propósito junto a la palabra impuestos. Esto será calculado mediante formula por el programa.

## 7 UTILIDAD NETA DESPUES DE IMPUESTOS

Esta es el resultado de sustraer los impuestos de la utilidad bruta antes de impuestos, y será calculada automáticamente por la máquina.

## 8 GASTOS DE DEPRECIACION

Estos son iguales a los ingresados por el productor en el cálculo de los gastos y no es necesario ingresarlo nuevamente, ya que el programa se encargará de copiarlos.

#### 9 FLUJO NETO SIN FINANCIAMIENTO

Este es el flujo de caja y resulta de sumar los gastos de depreciación, que no son un egreso propiamente dicho, a la utilidad neta después de impuesto. El mismo será calculado automáticamente por el programa mediante fórmula.

**Anexo 6. Descripcion del flujo de caja de Ia finca campesina antes del proyecto (continua).** 

### **10 FINANCIAMIENTO**

### **Aporte de Ia Empresa**

Esto es equivalente a la cantidad del total de costos y gastos que son un aporte del productor y no financiado por terceros.

### **Prestamos a Corto Plazo**

Esto representa Ia cantidad del total de costos y gastos que no son aportados por el productor, sino por un tercero (entidad fmanciera).

## **Servicio de Ia Deuda a Corto Plazo**

Esta es resultante de Ia sumatoria de los intereses y las amortizaciones de los prestamos a corto plazo, valores que se calculan en las líneas siguientes. Este cálculo será realizado automaticamente por el programa.

Interés; Aquí se calcula el interés a pagar por el préstamo a corto plazo en base a la tasa de interés que el usuario deberá ingresar en la casilla enmarcada para este propósito. Esta tasa podrá ser diferente de la utilizada para el proyecto con los sistemas recomendados si este fuese el caso.

**Amortizacion;** Esta es igual al monto de prestamo a corto plazo, y sera copiada automáticamente por el programa, por lo que el usuario no deberá hacer ningún ingreso.

## **11 FINANCIAMIENTO NETO**

El financiamiento neto considera el aporte del empresario y los prestamos como positivos, mientras que el servicio de la deuda sera considerado como un valor negativo. Este calculo sera una sustracci6n efectuada automaticamente por el programa. No considera el valor de los intereses pues estos son considerados como un gasto fmanciero para disminuir los impuestos.

## **12 FLUJO NETO CON FINANCIAMIENTO**

### **Ajuste Financiero**

Este es calculado para apreciar si esta finca o actividad tendra o no problemas de financiamiento, y es igual a la utilidad bruta antes de impuesto menos los intereses, menos los respectivos impuestos, más los gastos no efectivos, menos o más la financiación neta. Este cálculo será realizado de forma automática por el programa.

**Anexo 6. Descripcion del flujo de caja de Ia tinea campesina antes del proyecto (continua).** 

## **Evaluacion Economica**

Este es el flujo que permitirá evaluar si la finca con financiamiento será económicamente viable o no, y es igual al flujo neto con financiamiento para el ajuste fmanciero menos el aporte de la empresa. Este cálculo será realizado por el programa de forma automática.

## **13 INDICES**

## **Relacion Utilidades/Costos**

Esta línea representa la relación entre las utilidades después de impuestos y el total de inversiones, costos y gastos.

### **Relacion lngresos/Costos**

Esta línea representa la relación entre el total de los ingresos y el total de inversiones, costos y gastos.

## **Relaci6n Capital Propio/Capital Ajeno**

Esta línea representa la relación entre el aporte de la empresa y los prestamos a corto plazo que se hayan obtenido ese afio.

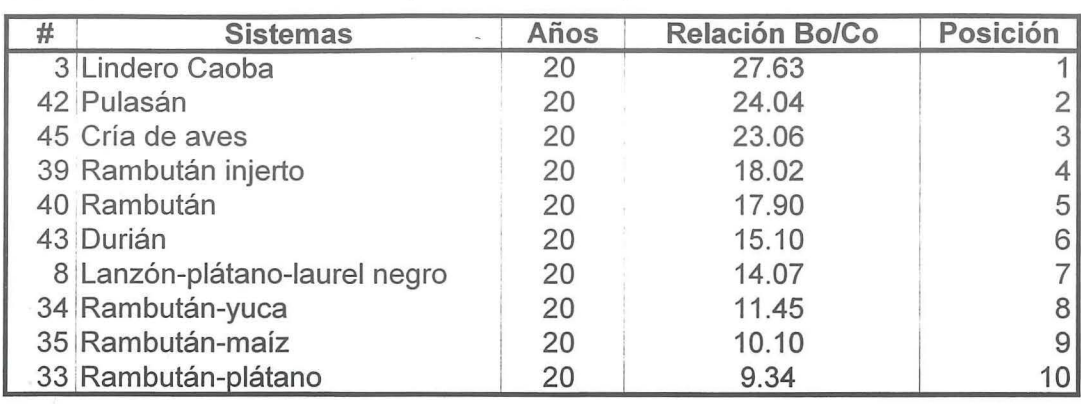

Anexo 7. Listas de los 10 mejores sistemas por indice financiero.

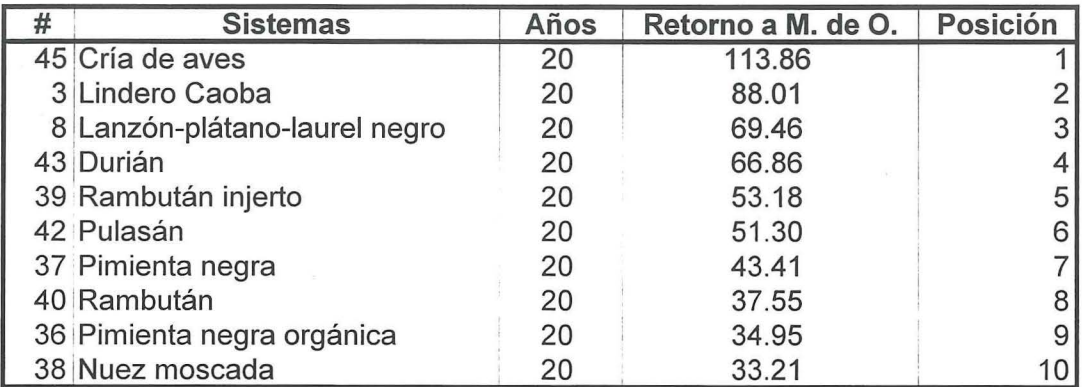

 $\bar{\mathbf{x}}$ 

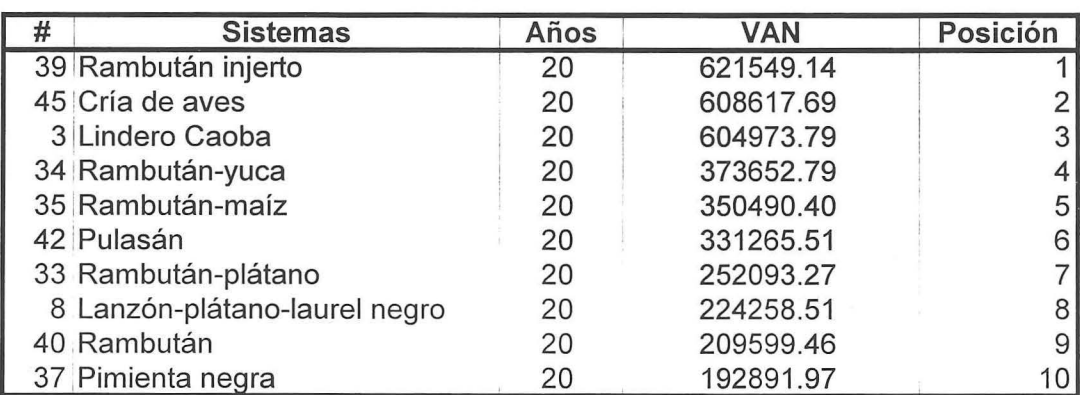

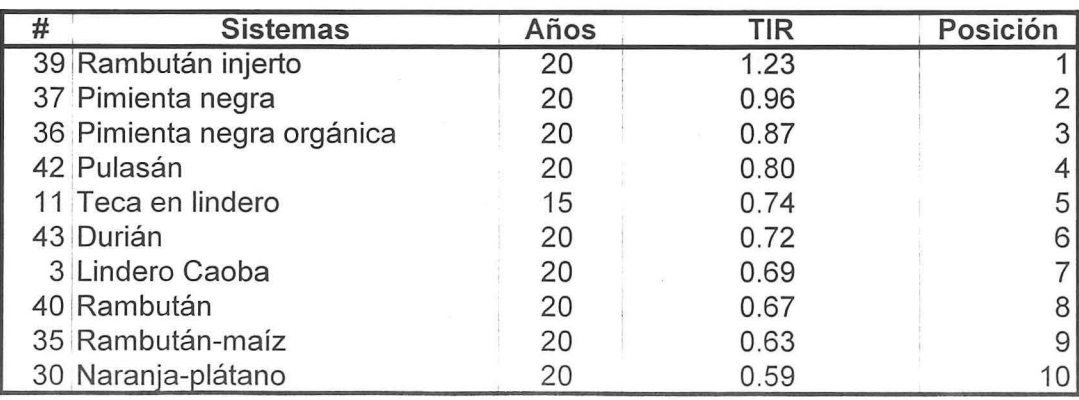

Anexo 8. Descripción del formato de evaluación rápida.

### 1 DATOS GENERALES

Estos son importantes para el registro de estas evaluaciones y comprenden conceptos como:

Nombre del sistema; con el objetivo de que se pueda identificar el sistema que se evalua permitiendo así comparar ésta evaluación con la evaluación financiera del mismo.

Nombre del investigador; para que se pueda identificar a la persona responsable de evaluar el sistema y así poder recurrir a este de haber algún tipo de problema.

Fecha; en la que el sistema será evaluado.

Sitio; nombre de la finca o a quien pertenece esta en caso de no tener un nombre.

Altitud; a la que se encuentre el sistema evaluado, ya que esto podria influir en los efectos ecológicos del mismo.

Ubicación; se referirá a la ubicación geográfica de la finca en la que se evalúe el sistema.

Area; la extensión que tendría el área utilizada en el sistema.

Edad del sistema; el tiempo que ha pasado desde que se establecio el sistema.

## 2 CARACTERISTICAS DEL SITIO

En esta seccion se recolectara informacion referente al sitio en el que se establecio el sistema para, de esta manera, tener una referencia de la situación del mismo previo a la introducción del sistema y/o las características que este debería presentar al momento de realizar la evaluación. Esto permitirá evaluar el efecto del sistema de una forma más realista y considerando factores que influyan en la ecologia del sitio pero que sean independientes del sistema. Las variables consideradas en esta seccion son:

Pendiente; dada lo obvia influencia que esta tendrá en el grado de degradación de un sitio.

Forma del terreno; se referirá a si este tiene una forma plana y uniforme o más bien presenta una apariencia irregular y quebrada.

Orientación de la ladera; es decir hacia qué punto cardinal se enfrenta la ladera. Esta variable tiene importancia en relación a los vientos predominantes y la insolación.

**Anexo 8. Descripcion del formato de evaluacion rapida (continua).** 

**Estación a la fecha del estudio;** esta variable permitirá evaluar si al momento del estudio estamos apreciando el sistema en una época susceptible a la erosión o no.

Vientos predominantes; nos permitirá apreciar si estos están en sentido de la pendiente o perpendicular a esta para ver el nivel de efecto que estos podria tener en Ia erosion.

**Numero de estratos;** para visualizar Ia cobertura que tiene Ia superficie, Ia complejidad del ecosistema y Ia biodiversidad potencial del mismo.

**Temperaturas anuales promedio;** para ver las condiciones de temperatura a lo largo del afio y como estas podrian **influir** en Ia evolucion del sistema.

Intensidad de manejo; determinará el tipo de labranza empleado y la intensidad de mano de obra empleada en las prácticas culturales.

**Numero de chapias;** se clasificara en bueno, regular y malo de acuerdo a su efecto en el sitio y en base a los criterios del evaluador, ya que un mismo número de chapias podría entrar en distintas categorias dependiendo de las condiciones del sitio.

Drenaje; estará clasificado de igual manera y estará sujeto a las condiciones del sitio. Este se podrá apreciar mejor en la época lluviosa.

**Observaciones;** en el caso de que algunas de las variables anteriores presentase una peculiaridad o variables que no están consideradas y que merezcan la pena nombrarse como un drenaje particularmente malo y el motivo de ésto.

### **3 SUELO**

Esta sección está destinada a recopilar información acerca del suelo y la cobertura que éste presenta como proteccion contra los distintos tipos de erosion que puedan afectar el sitio. Para todas las distintas variables se trabaja con rangos de cobertura, los cuales son 0%, 1-5%, 6-25%, 26-50%, 51-75% y >76%. Las variables consideradas y su funcion son descritas a continuación:

**Desnudo;** determina más suseptibilidad a la erosión que uno cubierto.

Hojarasca; determina no solo la porción de área recubierta sino también una idea del aporte a la materia orgánica del suelo, factor favorable al sistema por los beneficios ecológicos que ésto representaría.

Anexo 8. Descripción del formato de evaluación rápida (continua).

Rocas; determina cierta proteccion contra amenazas erosivas, pero tambien sera menguante a la calidad del sitio. Tambien dara una idea del tipo de sitio en el que se desarrolla el sistema estudiado.

Materia orgánica en descomposición; será útil en el sentido del aporte que ésta pueda tener ala calidad del suelo y el cambio que podria deberse al efecto del sistema con que se trabaje.

Madera muerta; concepto bastante similar al anterior, con la salvedad que esta tomara un periodo más largo para descomponerse.

Vegetación herbácea; se refiere a la maleza predominante en el sistema (gramíneas o dicotiledóneas).

Regeneración arbórea; se referirá a las plántulas de los árboles del estrato superior que se puedan apreciar en el estrato inferior y dará una idea de la capacidad de regeneración que presentan las especies empleadas en el sistema.

Cobertura de dosel; se refiere al área cubierta por la sombra de la copa de los árboles.

Tipo de suelo; aportará para determinar la calidad de sitio y evaluar el efecto que esta tendra en el rendimiento del sistema. El sitio podra ser franco, arcilloso, arenoso o una combinación de estos.

Profundidad de hojarasca; se mide con una regia o vara graduada en varios puntos, hacienda un promedio de estas medidas. Esto perrnite forrnarse una mejor idea del aporte de esta al contenido de materia organica del suelo y su aporte a la calidad de sitio a traves de la evolución del sistema.

Observacion; al igual que en la seccion previa estara destinado a aportes no considerado en estas variables que se considere importante.

## 4 EROSION

La presente sección está destinada a evaluar los efectos presentes de la erosión y sus distintos tipos. Para todos los tipos de erosion habra una clasificacion similar con los niveles nada, ligera, moderada y fuerte, ademas de una casilla para observaciones por cada uno de los tipos de erosion considerados, mismos que se detallan a continuacion:

## Anexo 8. Descripción del formato de evaluación rápida (continua).

Cárcavas; este tipo de erosión se refiere a grandes canales creados normalmente por un fuerte flujo de agua y son bastante evidentes.

Terracillas; esta es común en laderas, debiendo su nombre a que presenta esta forma e indica, en parte, prescencia de ganado.

Laminar; se refiere a la erosión causada por un flujo superficial de agua, mismo que se origina por el agua que no pudo infiltrarse debido a que el suelo esta saturado o que no haya proteccion vegetal que la retenga o que el suelo este muy compactado.

Eolica; este tipo de erosion es causado por los vientos, y como los otros tipos de erosion es influenciado por la cobertura y direccion de la pendiente, entre otros. Esta se percibe por observación el suelo desnudo, la humedad del suelo, el tamaño de sus partículas y el efecto que podria tener el viento a distintas velocidades.

Arboles en pedestal; se refiere a los arboles que presentan sus raices parcialmente expuestas debido a que la erosión las ha descubierto con el tiempo.

## 5 CONDICIONES GENERALES

Esta seccion esta destinada a determinar ciertas caracteristicas de la vegetacion. Las variables consideradas importantes en este sentido son presentadas a continuacion:

Presencia de estratos; puede haber varios estratos arbóreos.

Especie dominante en el estrato; se refiere a las especies más abundantes en los estratos presentes.

Características del sotobosque; permitirá evaluar la densidad del estrato así como la protección que podría representar. Este podrá ser cerrado, intermedio o abierto:

- Cerrado; cuando no se pueda ver a través de o avanzar por el sotobosque.
- Medio; cuando se pueda ver parcialmente a través de o atravesar con dificultad el sotobosque.
- Abierto; cuando no haya mayor dificultad en ver a través de o atravesar el sotobosque.

Presencia de; esta variable esta destinada a evaluar la presencia de especies parásitas, lianas y epifitas que podrian presentarse en cualquiera de los estratos, se estima su cobertura en porcentaje del árbol cubierto por cada una de estas formas o tipos biol6gicos.Su prescencia indica mayor humedad y biodiversidad.

## 7 **CROQUIS**

En este se dibuja un mapa de la finca, la ubicación de las parcelas donde se implementa el sistema evaluado así como la ubicación de caminos y fuentes de agua cercanas. Está enfocado mayormente para servir como un elemento aclarador de las variables escritas, además de poder ser usado como registros de ubicación de los sitios por personal del PDBL.

## **8 OBSERVACIONES GENERALES**

En esta secci6n se podra introducir cualquier observaci6n relevante sobre el sistema o el sitio y que no haya sido considerada en ninguna sección previa.

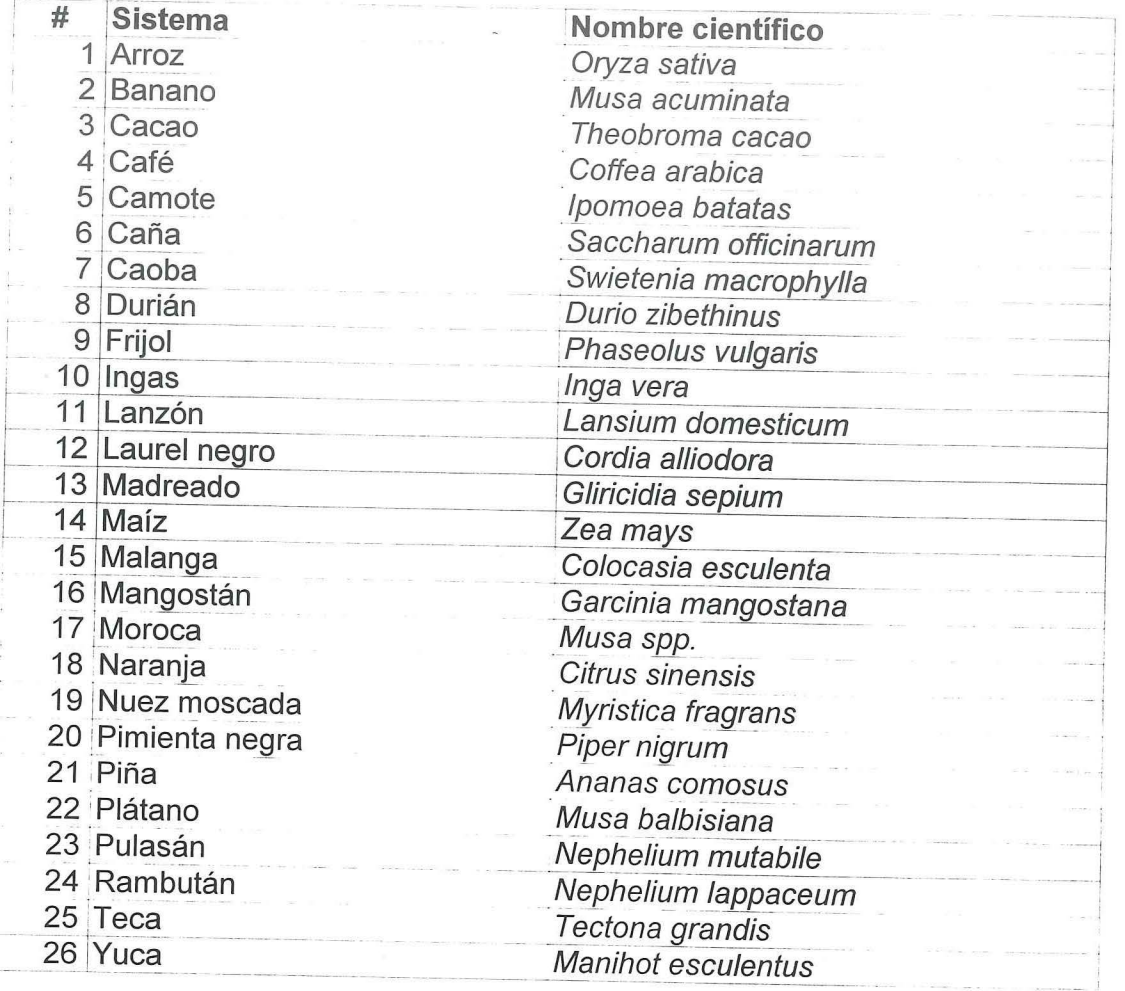

I I

**Anexo 9. Nombres cientificos de los cultivos usados en los sistemas** 

## **ANEXO 10. INDICE DE LA BASE DE DATOS**

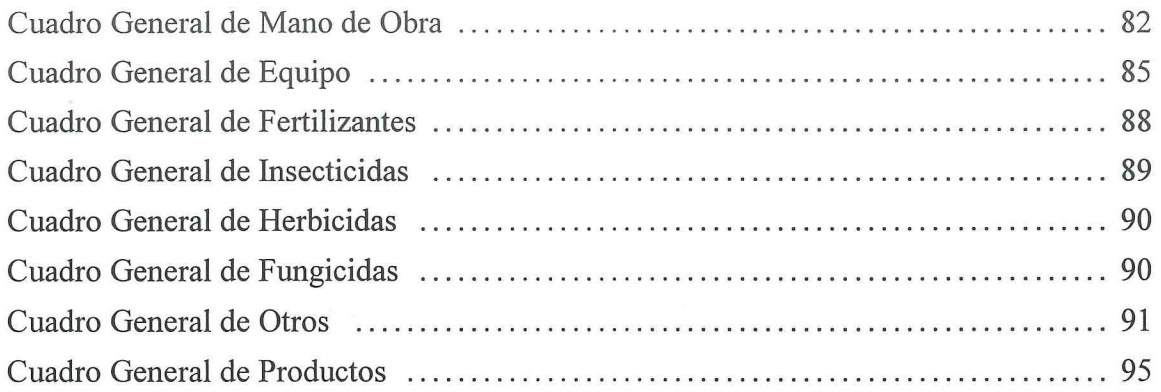

 $\mathcal{L}_{\mathcal{A}}$  ,  $\mathcal{L}_{\mathcal{A}}$ 

 $\hat{\xi}$  is

## **Anexo 10. Base de datos.**

## **CUADRO GENERAL DE MANO DE OBRA**

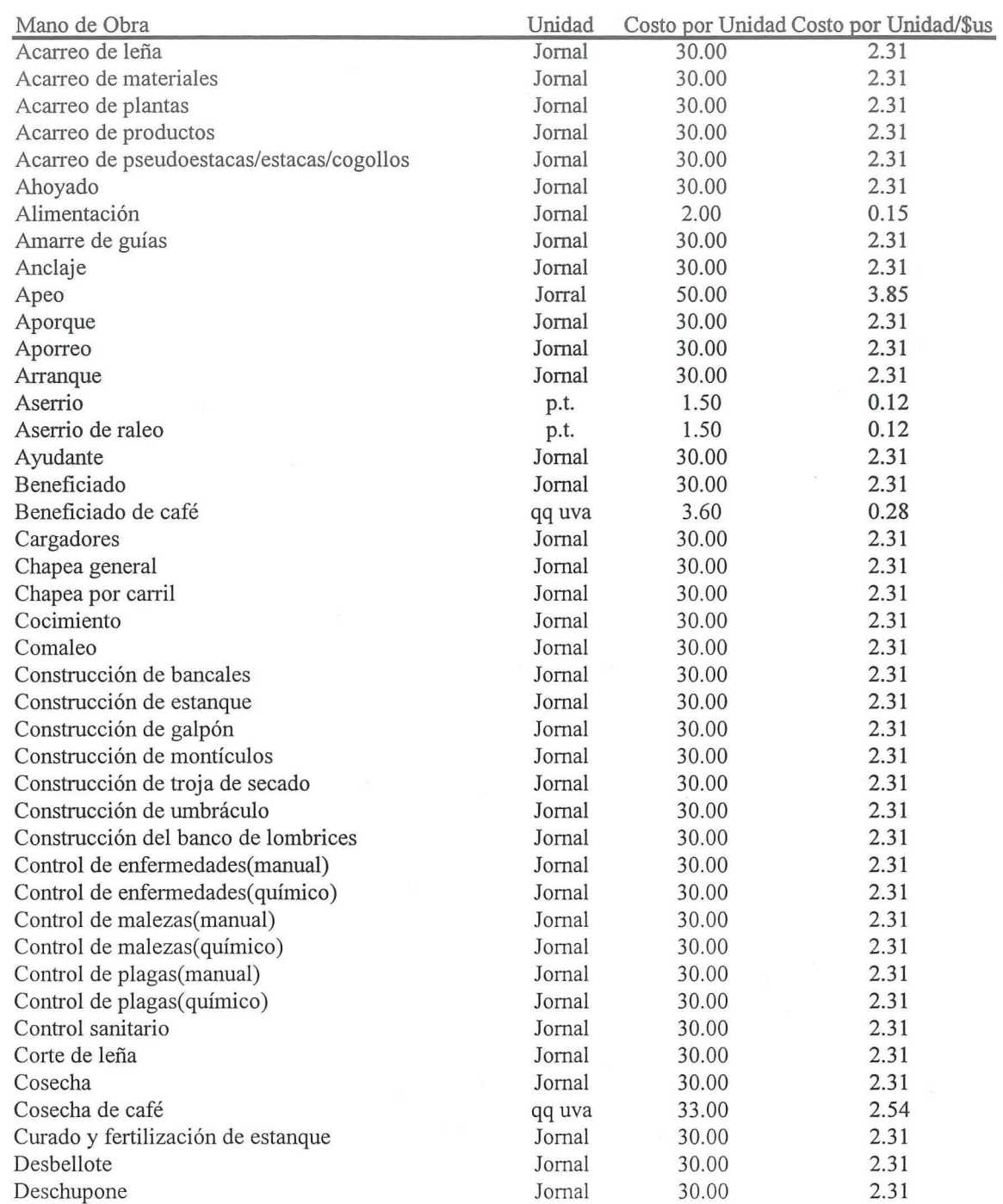

## CUADRO GENERAL DE MANO DE **OBRA**

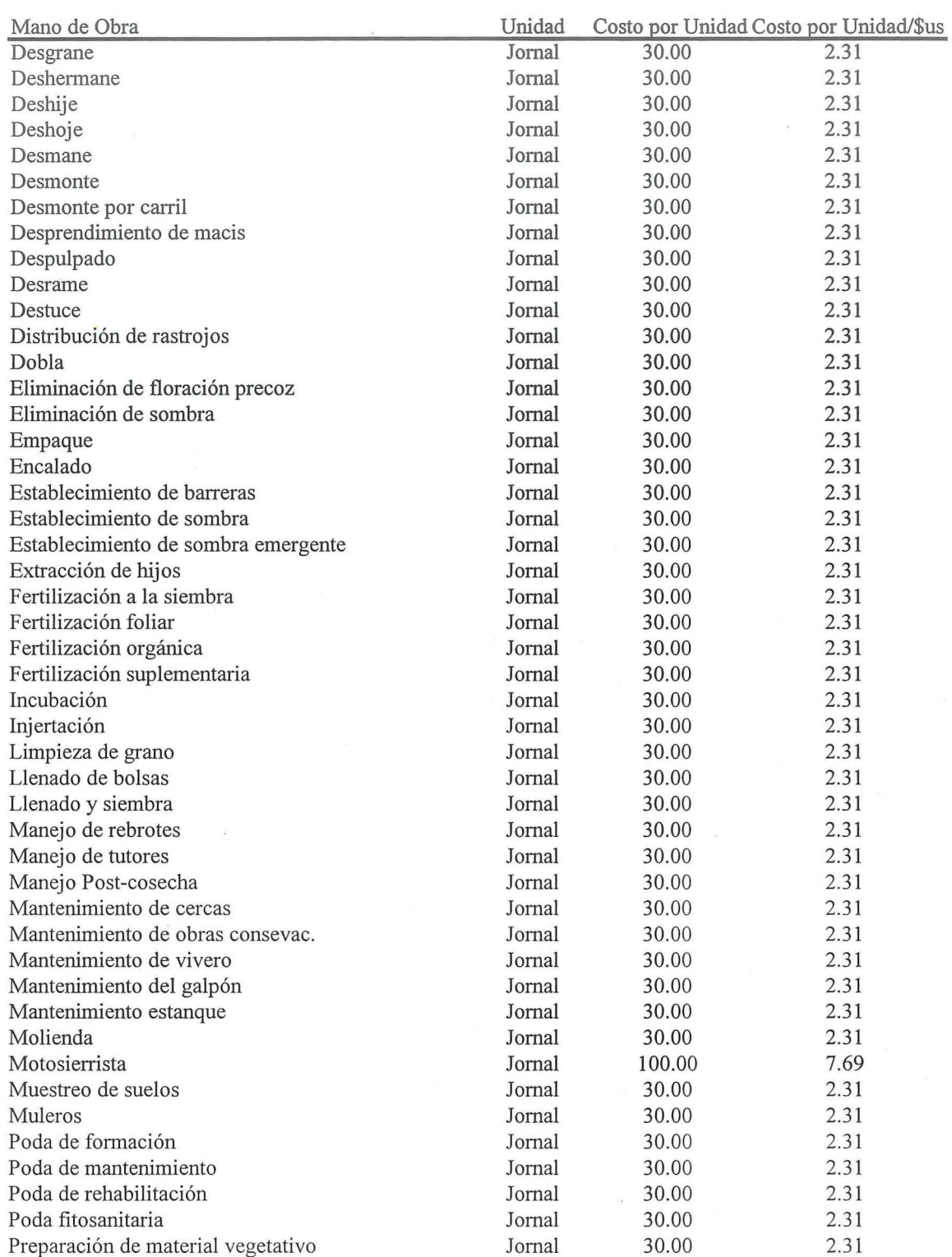

## CUADRO GENERAL DE MANO DE **OBRA**

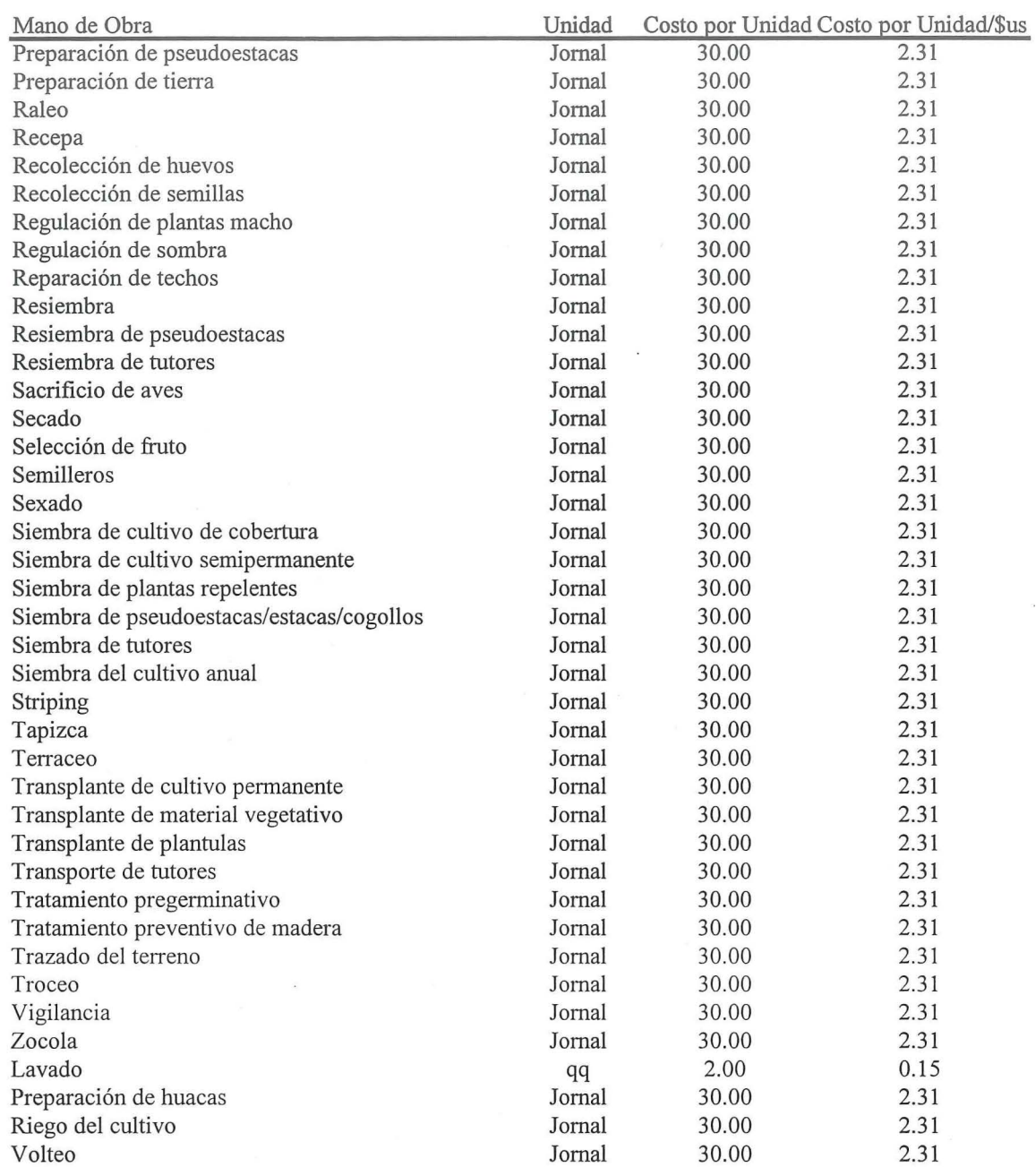

## **CUADRO GENERAL DE EQUIPO**

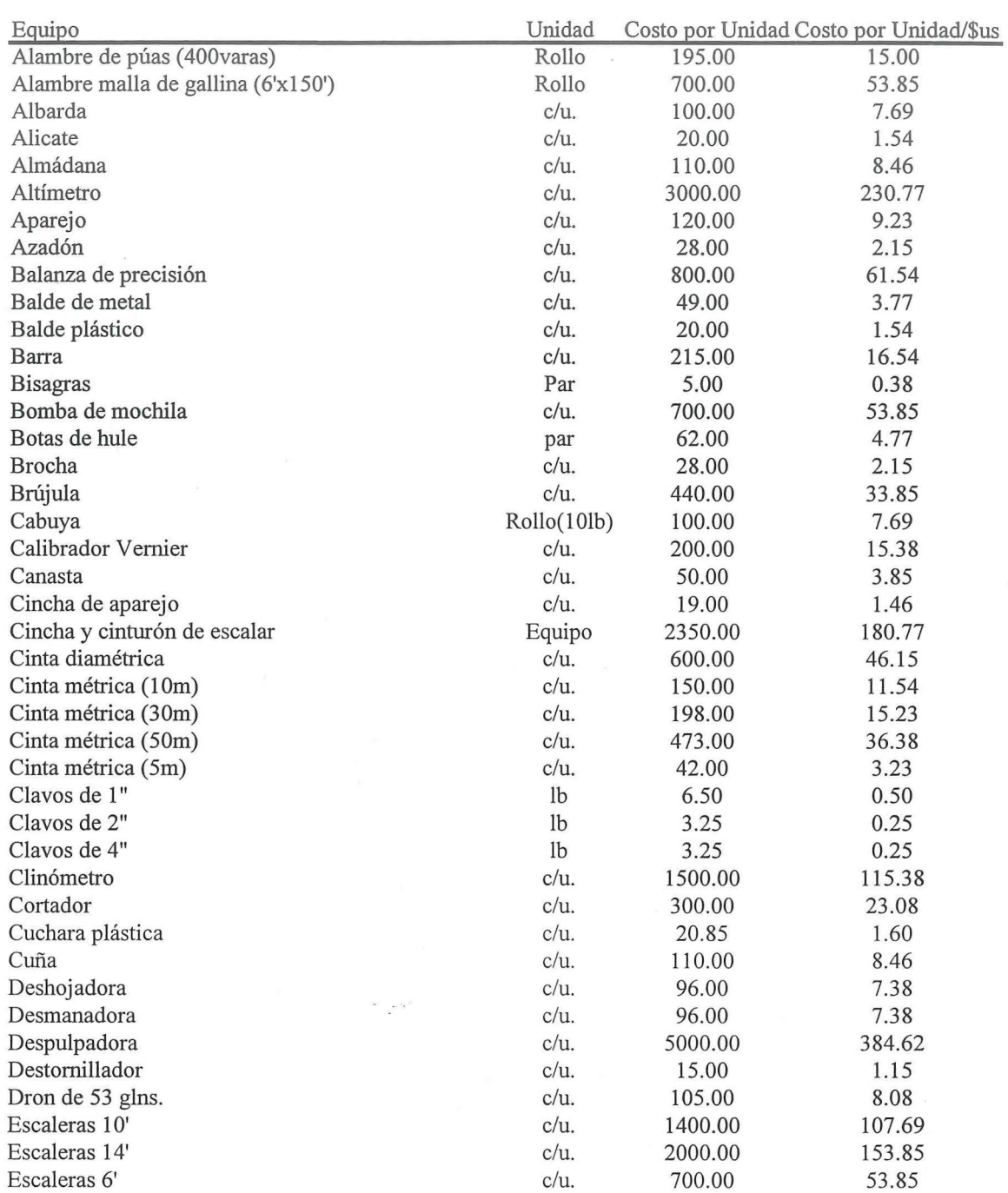

## **CUADRO GENERAL DE EQUIPO**

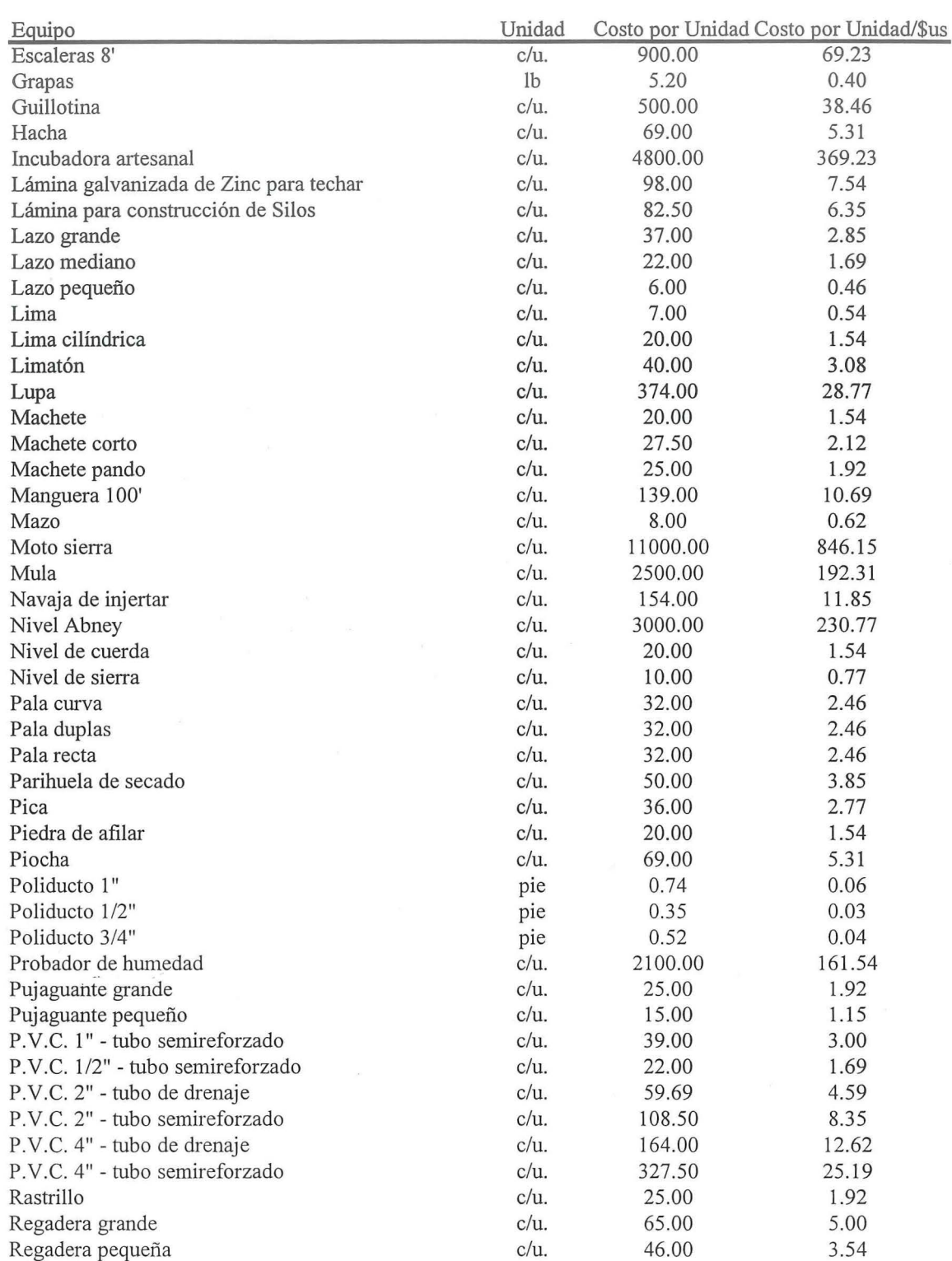

## CUADRO GENERAL DE EQUIPO

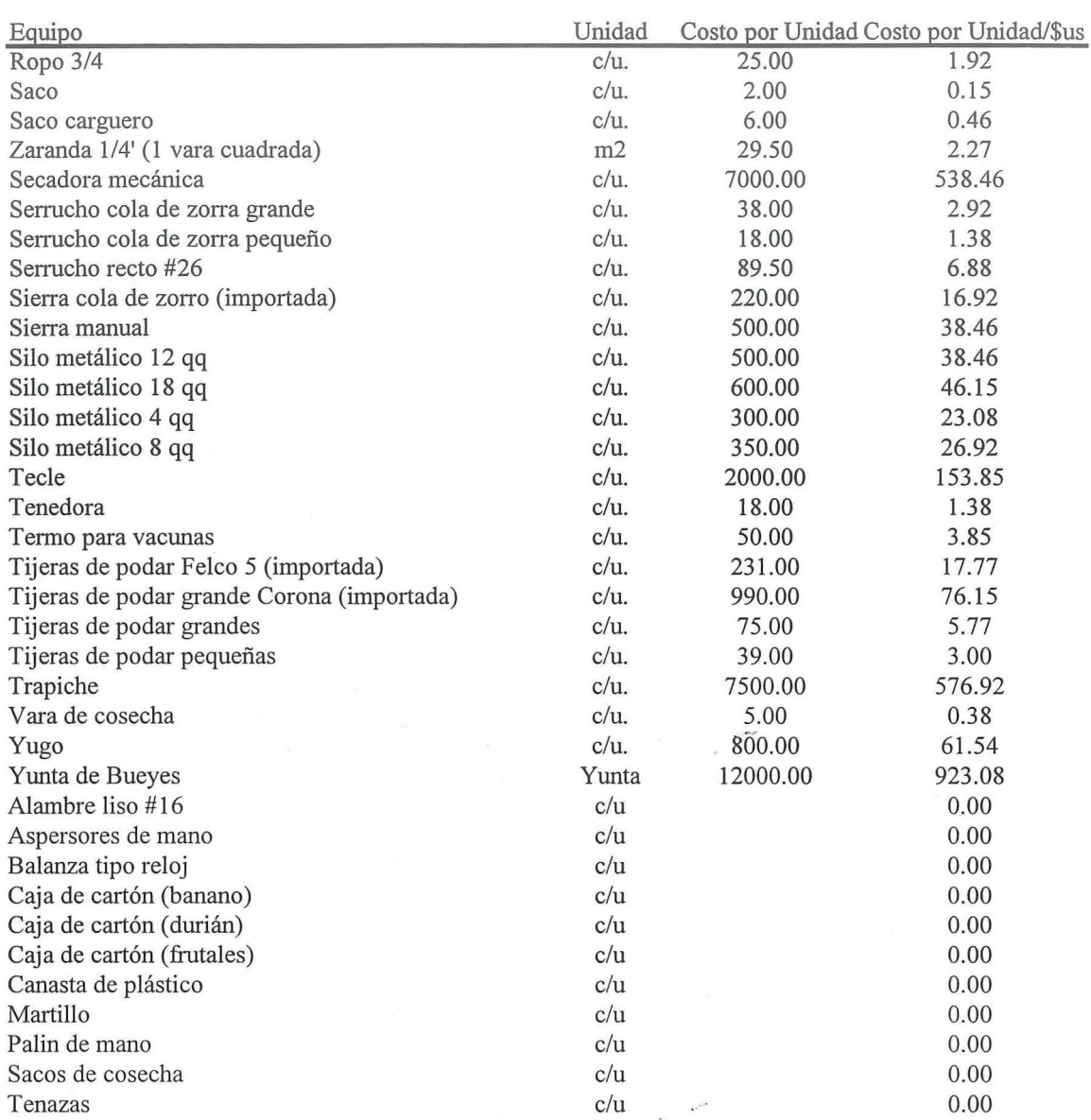

# **CUADRO GENERAL DE FERTILIZANTES**

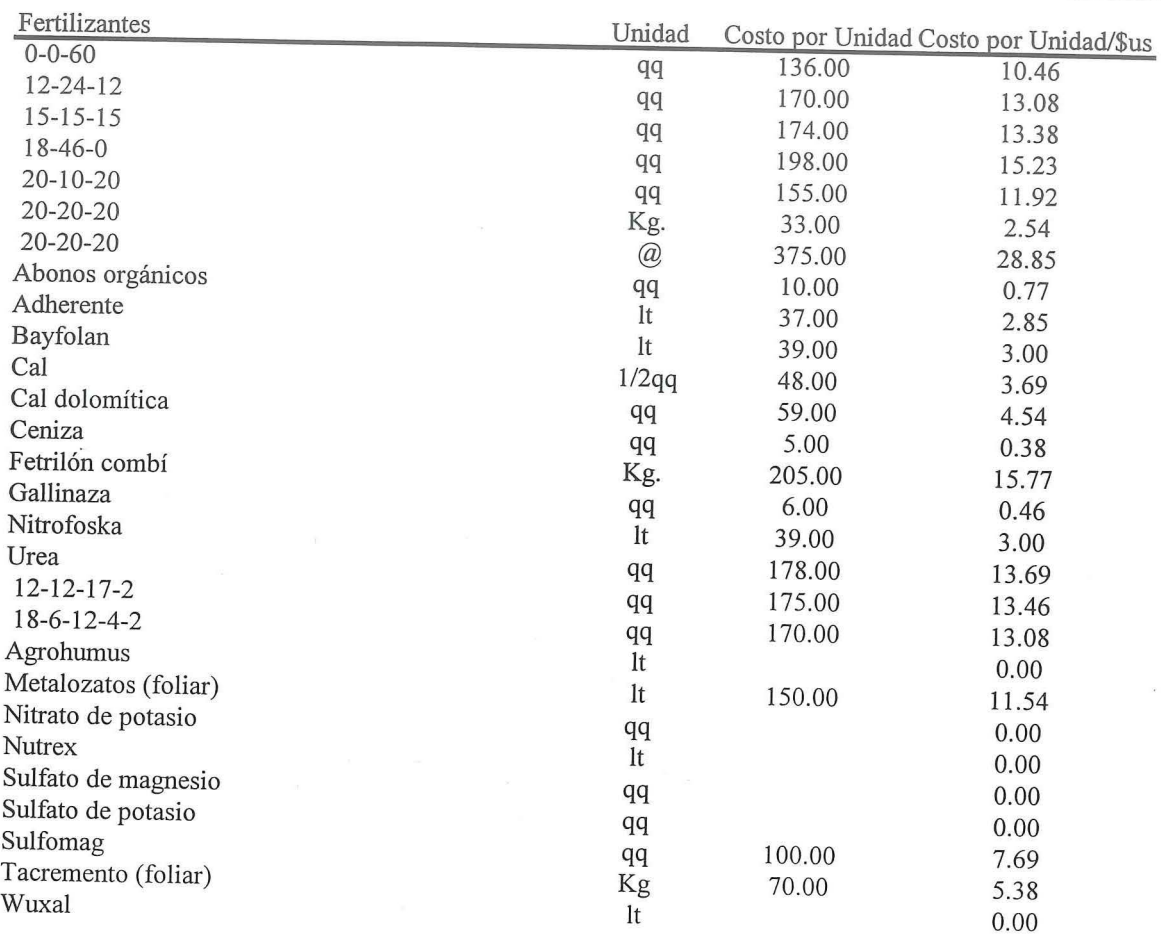

## CUADRO GENERAL DE INSECTICIDAS

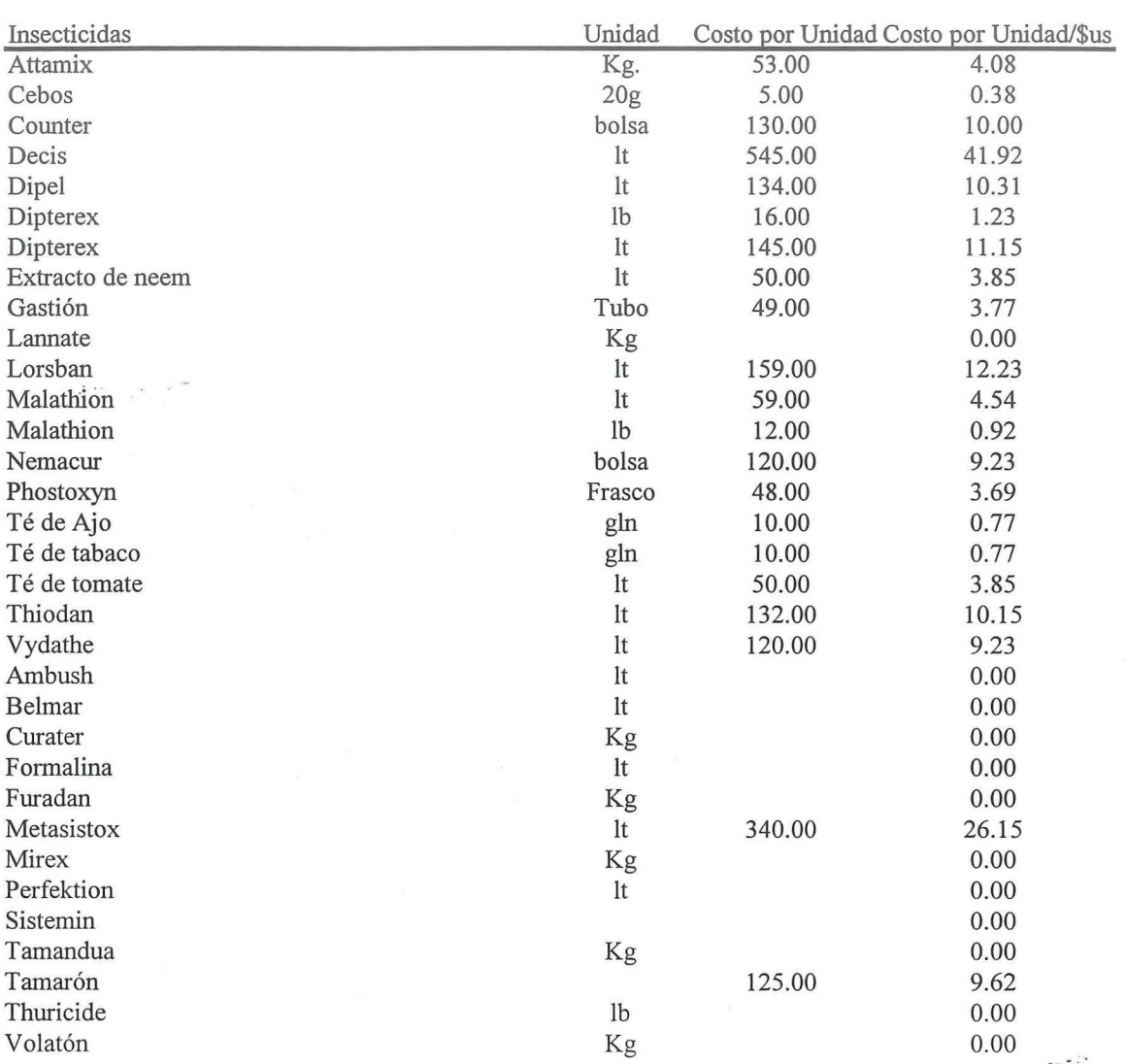

## CUADRO GENERAL DE HERBICIDAS

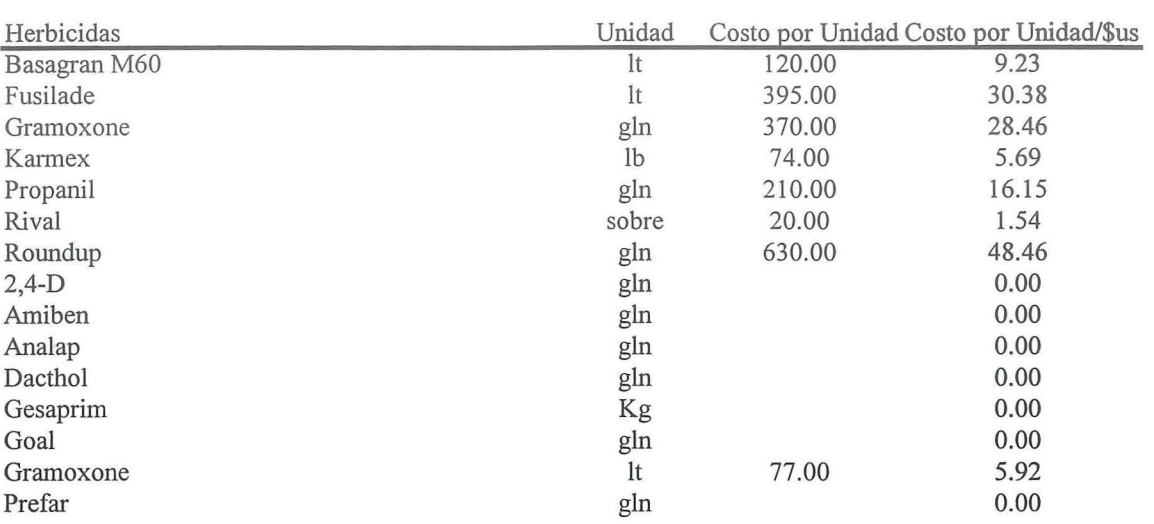

## CUADRO GENERAL DE FUNGICIDAS

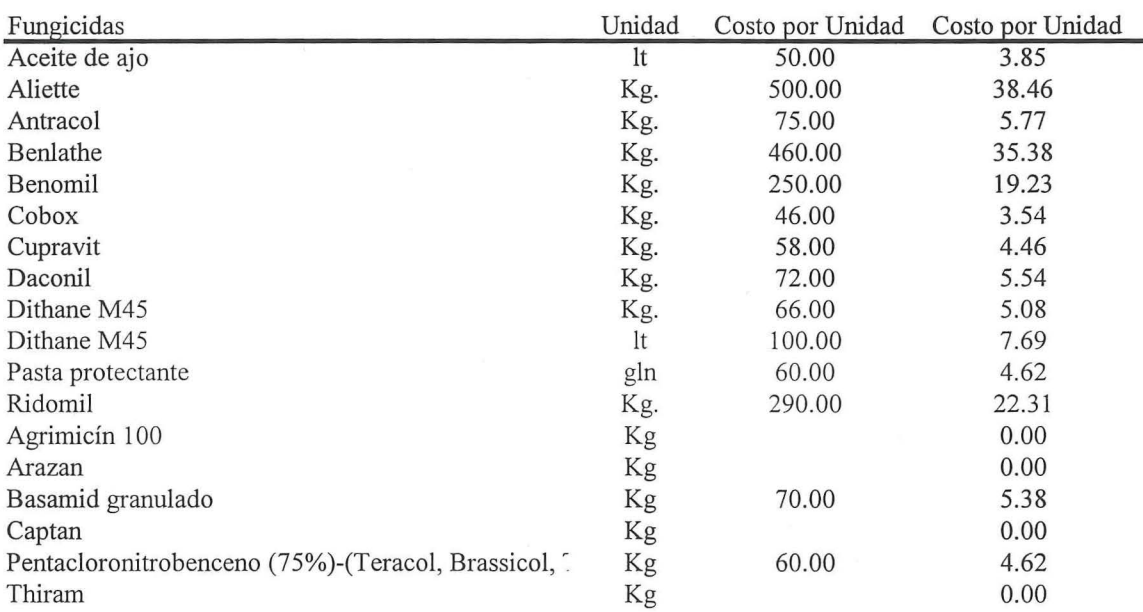

## **CUADRO GENERAL DE OTROS**

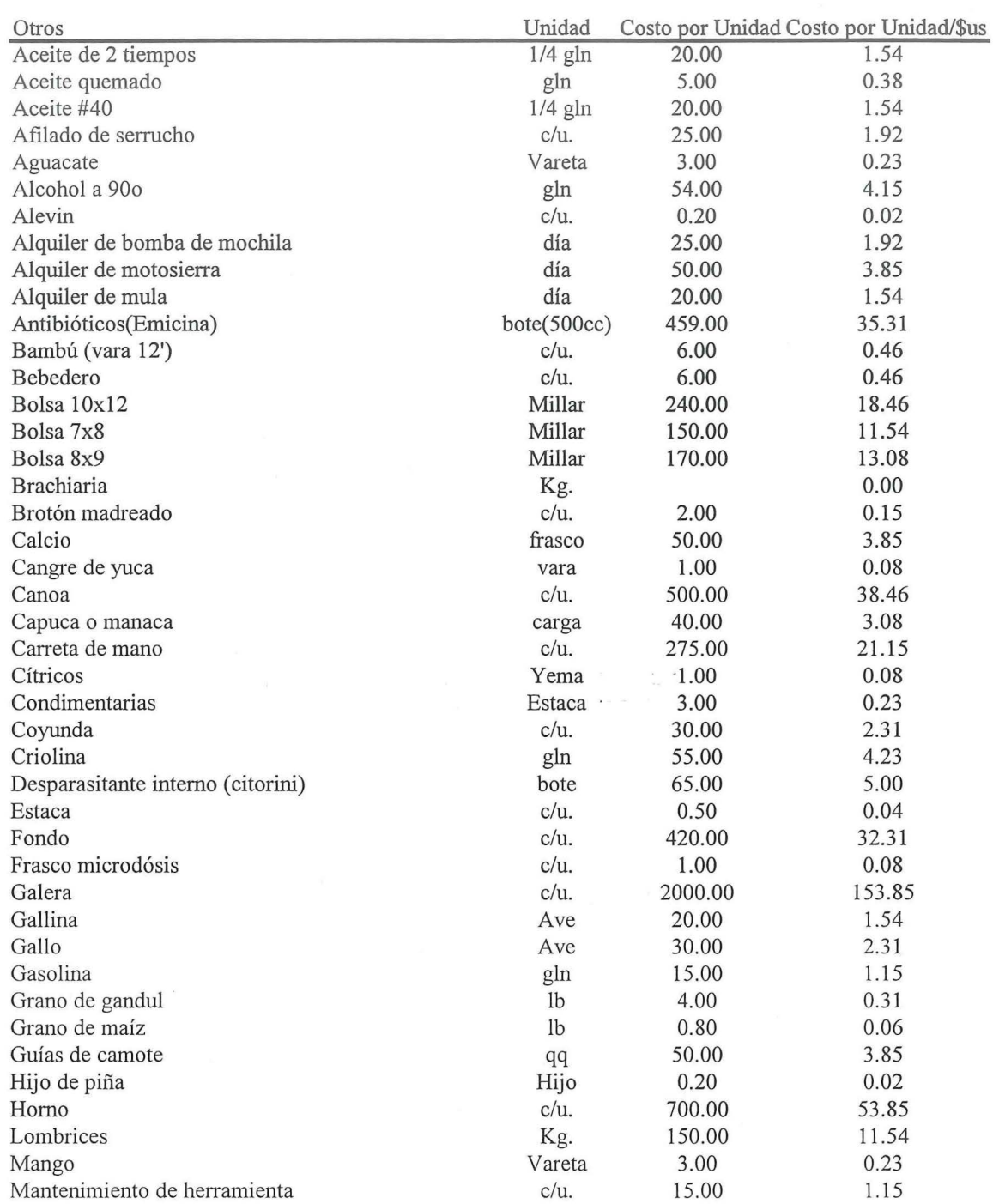

## **CUADRO GENERAL DE OTROS**

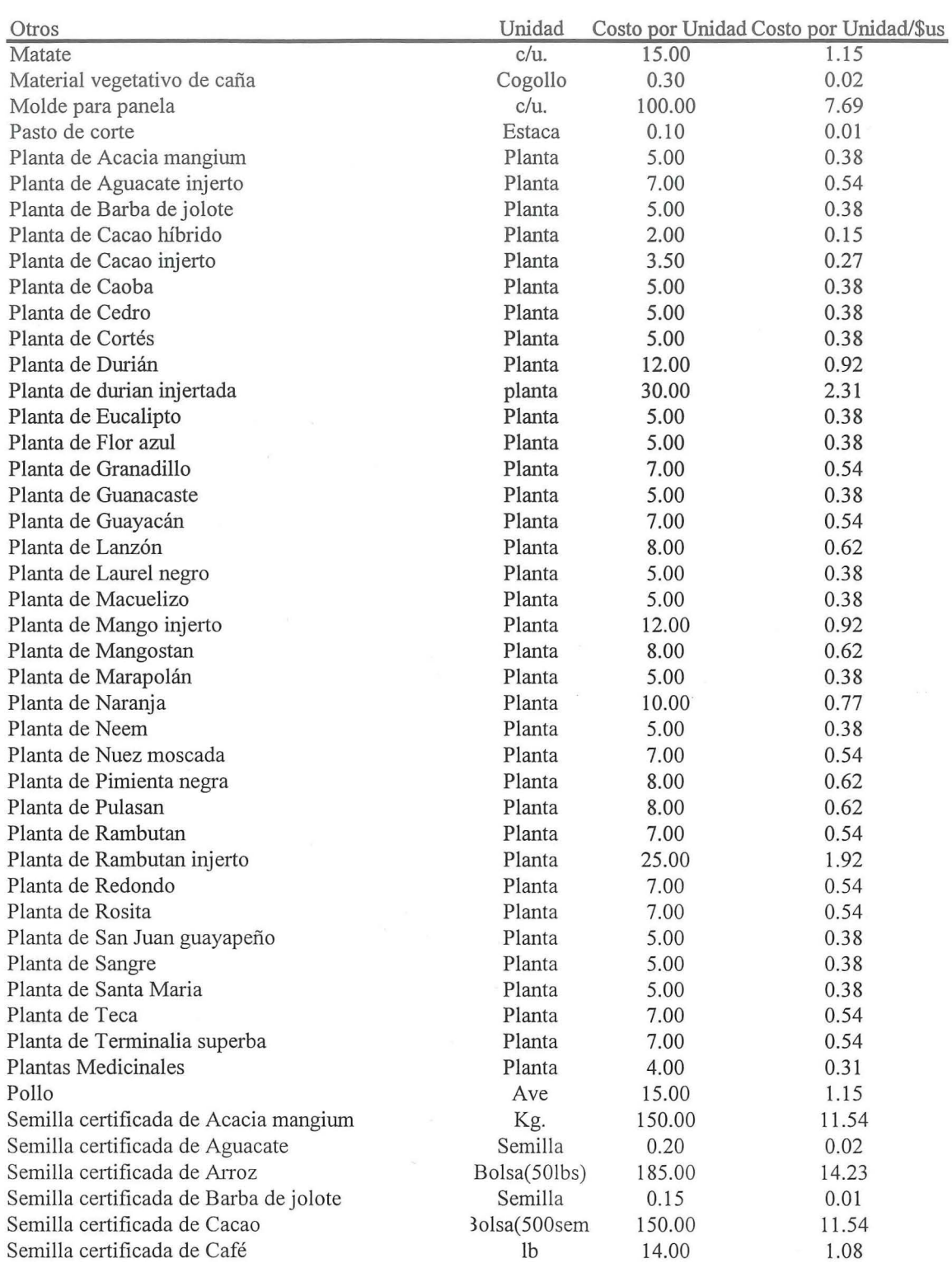

## CUADRO GENERAL DE OTROS

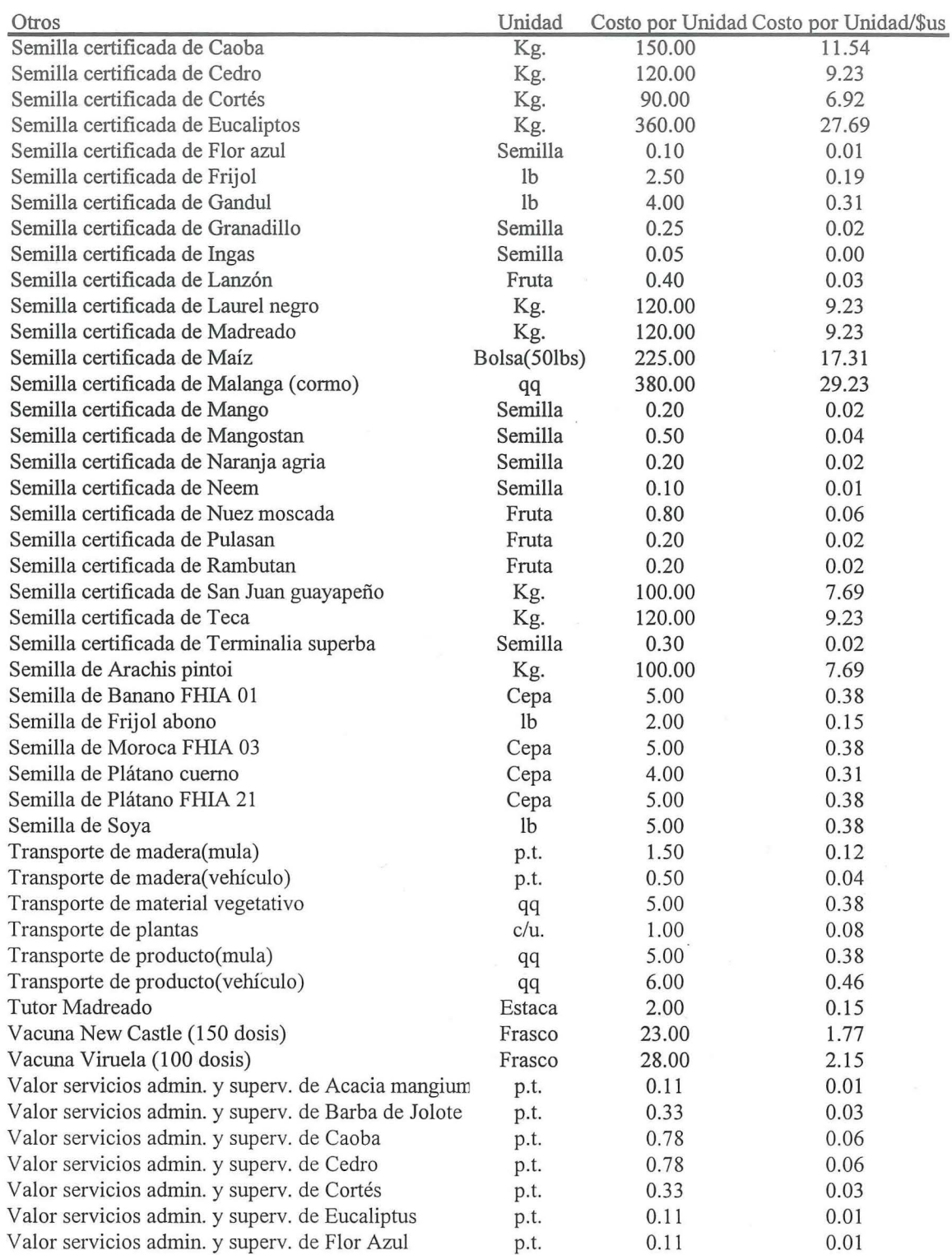

## **CUADRO GENERAL DE OTROS**

 $\omega_{\rm eff}$  pro $^{-100}$ 

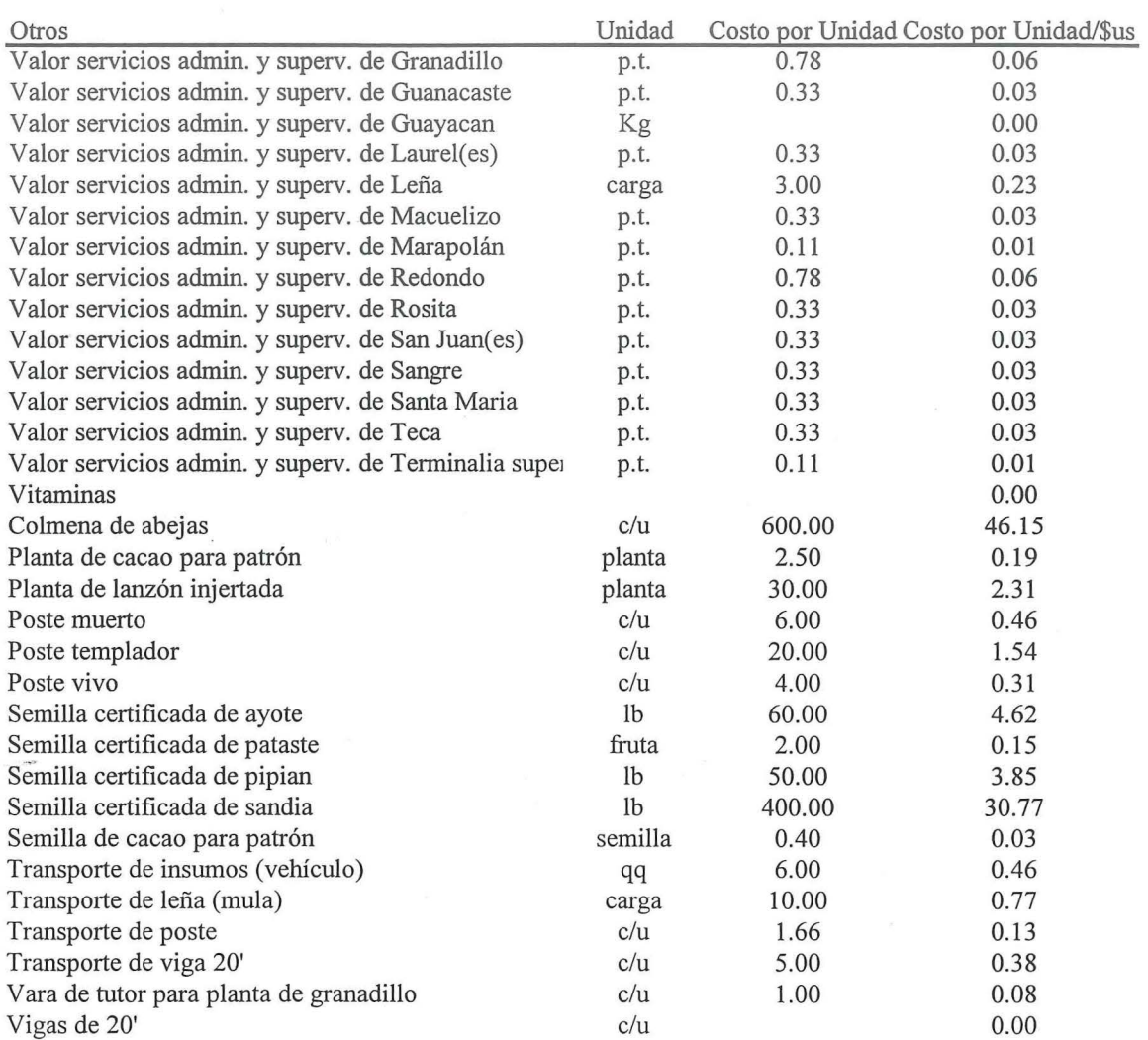

 $\tilde{\pi}$ 

## **CUADRO GENERAL DE PRODUCTOS**

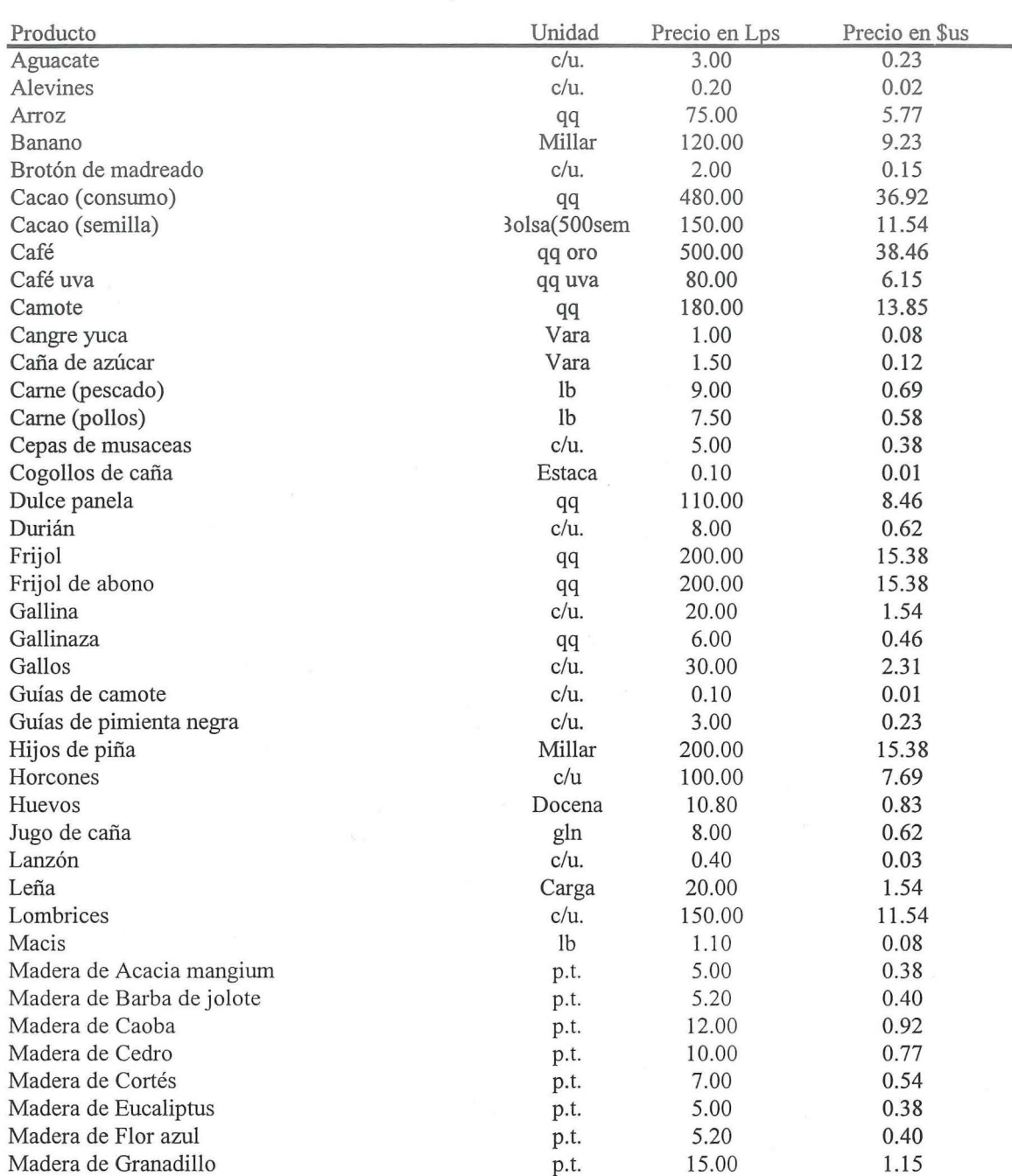

## **CUADRO GENERAL DE PRODUCTOS**

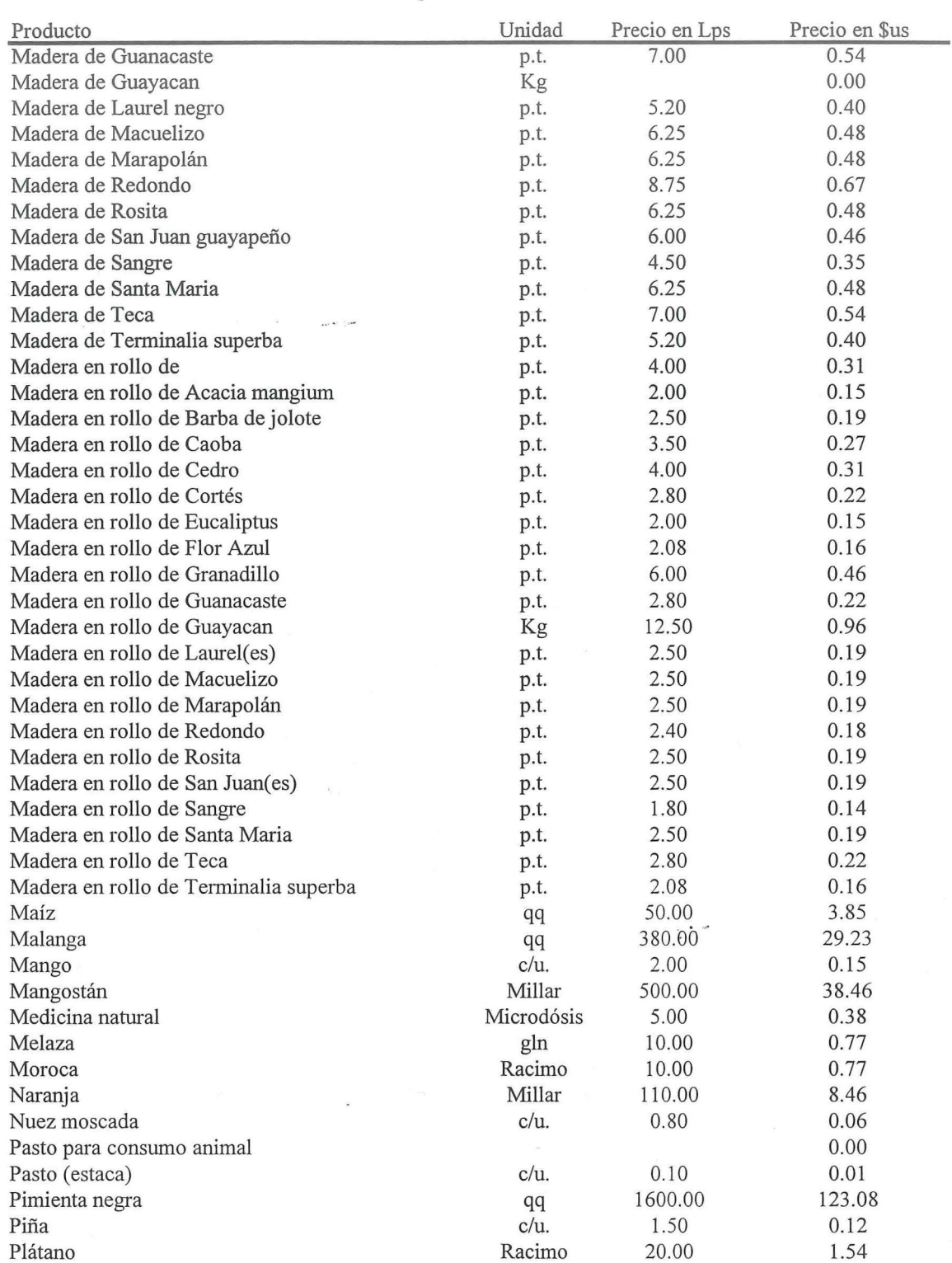

## **CUADRO GENERAL DE PRODUCTOS**

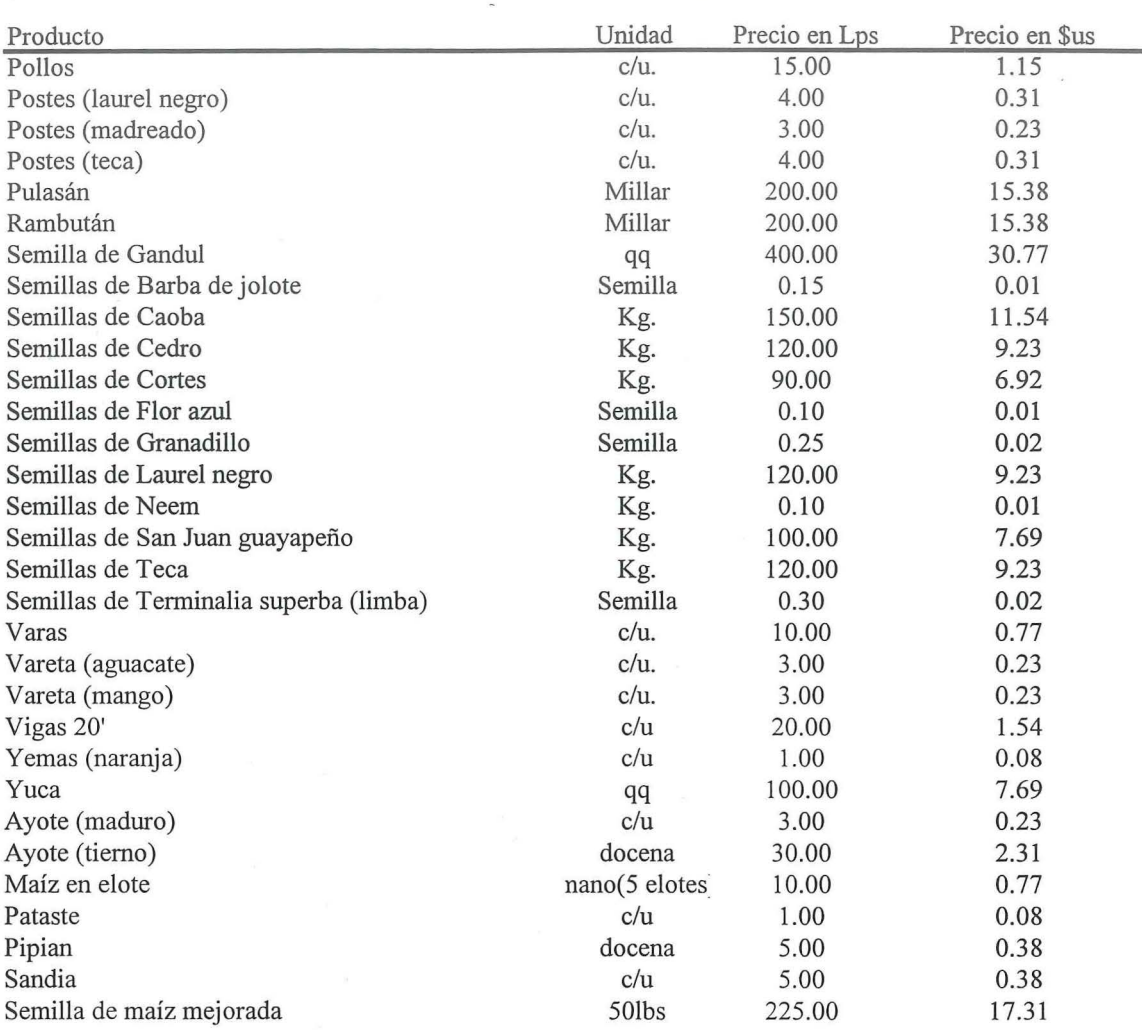
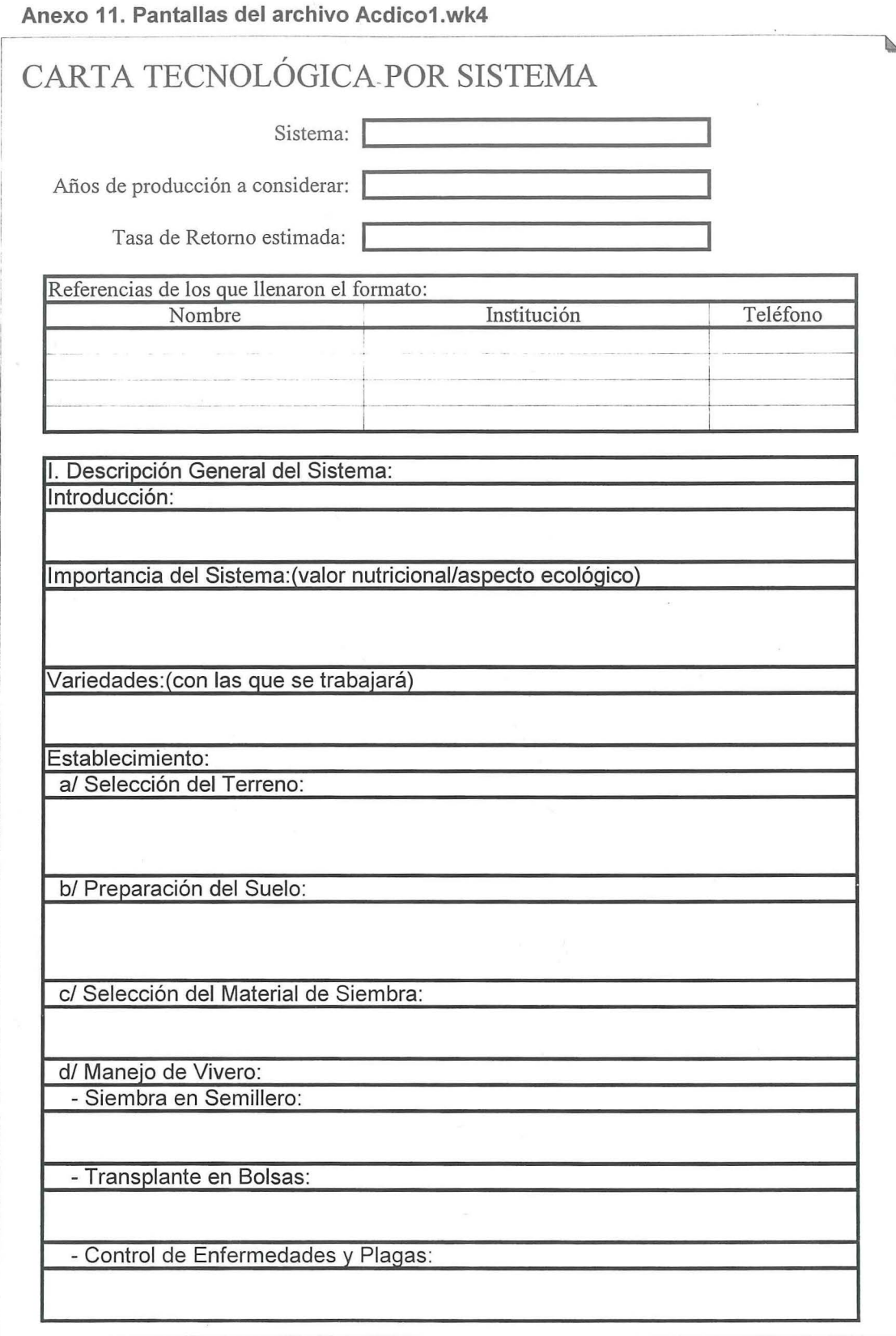

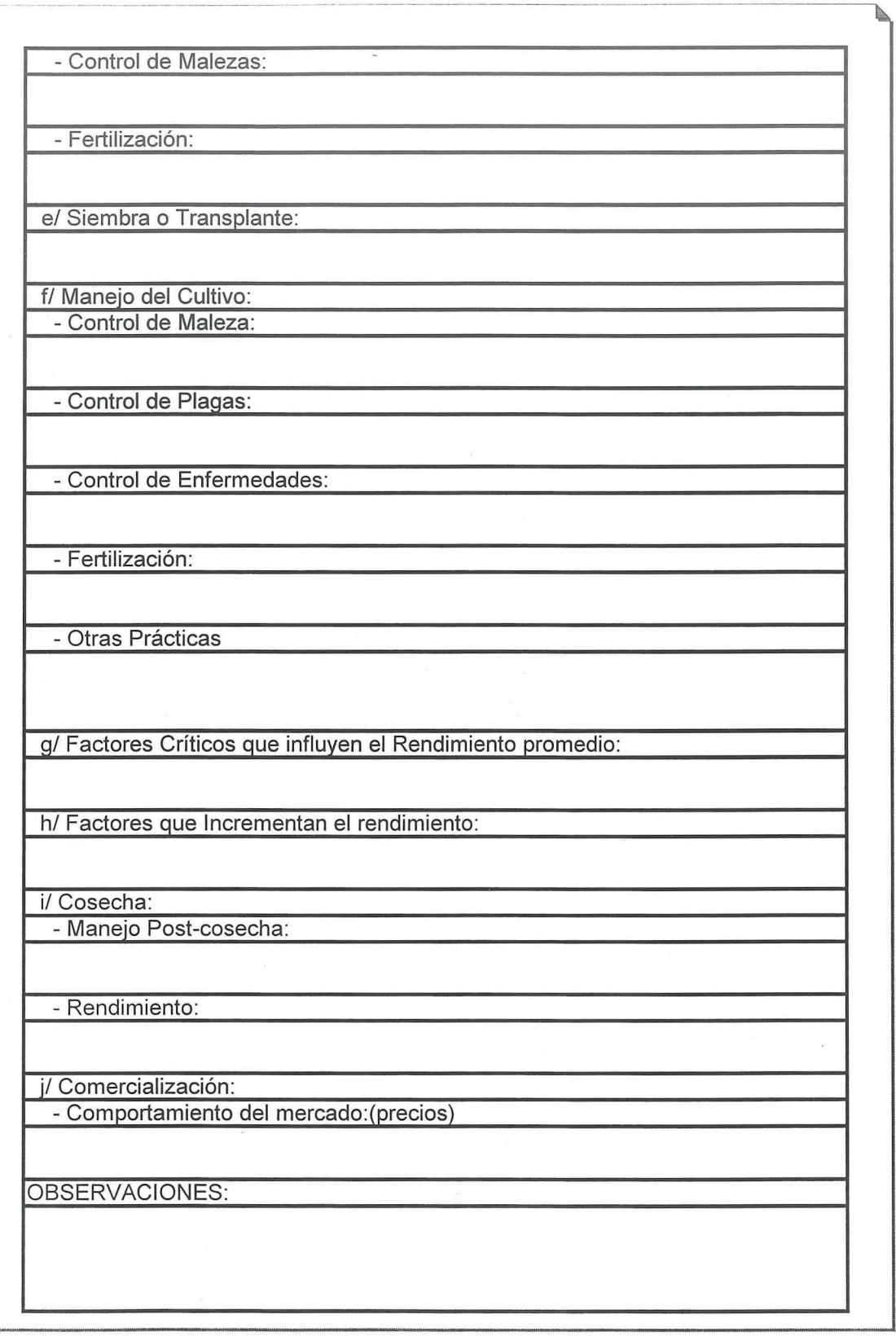

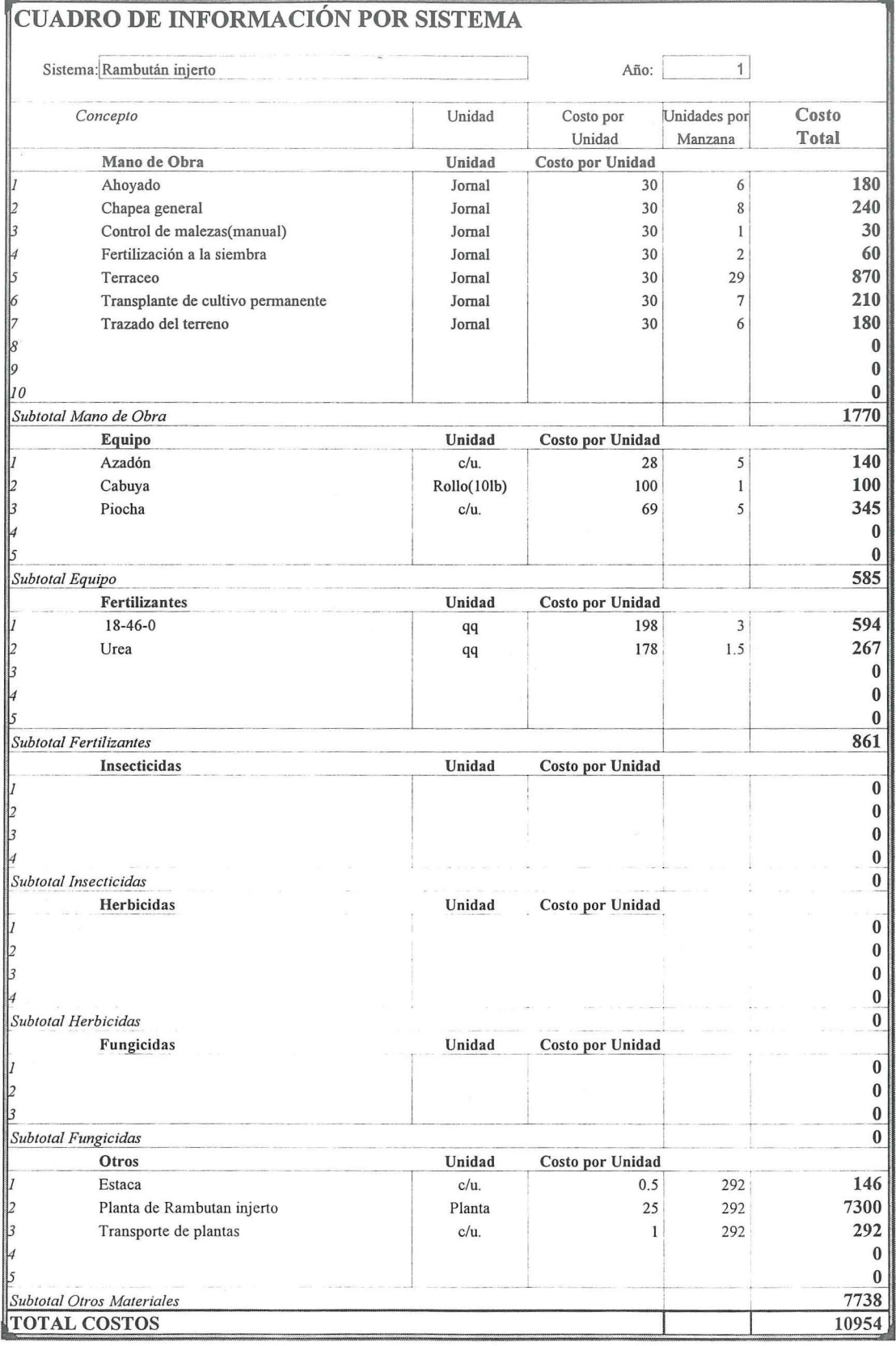

 $\alpha$ 

18

19

20

Total

**OBSERVACIONES:** 

3504

4380

4380

30689.2

700800

876000

876000

6137840

### CUADRO DE RENDIMIENTOS E INGRESOS PROMEDIOS POR SISTEMA POR MANZANA Sistema: Rambután injerto Producto Precio en Lps Años de Producción Unidad 1 Rambután Millar 200  $19$  $\overline{2}$ 3 4 5 Año Producto 1: Producto 2: Producto 3: Producto 4: Producto 5: Rendimiento Ingreso Rendimiento Ingreso Rendimiento Ingreso Rendimiento Ingreso Rendimiento Ingreso  $\bar{\theta}$  ${\cal O}$  $|0|$  $\sqrt{2}$  $\frac{2}{3}$  $\overline{0}$  $|0|$ 29.2 5840  $\mathcal O$  $|0|$ 87.6 17520  $\overline{\mathfrak{o}}$  $\overline{o}$  $|0|$  $\theta$ <sup>4</sup> 175.2 35040  $\overline{0}$  $\overline{\theta}$  $\Omega$ 175.2 35040  $\overline{0}$  $\mathsf{I}$  $\mathcal O$  $\theta$  $\vert\vert_6$ 292 58400  $\theta$  $\overline{\mathcal{O}}$  $|0|$  $\overline{0}$  $\vert$ 292 58400  $\overline{\theta}$  $|0|$  $|0|$  $\Omega$  $\beta$ 438 87600  $\overline{0}$  $|0|$  $\overline{O}$  $\overline{o}$  $|g|$ 876 175200  $\cal O$  $|0|$  $\Omega$  $\overline{o}$  $10$ 1460 292000  $\mathcal{O}$  $\overline{0}$  $\overline{\mathcal{O}}$  $\overline{\theta}$  $|0|$  $\vert \vert$ 1460 292000  $\frac{12}{13}$  $\cal O$  $\overline{0}$ 1460 292000  $\theta$  $\Omega$  $\overline{0}$  $\overline{0}$  $\overline{o}$ 1752 350400  $\theta$  $|14|$  $\overline{\mathcal{O}}$  $|0|$  $\overline{0}$ 2044 408800  $\Omega$  $\overline{\mathcal{O}}$  $|0|$  $\mathcal O$  $15$ 2044 408800  $\Omega$ 16  $\overline{\mathcal{O}}$  $\overline{0}$  $|0|$ 2920 584000  $|0|$  $\overline{\mathcal{O}}$  $\theta$  $17$ 2920 584000 O

0

 $|0|$ 

 $\overline{0}$ 

 $\theta$ 

 $\theta$ 

 $\theta$ 

 $\overline{0}$ 

 $|0|$ 

101

 $\overline{0}$ 

 $|0|$ 

 $|0|$ 

 $|0|$ 

 $|0|$ 

 $\theta$ 

 $\theta$ 

 $|0|$ 

 $|0|$ 

 $|0|$ 

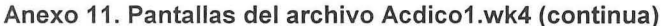

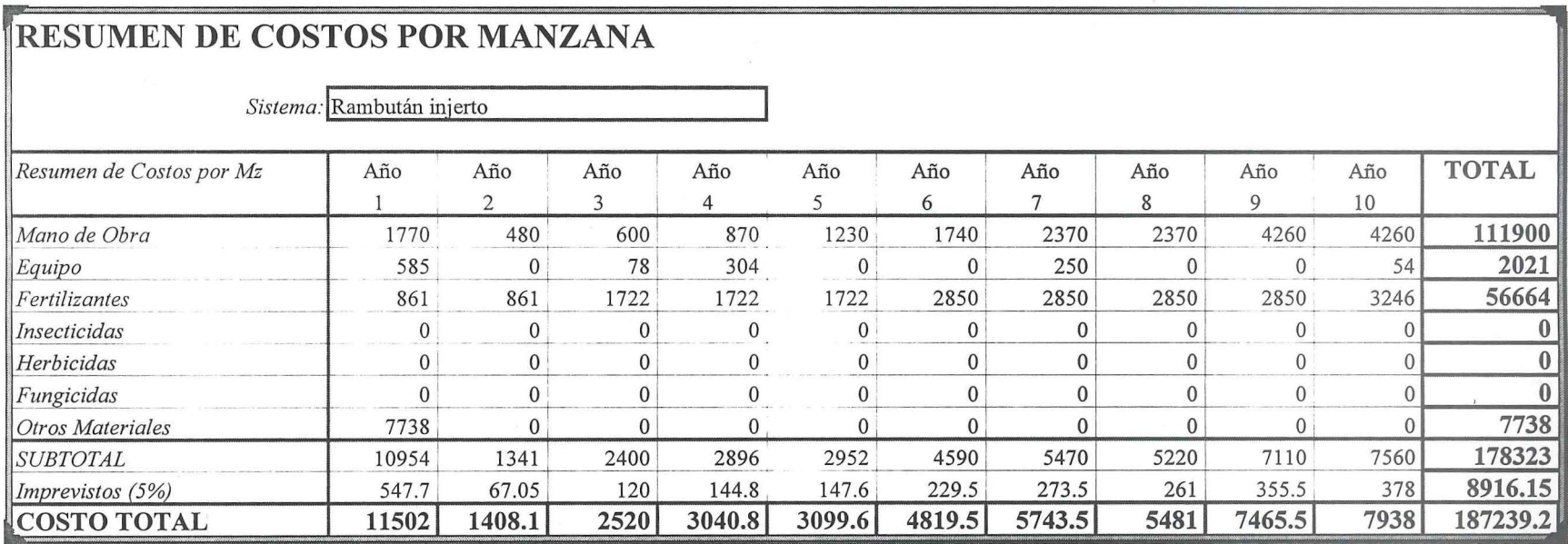

 $\bar{\sigma}$ 

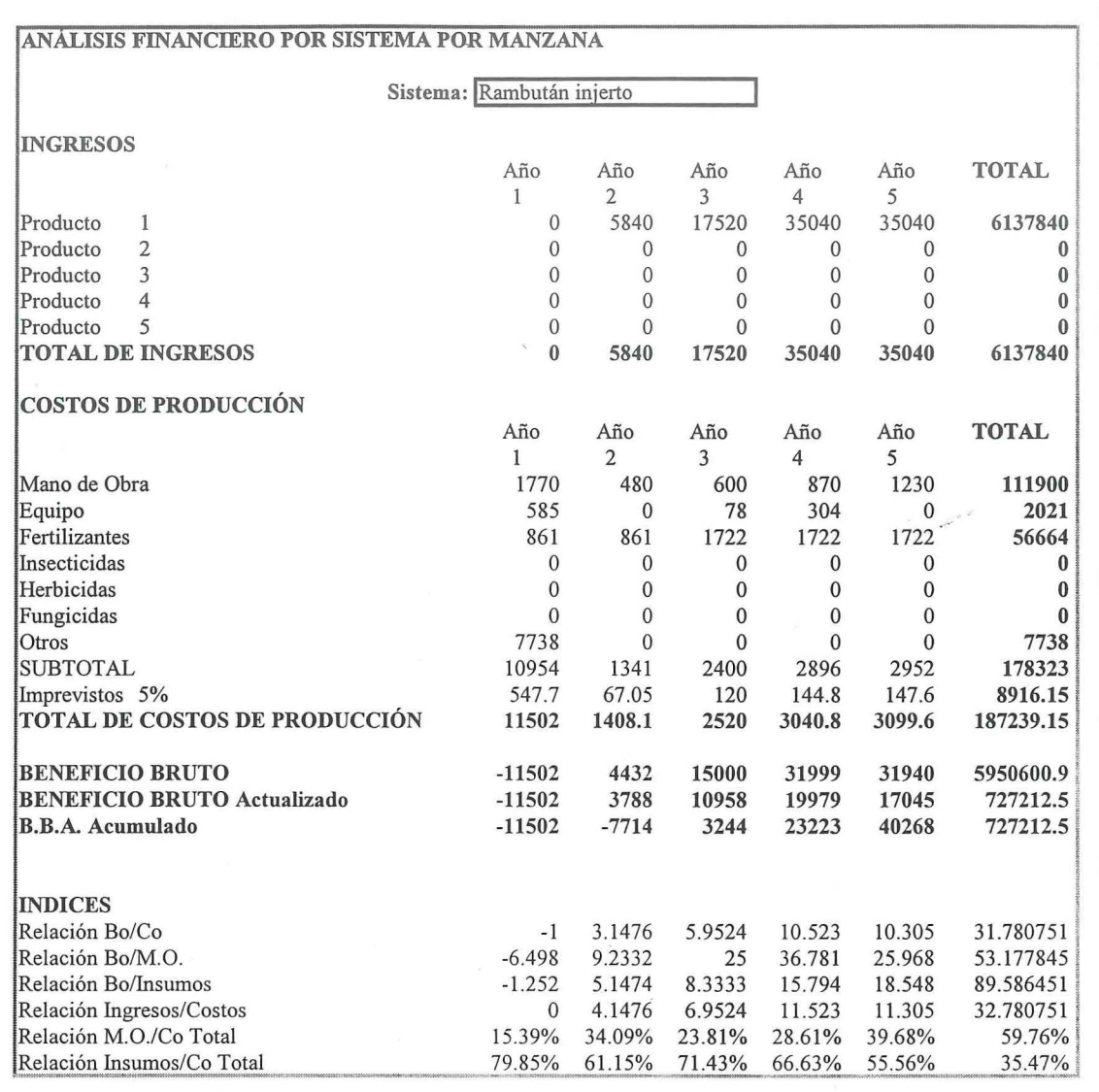

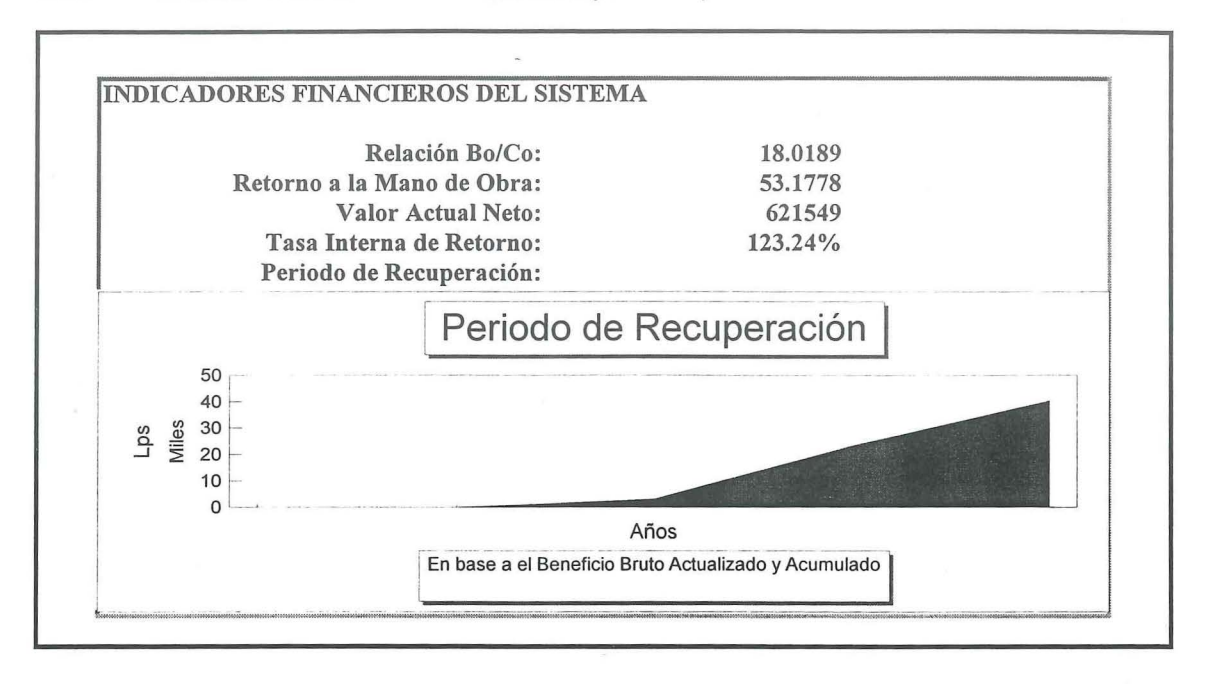

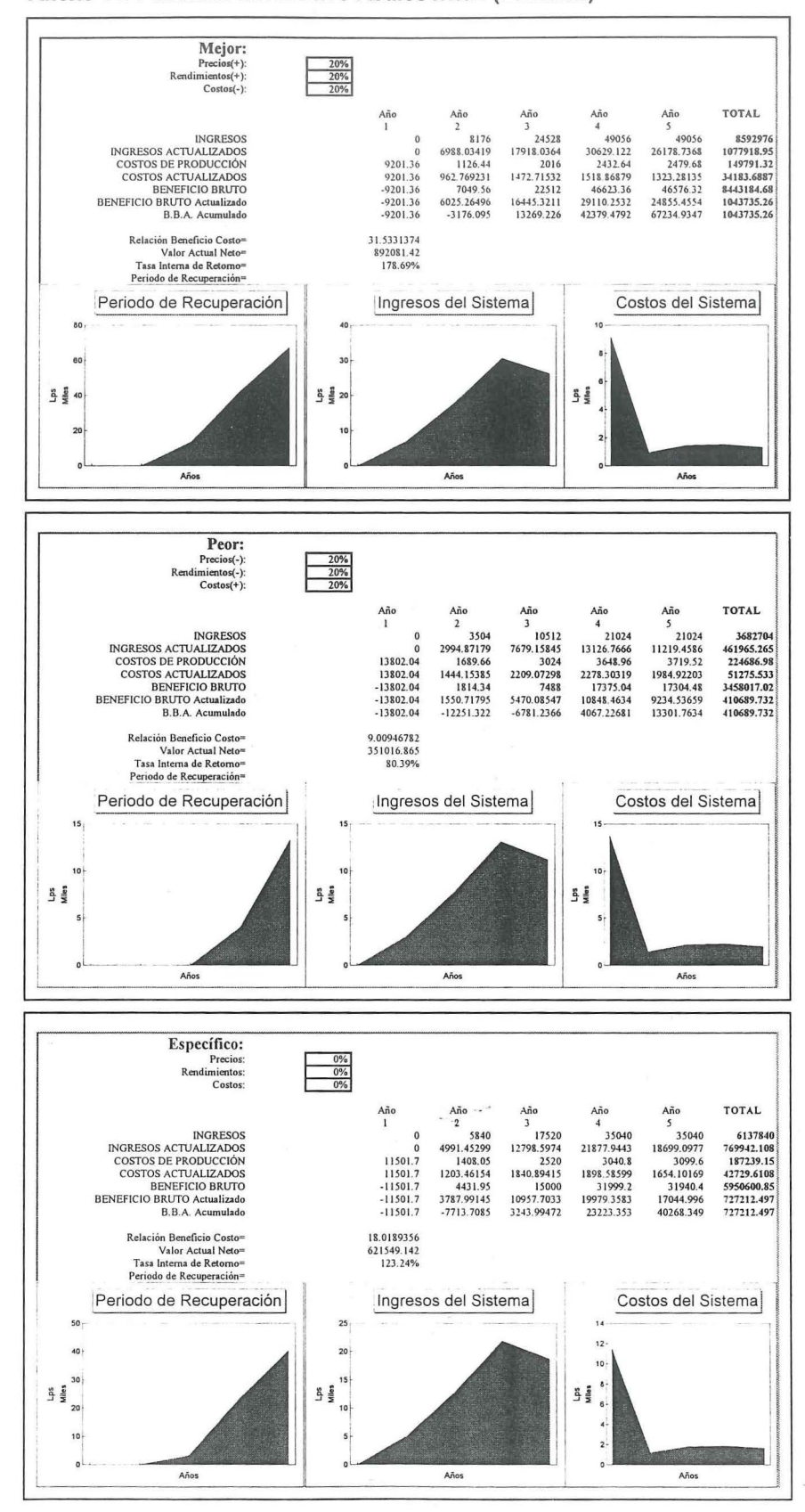

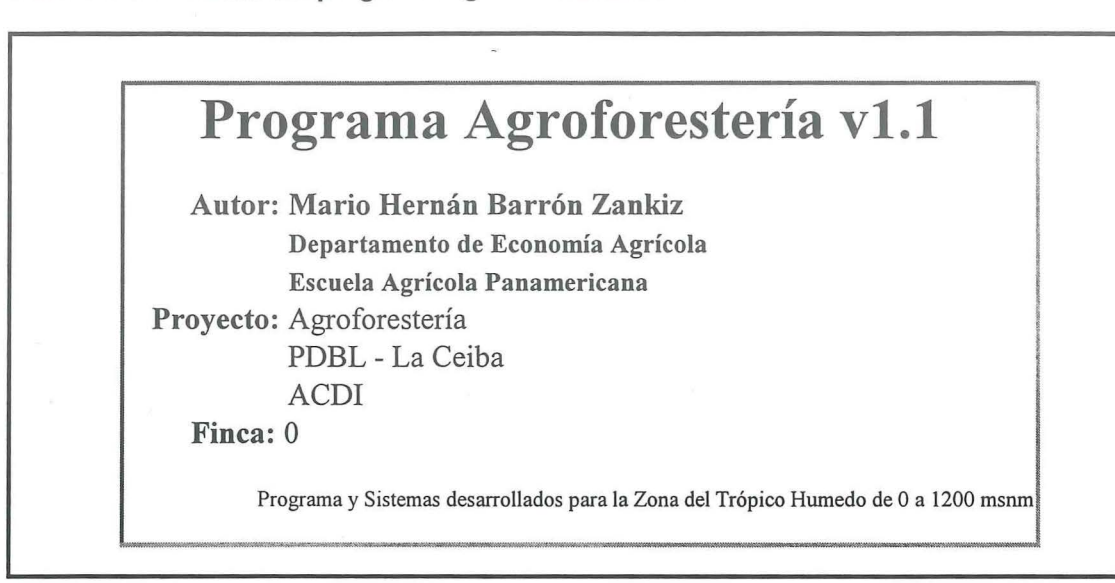

Anexo 12. Pantallas del programa Agroforesteria v1.0

- - ·· Datos Generales<br>Identificación de la finca: Nombre del Agricultor: Localización: Area de Terreno(en mz): # de Familiares: l,  $\textbf{Fecha:}$ **Fecha de Ultima Actualización:** Tasa Interna de Retorno Esperada: Otros:

' - -· . - -- --· - - · - . ---~

|              | <b>Sistemas Seleccionados</b> |      |                          |
|--------------|-------------------------------|------|--------------------------|
|              |                               |      |                          |
| #            | <b>Sistema</b>                | Area | Observaciones            |
| $\theta$     |                               |      |                          |
| $\mathbf{0}$ |                               |      |                          |
| $\mathbf{0}$ |                               |      |                          |
| $\Omega$     |                               |      |                          |
| $\Omega$     |                               |      |                          |
| 0            |                               |      |                          |
| $\Omega$     |                               |      |                          |
| 0            |                               |      |                          |
| 0            |                               |      |                          |
|              |                               |      |                          |
|              |                               |      |                          |
| Total        |                               |      | 0 Verificación realizada |

Anexo 12. Pantallas del programa Agroforestería v1.0 (continua)

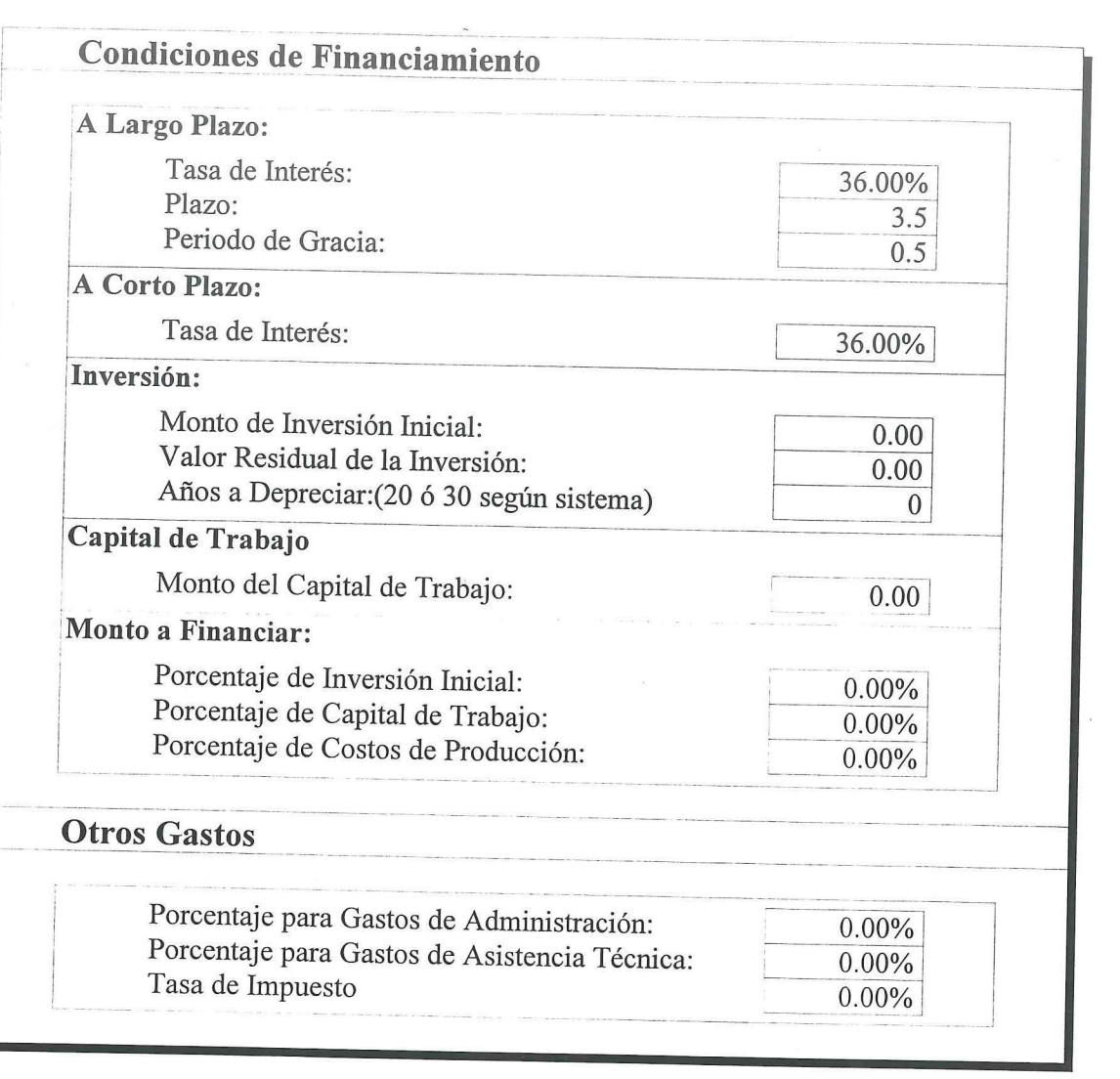

Anexo 12. Pantallas del programa Agroforestería v1.0 (continua)

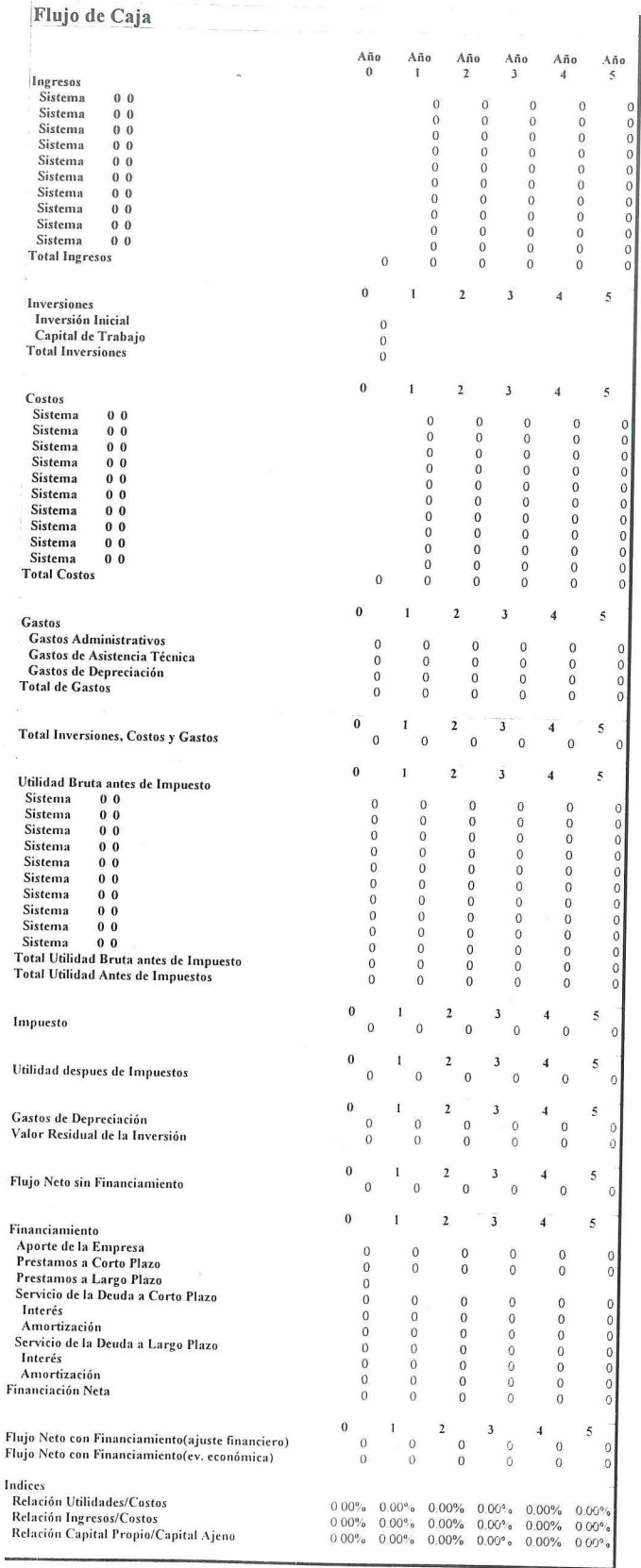

 $\sim$   $\sim$ 

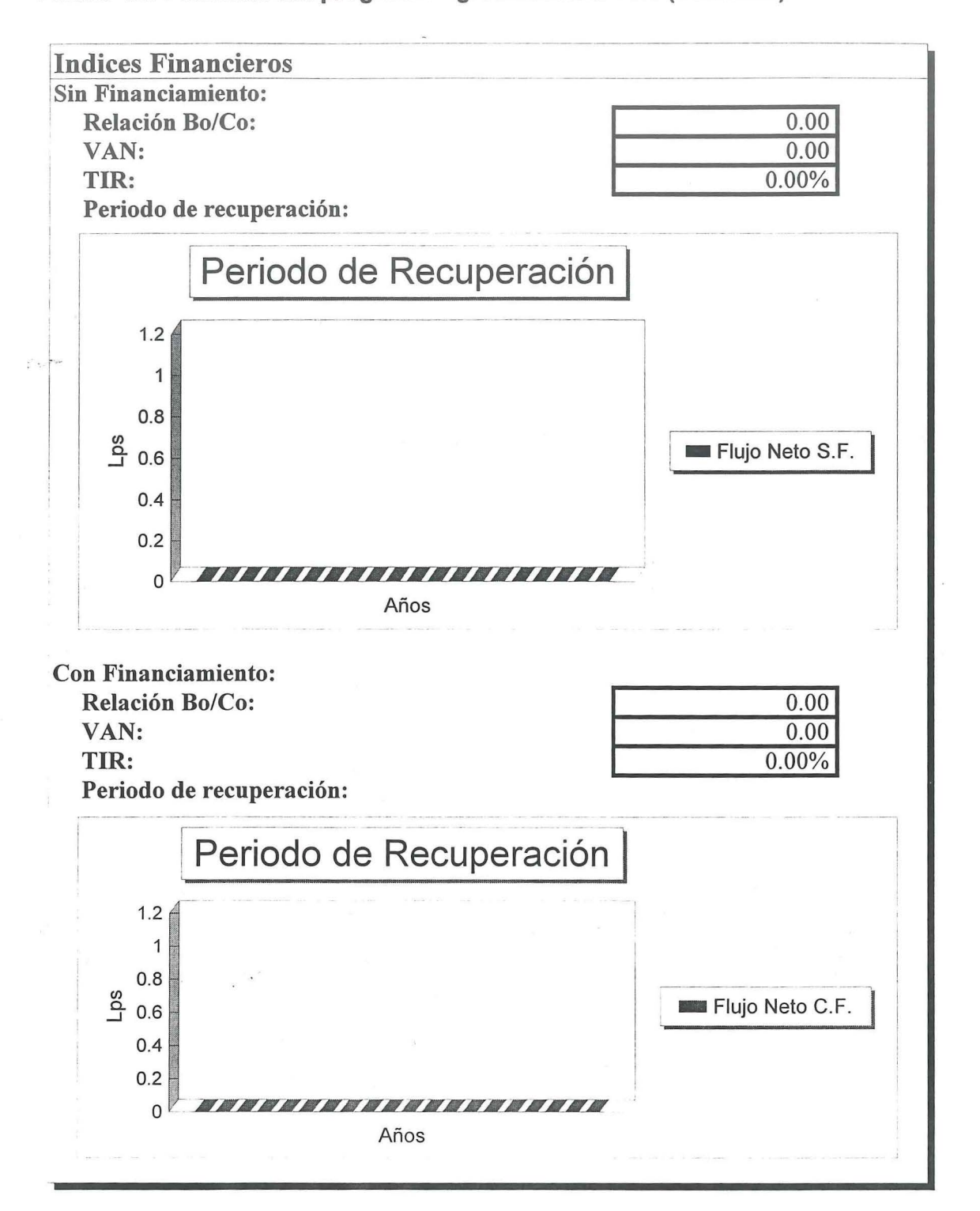

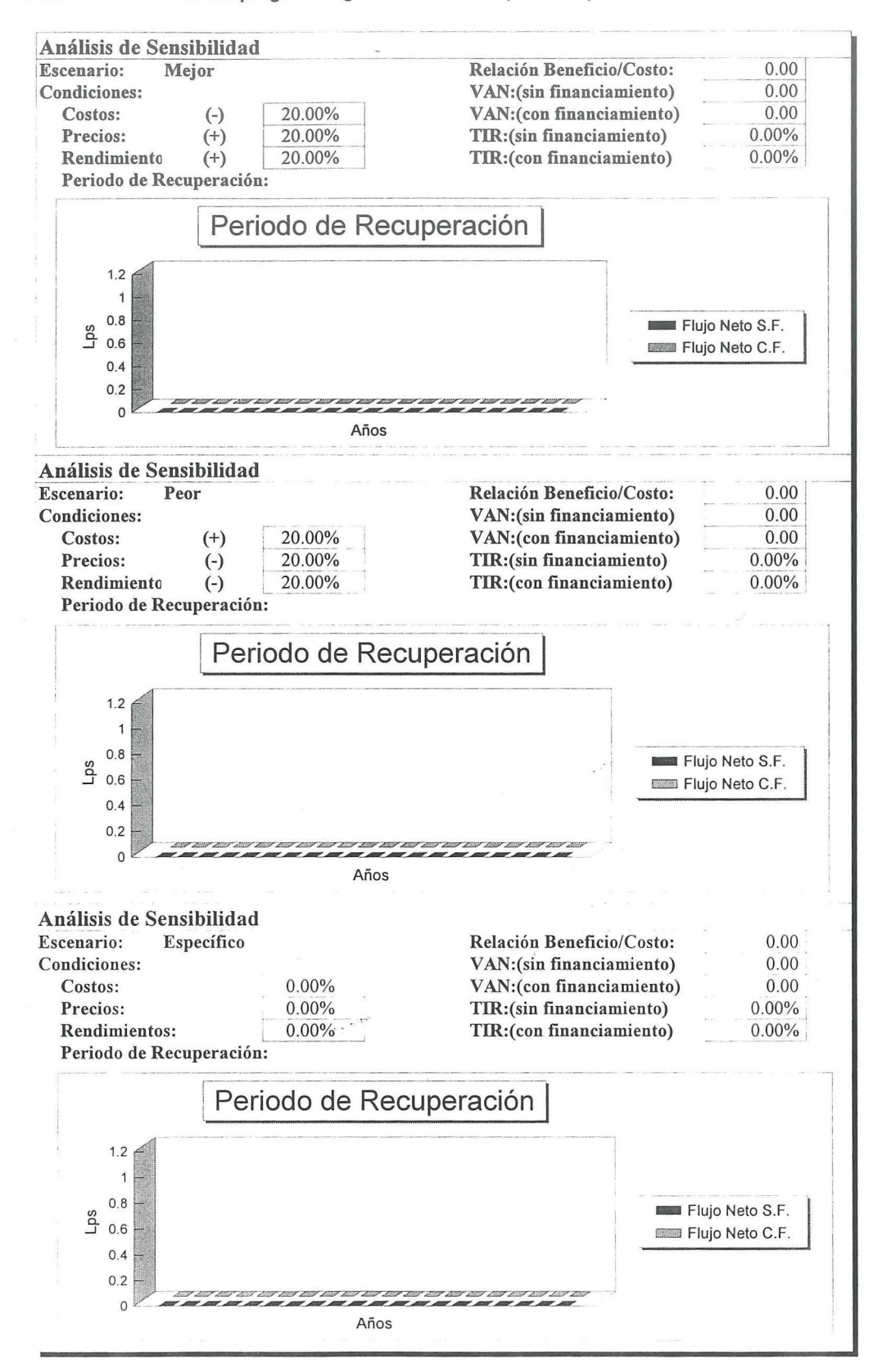

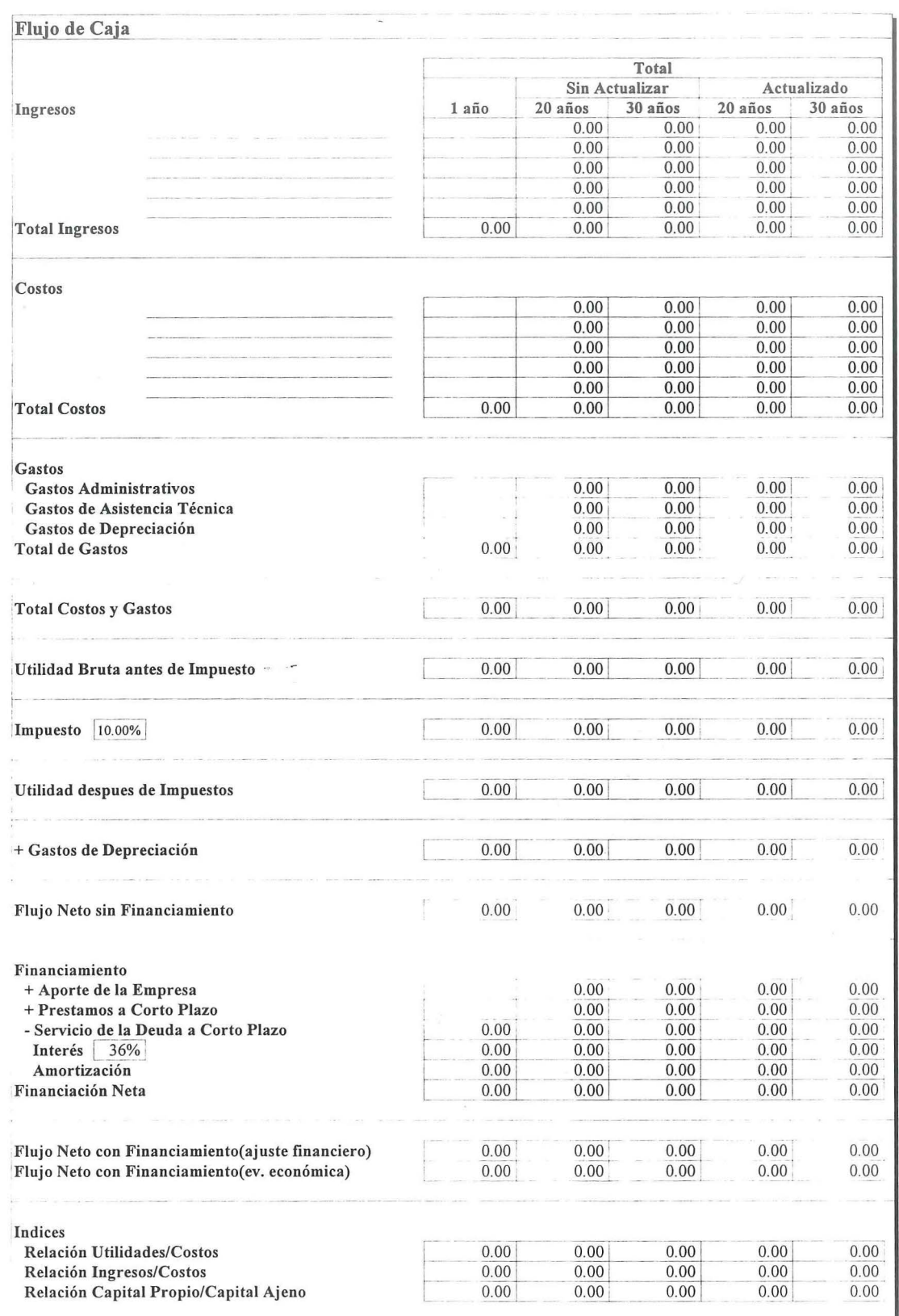

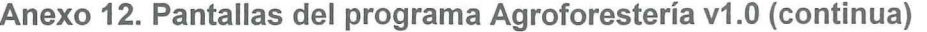

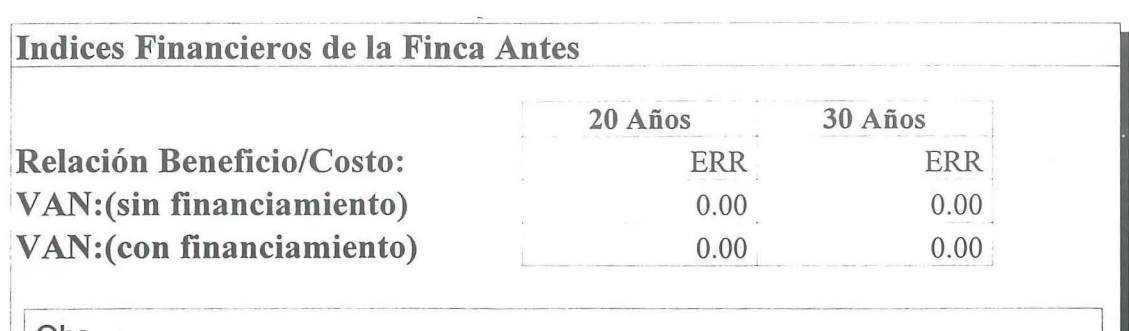

### Obs.-

En este caso no se aplica TIR ni Periodo de Recuperación, debido a que se asume que el sistema empleado por el agricultor a presente no tendra variaciones a travez del tiempo a lo largo del periodo de analisis, por lo que este no dará flujos distintos en ningún momento, además de que no existirá una inversión, por lo que no existirá ni TIR ni Periodo de Recuperación.

Anexo 12. Pantallas del programa Agroforestería v1.0 (continua)

# **Cuadro Comparativo**

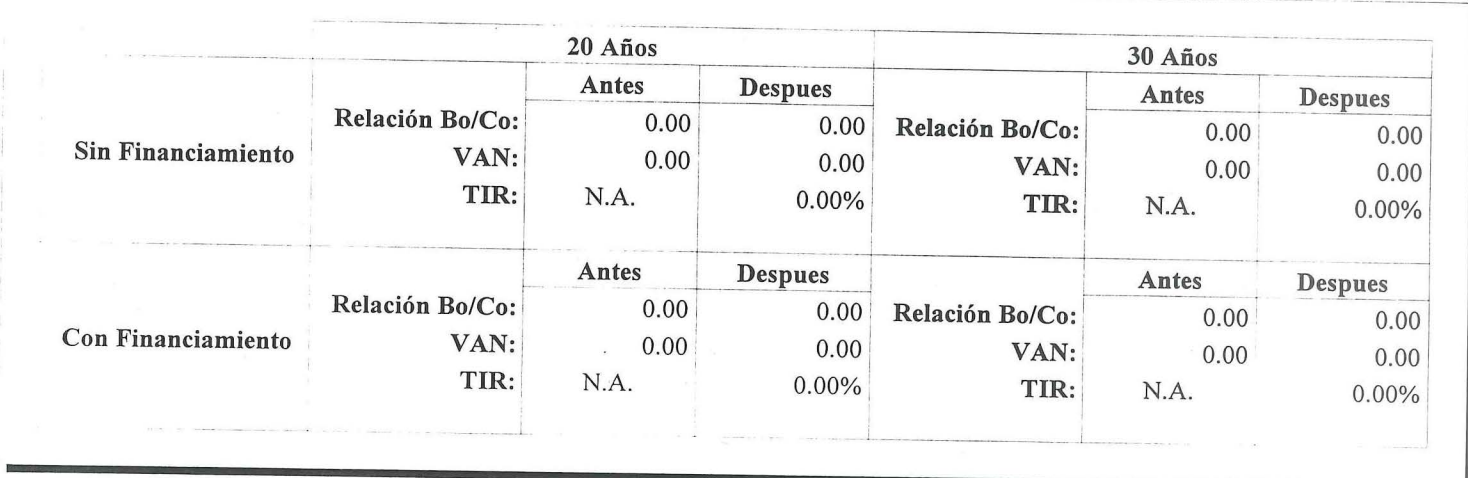

115

Anexo 13. Formato para la Evaluación Ecológica Rápida (EER).

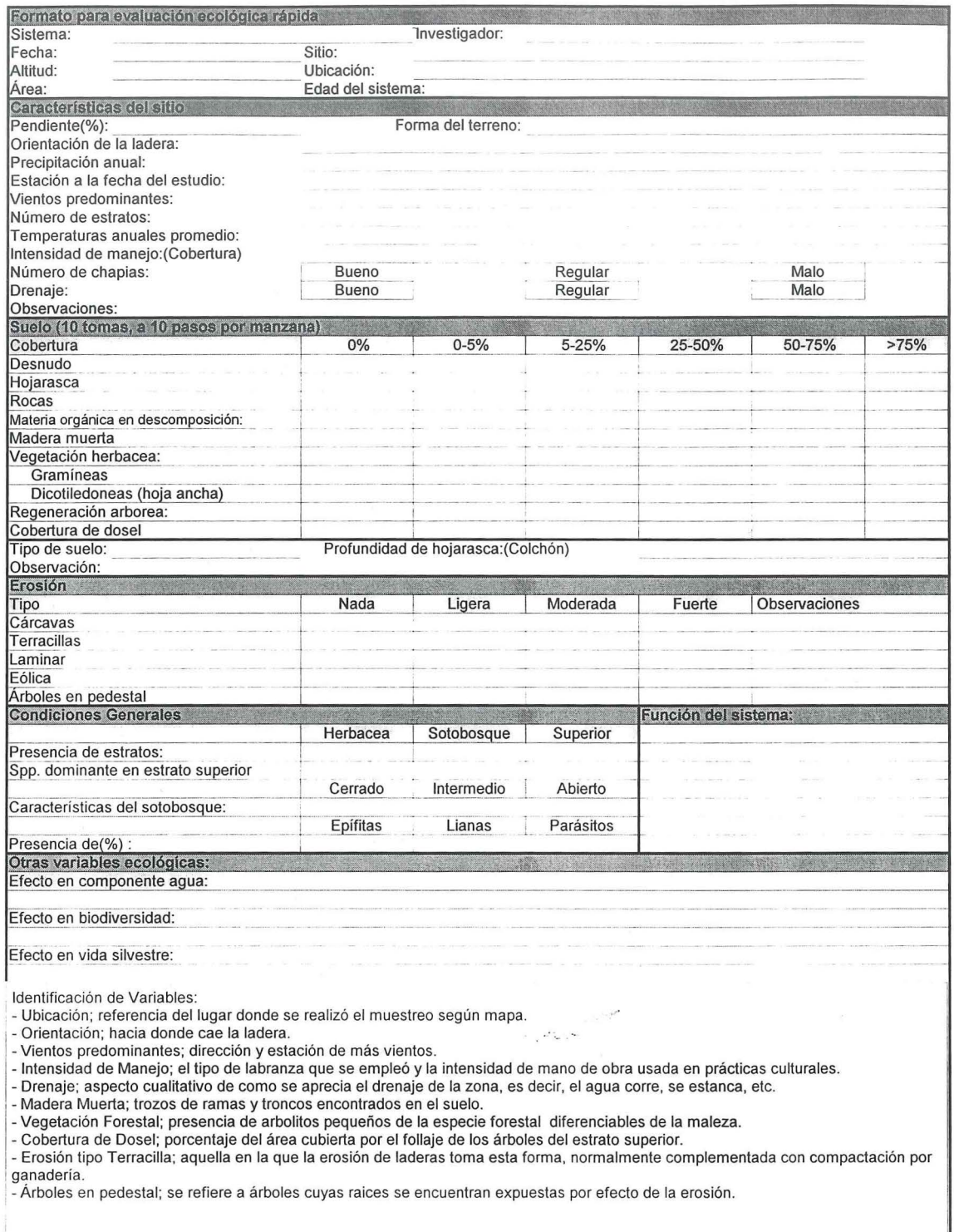